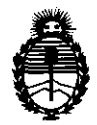

Ministerio de Salud Secretaría de Políticas, Regulación e Institutos

# A.N.M.A.T. **D1SPOSICION N- O 7 3 6**

BUENOS AIRES,  $-6$  FEB 2012

VISTO el Expediente Nº 1-47-13505/11-0 del Registro de esta Administración Nacional de Medicamentos, Alimentos y Tecnología Médica (ANMAT), y

CONSIDERANDO:

Que por las presentes actuaciones Deam S.R.L. solicita se autorice la inscripción en el Registro de Productores y Productos de Tecnología Médica (RPPTM) de esta Administración Nacional, de un nuevo producto médico.

Que las actividades de elaboración y comercialización de productos médicos se encuentran contempladas por la Ley 16463, el Decreto 9763/64, y MERCOSUR/GMC/RES. Nº 40/00, incorporada al ordenamiento jurídico nacional por Disposición ANMAT Nº 2318/02 (TO 2004), y normas complementarias.

Que consta la evaluación técnica producida por el Departamento de Registro.

Que consta la evaluación técnica producida por la Dirección de Tecnología Médica, en la que informa que el producto estudiado reúne los requisitos técnicos que contempla la norma legal vigente, y que los establecimientos declarados demuestran aptitud para la elaboración y el control de calidad del producto cuya inscripción en el Registro se solicita.

Que los datos identificatorios característicos a ser transcriptos en los proyectos de la Disposición Autorizante y del Certificado correspondiente, han sido convalidados por las áreas técnicas precedentemente citadas.

Que se ha dado cumplimiento a los requisitos legales y formales que contempla la normativa vigente en la materia.

Que corresponde autorizar la inscripción en el RPPTM del producto médico objeto de la solicitud.

Que se actúa en virtud de las facultades conferidas por los Artículos 80, inciso 11) y 10°, inciso i) del Decreto 1490/92 y por el Decreto 425/10.

 $\mathcal{Q}^1$ 

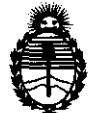

DISPOSICIÓN N<sup>.</sup> 0 7 3 6

Ministerio de Salud<br>
Secretaría de Políticas, Regulación e Institutos A.N.M.A.T.

> Por ello; EL INTERVENTOR DE LA ADMINISTRACIÓN NACIONAL DE MEDICAMENTOS, ALIMENTOS Y TECNOLOGÍA MÉDICA DISPONE:

ARTICULO 1°- Autorízase la inscripción en el Registro Nacional de Productores y Productos de Tecnología Médica (RPPTM) de la Administración Nacional de Medicamentos, Alimentos y Tecnología Médica del producto médico de marca Mediana, nombre descriptivo MOnitor Multiparamétrico y nombre técnico Sistema de monitoreo fisiológico, para cuidados intensivos, de acuerdo a lo solicitado por Deam S.R.L., con los Datos Identificatorios Característicos que figuran como Anexo I de la presente Disposición y que forma parte integrante de la misma.

ARTICULO 20 - Autorízanse los textos de los proyectos de rótulo/s y de instrucciones de uso que obran a fojas 112 y 47 a 111 respectivamente, figurando como Anexo 11 de la presente Disposición y que forma parte integrante de la misma.

ARTICULO 3° - Extiéndase, sobre la base de lo dispuesto en los Artículos precedentes, el Certificado de Inscripción en el RPPTM, figurando como Anexo III de la presente Disposición y que forma parte integrante de la misma.

ARTICULO 40 - En los rótulos e instrucciones de uso autorizados deberá figurar la leyenda: Autorizado por la ANMAT, PM-1317-25, con exclusión de toda otra  $\int_0^1$  leyenda no contemplada en la normativa vigente.

ARTICULO 50- La vigencia del Certificado mencionado en el Artículo 30 será por cinco (5) años, a partir de la fecha impresa en el mismo.

ARTICULO 50 - Regístrese. Inscríbase en el Registro Nacional de Productores y Productos de Tecnología Médica al nuevo producto. Por Mesa de Entradas notifíquese al interesado, haciéndole entrega de copia autenticada de la presente Disposición, conjuntamente con sus Anexos 1, 11 Y III. Gírese al

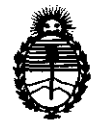

Ministerio de Salud Secretaría de Políticas, Regulación e Institutos A.N.M.A.T.

Departamento de Registro a los fines de confeccionar el legajo correspondiente. Cumplido, archívese.

Expediente Nº 1-47-13505/11-0 DISPOSICIÓN Nº 0736

ejb

Dr. OTTO A. ORSINGBER SUE-INTERVENTOR A.N.M.A.T.

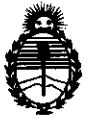

Ministerio de Salud Secretaría de Políticas, Regulación e Institutos A.N.M.A.T.

### ANEXO I

DATOS IDENTIFlCATORIOS CARACTERÍSTICOS del PRODUCTO MÉDICO inscripto en el RPPTM mediante DISPOSICIÓN ANMAT Nº ..... $\mathbf{\Omega}$ ... $\mathbf{\Sigma}$ ... $\mathbf{\delta}$ ..... Nombre descriptivo: Monitor Multiparamétrico.

Código de identificación y nombre técnico UMDNS: ECRI 12-647 Sistemas de monitoreo fisiológico, para cuidados intensivos.

Marca del producto médico: Mediana.

Clase de Riesgo: Clase III

Indicación/es autorizada/s: monitorear electrocardiografía(ECG), ritmo cardiaco (HR), presión sanguínea no invasiva (NBP)- presión arterial principal, sistólica y diastolita, saturación de oxigeno funcional arterial (Sp02), pulsaciones (PR), respiración (RR), temperatura (Temp) para pacientes adultos y neonatales en todas las áreas de un hospital o facilidades hospitalarias.

Modelo(s):

YM6000, M20 y M30.

Condición de expendio: Venta exclusiva a profesionales e instituciones sanitarias.

Período de vida útil: 10 (diez) años.

Nombre del fabricante: Mediana Co Ltd.

Lugar/es de elaboración: Wonju Medical Industry Park, 1650-1, Donghwa-Ri, Munmak- Eup, Wonju-Si, Gangwon-Do, Corea del Sur.

Expediente NO 1-47-13505/11-0

DISPOSICIÓN Nº  $0736$ 

DISPOSICIÓN Nº 0

 $\Gamma$   $\sim$   $\Gamma$ 

Dr. OTTO A. ORSINGHER SUB~INTERVENTOR A.N.M·A.T.

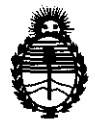

Ministerio de Salud Secretaría de Políticas, Regulación e Institutos A.N.M.A.T.

### ANEXO 11

TEXTO DEL/LOS RÓTULO/S e INSTRUCCIONES DE USO AUTORIZADO/S del ~~~~~~o~f."I.~.~.:~.~~riPto en el RPPTM mediante DISPOSICIÓN ANMAT NO  $\epsilon$   $\sim$ 

fNl.l~jL-¡

**Dr. OTTO A. ORSINGHER SUB-INTERVENTOR A.N.M.A.T.** 

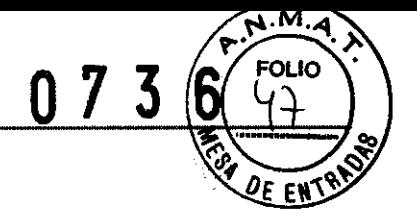

#### **INSTRUCCIONES DE USO.**

DEAM

- 1. Fabricado por MEDIANA Co., LTD., Wonju Medical Industry Park, #1650-1, Donghwa-Ri, Munmak-Eup, Wonju-Si, Gangwon-Do, Corea del Sur.
- 2. Importado por DEAM SRL AV. MAIPU 380 CÓRDOBA.
- 3. Monitor Multiparametrico, Marca: MEDIANA, Modelo: YM6000, M20 y M30
- 4. N° 5erie:
- 5. ver instrucciones de uso en el interior del envase.
- 6. ver advertencias, precauciones en el manual de instrucciones de uso
- 7. Director técnico: Cesar Miguel Ruiz Ingeniero electricista electrónico Mat. 8358210
- 8. Producto Autorizado por la A.N.M.A.T PM-1317-26
- 9. Condición de venta. " ........................................................ "

#### **Conexiones del Cable de Alimentación**

**ADVERTENCIA: no lo conecte a una toma eléctrica controlado por un conmutador de pared porque el equipo puede apagarse accidentalmente.** 

**PRECAUCION: si la integridad de la fuente alimentación AC está en duda, el monitor debe operarse con su batería interna.** 

#### **Alimentación AC**

Asegúrese de que los tomas AC están apropiadamente aterrizados que suministran el voltaje especificado y la frecuencia (100-240V~ 50-60 Hz).

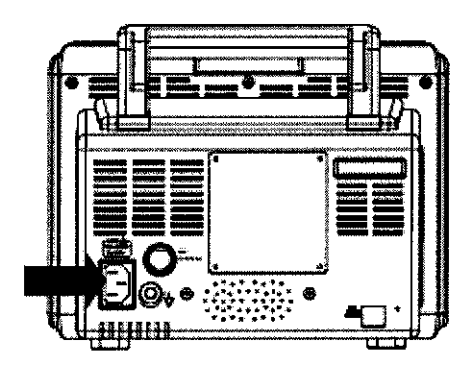

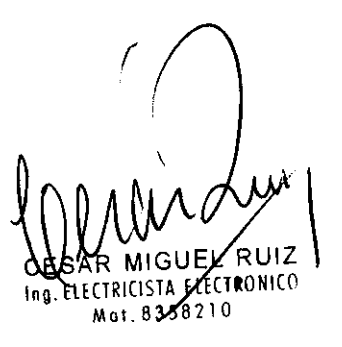

 $ESAR$  M. RUIZ SOCIO GERENTE

**Figura 6. Conexión de alimentación AC** 

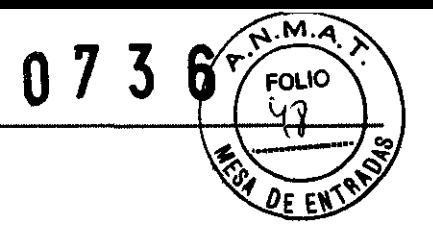

1. Conecte la punta del conector hembra del cordón de alimentación AC al conector principal en el panel trasero del monitor.

2. Conecte la punta del conector macho del cordón de alimentación AC en 1000 toma apropiado y aterrizado.

3. Si es necesario conecte un alambre aterrizado. Conecte en el conector de la alambre de tierra al terminar equipotencial en el panel trasero. Ahora conecte el termina del cable de tierra al terminal de tierra de los equipos médicos en la pared.

4. Verifiquen que el indicador de carga de la batería en el panel frontal del monitor esté encendido. Nota: aún si el monitor no está encendido, el indicador de carga de la batería está prendido cuando el cordón de alimentación AC está conectado a una toma.

Nota: si el indicador de carga de la batería no está prendido, revise:

- -El cordón de alimentación
- La entrada de corriente AC
- -corriente/el toma
- Sin batería

Si el indicador de carga de la batería todavía no alumbra aunque no se encuentra ningún problema, contacte al personal de servicio calificado o a su proveedor local por asistencia.

#### **Conexión de Cables de Medición**

**ADVERTENCIA:** para el mejor funcionamiento del producto y seguridad en la medición, utilice solamente accesorios suministrados y recomendados por Mediana. Utilice accesorios de acuerdo con los accesorios que han pasado las pruebas recomendadas de bio- compatibilidad en concordancia con el 15010993-1

Nota: ambas revisiones frecuentes por parte del operador basados diariamente y los más comprensivos chequeos técnicos realizados menos frecuentemente están cubiertos por este requerimiento para detectar daños mecánicos y daños a los cables. Etc.

#### **Cables ECG y puntas**

1. Conecte un cable ECG al conector "ECG", asegurando que la flecha del conector esté apuntando hacia el panel.

2. Ensamble la punta y alambre ECG al final del cable.

Mangueras NIBP y Abrazaderas

 $5/R$  . L $\setminus$ . RUIZ SOCIO GERENTE

 $\mathcal{L}(\mathcal{U})$  and  $\mathcal{U}(\mathcal{U})$ CHA MIGUEL RUIZ Ino. PLECTRICISTA ELECTRONICO Mot.6356210

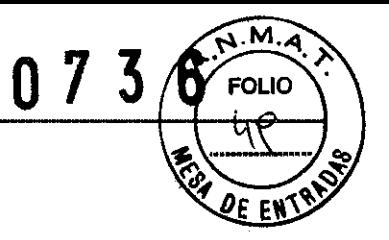

1. Seleccione un tamaño apropiado de abrazadera para el paciente. (Refiérase a la sección **monitoreo NIBP)** 

2. Conecte la manguera al conector de la abrazadera asegurándose de ajustar el conector en dirección de las manecillas del reloj.

3. Coloque la abrazadera al final de la manguera.

#### **Cables Sp02 y Sensores**

1. Seleccione un sensor apropiado para el paciente y la aplicación deseada (refiérase a la sección monitoreo de **Sp02).** 

2. Conecte el cable de extensión al conector "Sp02" el panel derecho del monitor.

3. Coloque el sensor en la punta del cable.

#### **Sondas de Temperatura**

1. Seleccione la sonda(s) apropiada para la aplicación deseada. (Series YSI 400 y 700)

2. Conecte las sondas de temperatura al conector de temperatura en el panel derecho del monitor.

#### **BATTERY OPERATION**

**PRECAUCION:** Recargar la batería es muy recomendable cuando ésta no ha sido totalmente recargada por dos meses o más.

**PRECAUCION:** Cuando el voltaje de la batería es muy bajo, es posible que no trabaje.

**Nota:** se recomienda que el monitor permanezca conectado a la toma-corriente AC cuando no se esté utilizando. Esto garantizará que la batería estará totalmente cargada cuando se necesite.

**Nota:** como la batería es utilizada y recargada en un periodo de tiempo. La cantidad de tiempo entre el aviso de alarma de baja batería y la apagada del instrumento puede ser muy corto. Se recomienda el personal de servicio revise periódicamente o reemplace la batería interna si es necesario.

#### **Operando el Monitor con Batería**

En monitor tiene una batería interna que puede utilizarse para alimentar el monitor cuando no haya alimentación AC. El icono del estado de la batería aparece en la pantalla cuando el monitor está trabajando con batería.

.<br>OCIO GERENT

 $c$ Ing. **E**LECTRICISTA ELECTRONICO 01.63582

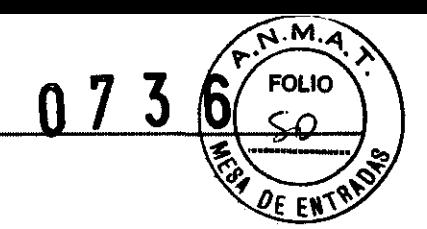

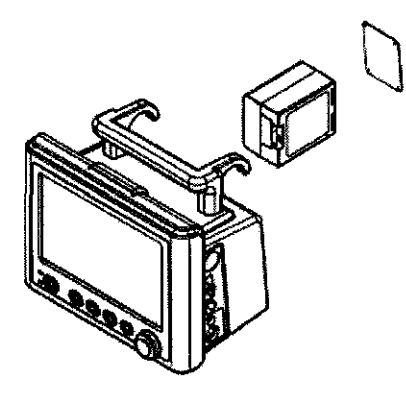

### **Figure 7. Reemplazo de la Batería**

- 1. Apagar el monitor.
- 2. Remueva la tapa de la batería.
- 3. Inserte la batería dentro de la unidad cuidadosamente.

### **Indicaciones del panel frontal para la fuente de alimentación**

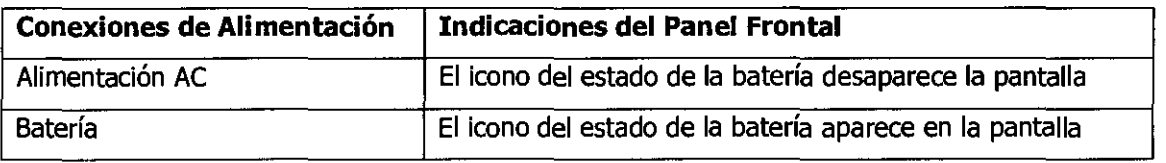

El monitor no puede operarse con la batería totalmente descargada. Antes de encender el monitor con la batería que ha sido completamente descargada, primero conecte el monitor a una toma de corriente AC. Para cargar la batería por un mínimo de 3 minutos. Luego el monitor puede ser encendido.

Una batería nueva, totalmente cargada opcional proveerá 1,3 o 5 horas de operación de monitoreo bajo las siguientes condiciones:

- Operación de ECG, Respiración, Sp02, y Temperatura
- Medida automática de NIBP por 15 minutos
- Condición de alarma No audible
- Operación sin comunicación externa
- Sin impresora

**ኒ**5°C - Temperatura ambi

RICISTA ELECT**RQ** íro Mat. 8358210

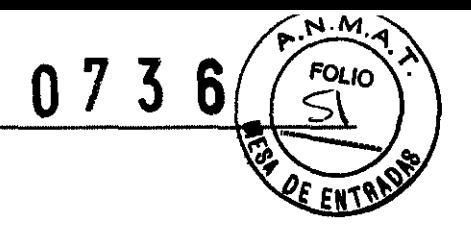

Nota: El M20 provee tres tipos de batería opcionales que pueden ser ordenadas cuando se necesiten.

### **Indicaciones del Estado de la Batería**

Cuando se esté trabajando con batería, el icono de estado de batería en la parte más baja del visualizador (Display) indica la condición de carga de **la** batería. Ver tabla 8.

### **El icono del estado de la batería del monitor**

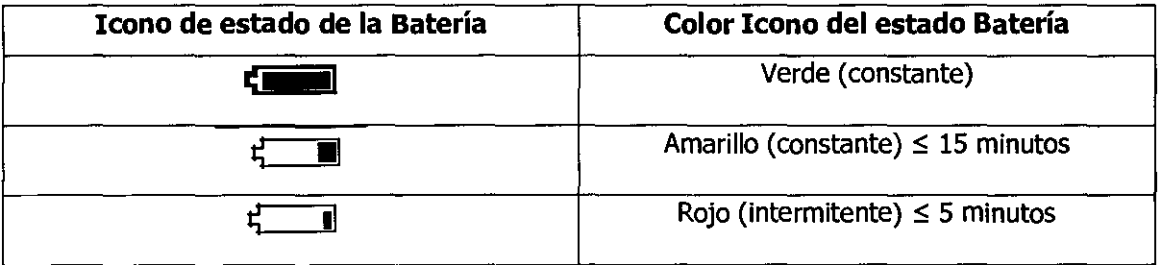

Una alarma de baja prioridad se manifiesta cuando la carga restante de **la** batería sólo alcanza para 15 minutos de operación. **El** mensaje de alarma **'Batería** *baja* aparecerá en la pantalla en indicador visual de alarma encenderá con amarillo.

Esta alarma no se puede silenciar mientras esté trabajando con batería. La alarma se silenciará conectando el monitor a **la** fuente de corriente AC.

Una alarma de alta prioridad aparecerá por cerca de cinco minutos antes de que el monitor se apague. Aparecerá un mensaje de alarma **'Condición Crítica de baja Batería'y** el Indicador visual de alarma quedará intermitente en Rojo. Después de eso **el** monitor se apagara automáticamente. Conecte el monitor a una fuente de corriente AC para evitar cualquier pérdida de datos o ajustes.

#### **cargando una Batería Baja**

1. Conecte el monitor a una fuente de corriente AC para cargar una batería baja o agotada. (Ver **la**  sección del **Alistamiento del Monitor**).

2. Verifique que el Indicador **de carga de la batería** esté alumbrando color naran'

**Indicaciones del Panel Frontal para el Estado de la Baterí**  $\frac{1}{\sqrt{N}}\left(\frac{1}{N}\right)$ cesar M. RUIZ  $/$   $\frac{1}{2}$   $\frac{47}{2}$ 

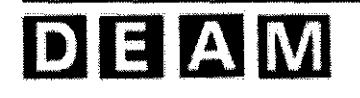

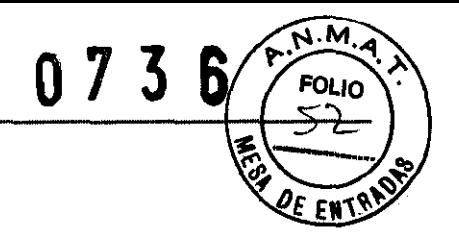

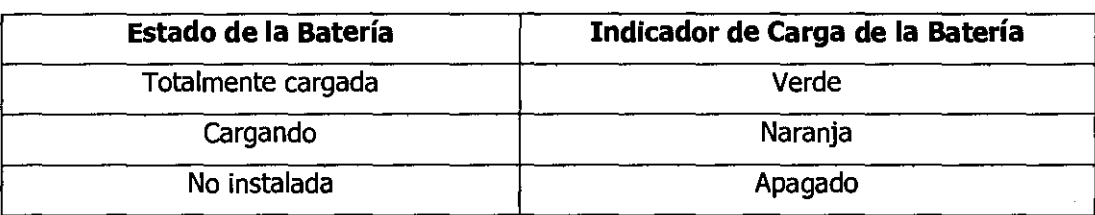

Nota: Aún si el monitor está apagado, el **indicador de carga de la batería** alumbrará mientras la batería se recarga.

Nota: una carga completa desde su agotamiento tomará entre 4,8 o 12 horas **por** batería.

#### **UTILIZANDO EL MONITOR**

**ADVERTENCIA:** Si la auto prueba al encendido no termina satisfactoriamente, no trate de utilizar el monitor.

**ADVERTENCIA:** cada vez que el monitor es utilizado, verifique los límites de alarma para asegurarse que son los apropiados para el paciente que va a monitorear.

**ADVERTENCIA:** Si se utilizan diferentes valores de alarma para equipos iguales o similares en cualquier área sola, ej., unidad de cuidados intensivos o cuarto de operación cardiaca, puede existir un riesgo potencial. Por ejemplo, cuando el límite de alarma y bajo %Sp02 del monitor de un paciente se coloca a 90 y otro es colocado a 70 en un área sola, el operador puede confundir ambos valores como 90 y el paciente conectado al monitor ajustado a 70 puede no ser tratado apropiadamente aunque Sp02 i desmedido por debajo de 80.

**ADVERTENCIA:** Mantenga los pacientes bajo extrema vigilancia cuando los monitoree. Es posible aunque poco probable, que señales electromagnéticas radiadas de fuentes externas al paciente y al monitor puedan causar lecturas de medidas imprecisas. No debe completamente al monitor las lecturas se utilizarán para valorar al paciente.

#### **Encendiendo el Monitor**

Antes de utilizar el monitor, confirme que el monitor está trabajando apropiadamente y es seguro para utilizarlo como se describe en abajo.

**PRECAUCION:** Cuando se aplica la corriente el monitor automáticamente comienza la auto prueba al encendido (POST), el cual prueba los circuitos y las funciones del monitor. Durante eNPOST, confirme que la pantalla del monitor está encendida. Si la pantalla del monitor no funciona aprobiadamente, no utilice el monitor. En su lugar, contacte personal de servicio calificado, o su proveedor local.

D

**ECTRICISTA ELECTRONICO** Mat. 8358210

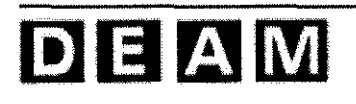

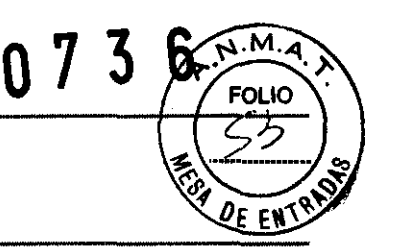

Nota: El tono de finalización del POST suena cuando el monitor completa la auto prueba de encendido. Esto funciona como una confirmación audible que el parlante está trabajando apropiadamente. Si el parlante no funciona, los sonidos de advertencia de la alarma no podrán ser escuchados.

Nota: si escucha un sonido poco usual como un zumbador, no utilice el monitor. Mejor, contacte por favor personal de servicio calificado o su proveedor local.

1. Encienda el monitor presionando el **botón de encendido,** confirme que en **indicador de encendido** en el panel frontal del monitor está alumbrando.

2. El monitor realiza el POST y las pruebas de suma (checksum). La pantalla inicial aparece durante el POST. La pantalla inicial muestra el lago de la compañía, la versión del sistema y la hora actual.

3. Si no hay errores, todos los indicadores encenderán por dos segundos y el tono de finalización del POST sonara durante el POST. Confirme que el tono de finalización del POST suene y que todos los indicadores estén encendidos durante el Post.

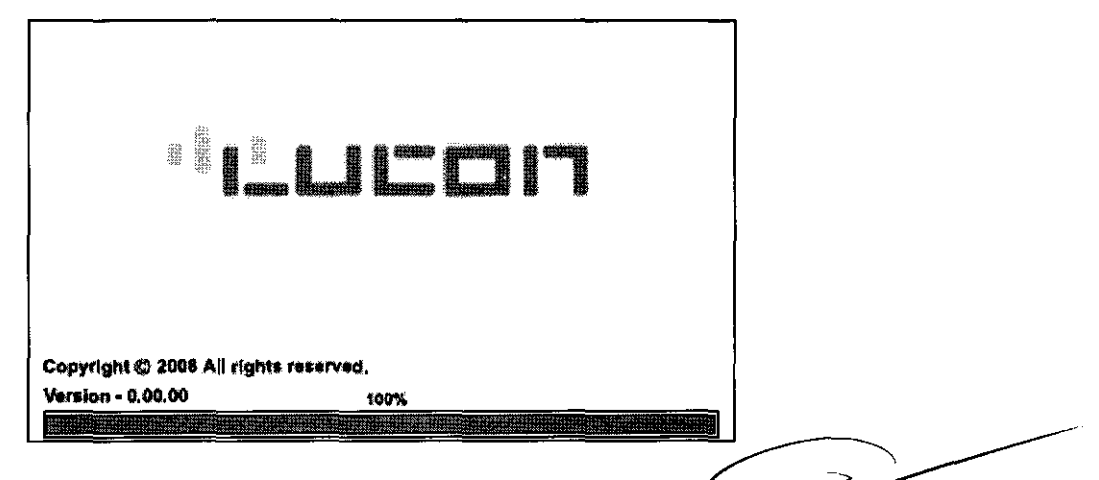

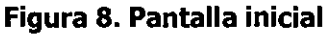

Nota: la versión del sistema mostrado arriba es solamente un ejemplo.

 $\mathbb{C}$  XXV S  $\mathbb{C}$  ) SOCIO GERENT

*r*  ij \ CRSAR MIGUEL RUIZ Ing. ELECTRICISTA ELECTRONICO **MALGUEL RUIZ<br>CTRICISTA ELECTRONICO** 

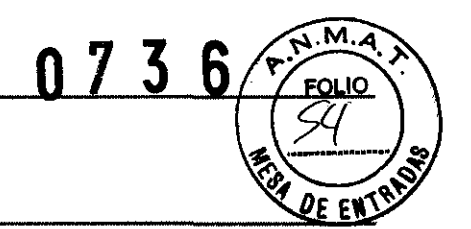

4. Después de que los diagnósticos al encendido se han completado satisfactoriamente, el monitor estará listo para operar.

Note: si el monitor desde un problema interno durante el POST, el monitor mostrará un código de error y no mostrará la pantalla de monitoreo. Si un código de error en mostrado durante el POST, contacte el personal de servicio calificado o su proveedor local para asistencia.

### Ajustando la Fecha y el Tiempo

Usted puede ajustar la fecha y el tiempo mostrado en la pantalla e impreso los reportes.

1. Rote la perilla hasta que remarque visualización de tiempo (Time Display), y luego presione la perilla para seleccionar Menú de fecha/tiempo (Date/Time Menú).

2. Rote la perilla para mostrar el número deseado para el año, mes, día, hora o minuto, y luego presione la perilla para seleccionar el número deseado.

Note: El formato de tiempo es 24 horas solamente.

#### Menú de Fecha/Hora (Menú de Fecha/Hora)

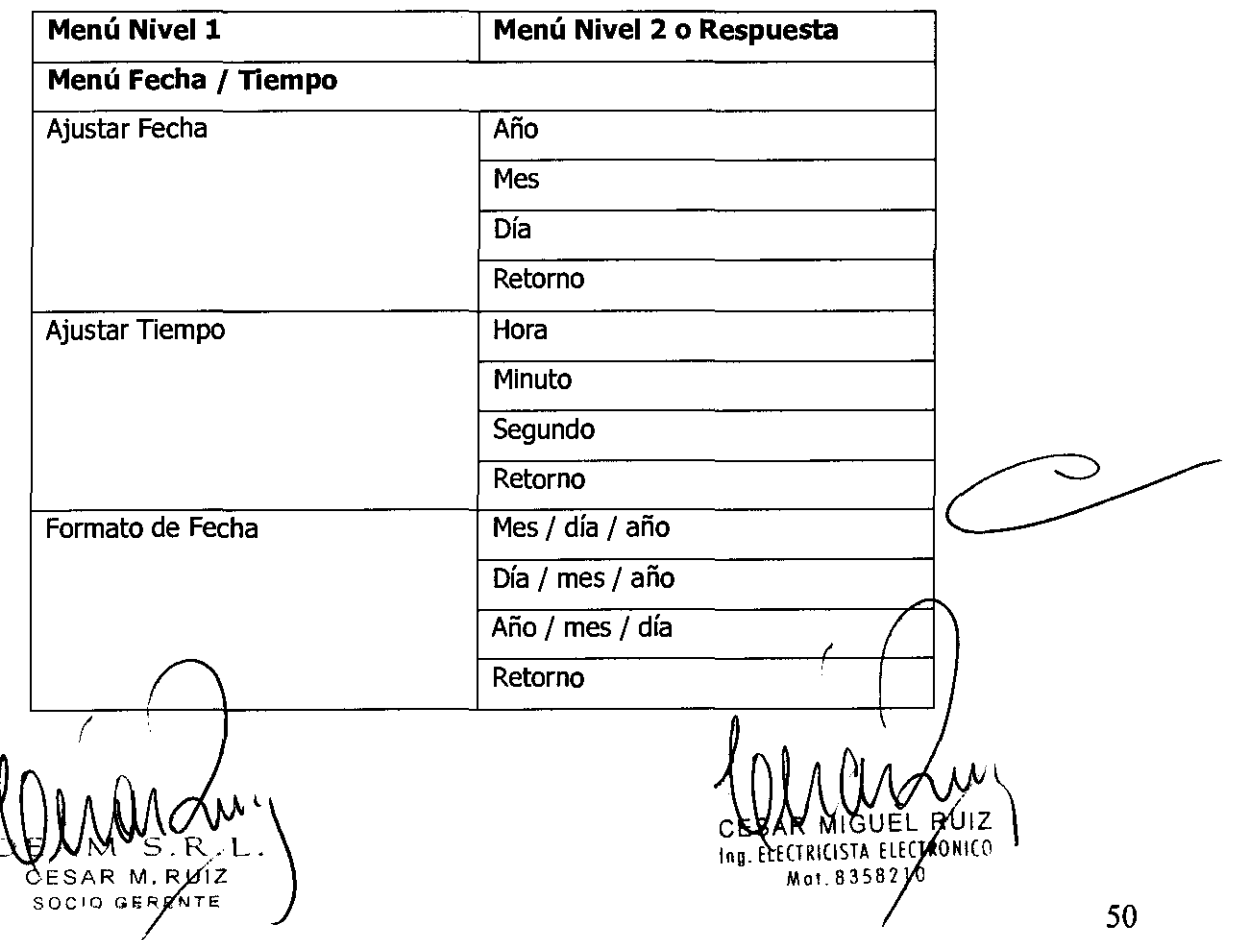

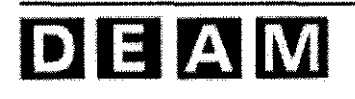

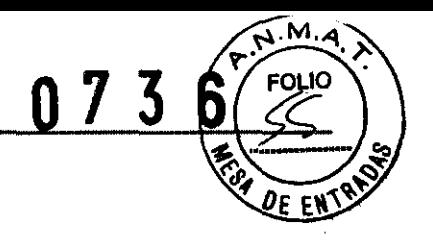

#### **Ajustando los parámetros básicos**

Este procedimiento le ayudará a colocar el Modo de Paciente, Borrar **la** Tendencia, Volumen de **la**  Alarma, Volumen del Pito de las Teclas, Volumen de QRS, el Menú de Servicio.

Rote la perilla hasta resaltar el icono de menú de ajuste **(Icono de Menú de Ajuste).** Presione la perilla para mostrar el menú de ajuste.

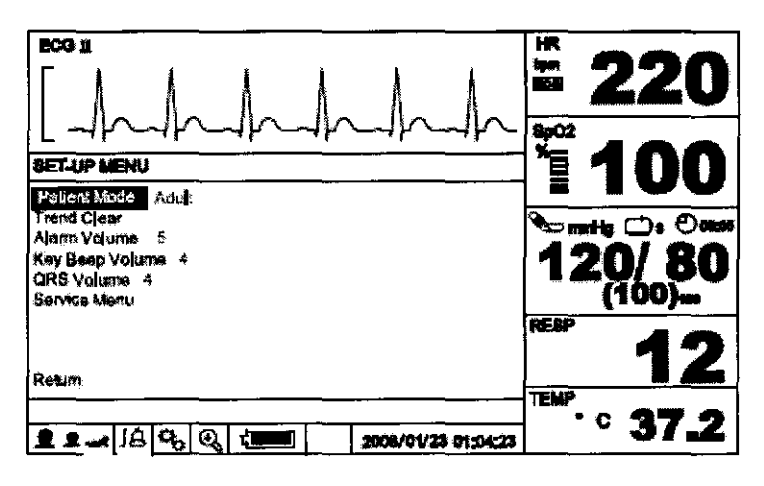

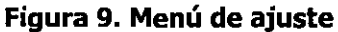

#### **Menú de ajuste**

## **Menú** Nivel 1 **MENU DE AJUSTE**

Modo de Paciente Borrar Tendencia Velocidad de Impresión\* 25, 50 *mm/s*  Modo de Impresión\* Un solo disparo, Continuo Volumen de Alarma 1, 2, 3, 4, 5, 6, 7, 8 Volumen de Sonido de Tecla Off, 1, 2, 3, 4, 5, 6, 7 Volumen de QRS Off, 1, 2, 3, 4, 5, 6, 7 Menú de Servicio (Código de Acceso) Retorno

#### **Menú Nivel 2 o Respuesta**

Adulto, Pediátrico, Neonato

Nota: Si no haya actividad por 20 segundos, el monitor regresará a la pantalla principal

 $\int$  $D$  $K$  $N$  $S$ , R . L .  $\Big\}$ SOCIO GERÉNTE

LOM MGL  $c$ BUAR MAGUEL RUIZ Ing. ELECTRICISTA ELECTRONICO }<br>Mat. 8358210

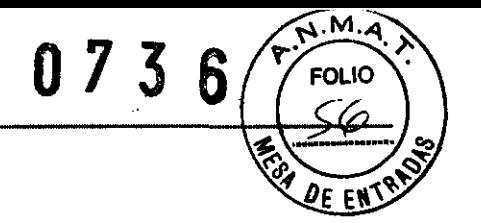

Nota: Las opciones de menú están seguidas por un asterisco (\*) sólo son mostradas cuando está instalada la impresora opcional.

#### **Modo de Paciente**

Para seleccionar el Modo de Paciente rote la perilla hasta que resalte **Modo de Paciente (Patient**  *Hade),* y luego presione la perilla para seleccionar el modo apropiado: Adulto, Pediátrico o neonato.

#### **Borrar Tendencia**

Cuando se selecciona **Borrar Tendencia {Trend Clear},** los datos de tendencia que se encuentran en la memoria de tendencia serán borrados.

#### **Ajustando Impresora**

Si se instala una impresora opcional, este menú le ayudará a colocar Velocidad de la Impresora, Modo de Impresión. Refiere acelerar la sección de **Impresión** para detalles.

#### **Ajuste de Volumen**

El ajuste de volumen lo ayudará a ajustar el volumen de la alarma audible, el volumen QRS y el volumen del sonido de las teclas. El **Volumen de la Alarma** puede ajustarse a niveles entre 1 y 8 y el **Volumen QRS** y el del **Sonido de** las **Teclas** se puede ajustar en niveles de 1 a 7 o apagado (Ver lección de alarma y límites).

1. Rote la perilla hasta resaltar **Volumen de Alarma, Volumen QRS o Volumen del Sonido** *de*  **las** Teclas.

2. Presione la perilla y aparecerán los niveles de **Volumen de Alarma, Volumen QRS o Volumen del Sonido de las Teclas.** 

3. Rote la perilla para seleccionar un nivel de volumen (Ver cada nivel de volumen en la Tabla 11).

4. Presione la perilla para entrar el volumen deseado el monitor.

#### **Menú de Servicio**

Este menú incluye Guardar los Valores Actuales como Valores para el Encendido, Guardar los Valores de Fábrica. Ajustes como Valores del Encendido, Periodo de suspensión de Alarma, Periodo de Silencio de Alarma, Tono de Alarma de Recordación, Tipo de Alarma Audible, Lenguaje, Formato de la Fecha, Prueba NIBP, Información del Sistema. Solamente a personal autorizado se le permite cambiar los valores del Menú de Servicio. Se requiere un código exceso. Refiere/al Manyál de Servicio para instrucciones/

WAMMAN  $\nabla$ SAR M. RUIZ \ SOCIO GERAZNIE

L IV AUACOO Mar. 83582,

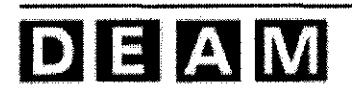

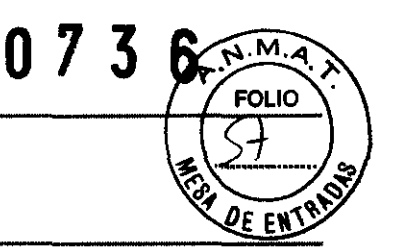

#### Ajustando la Pantalla Principal

Usted puede seleccionar que se muestre la pantalla principal; Pantalla de Ondas *de* 3-ch o Pantalla de Números Grande.

1. Rote la perilla hasta que resalte el Icono de la Pantalla de Números Grandes, y luego presione la perilla para mostrar la Pantalla de Números Grandes.

2. Para regresar a la Pantalla de Ondas de 3-ch, rote la perilla hasta que resalte el Icono de la Pantalla de Ondas de 3-ch, y presione la perilla para mostrar la Pantalla de Ondas de 3-ch.

La siguiente en la pantalla principal para cada selección.

- Pantalla de Ondas de  $3$ -ch: ECG + SpO2 + RESP

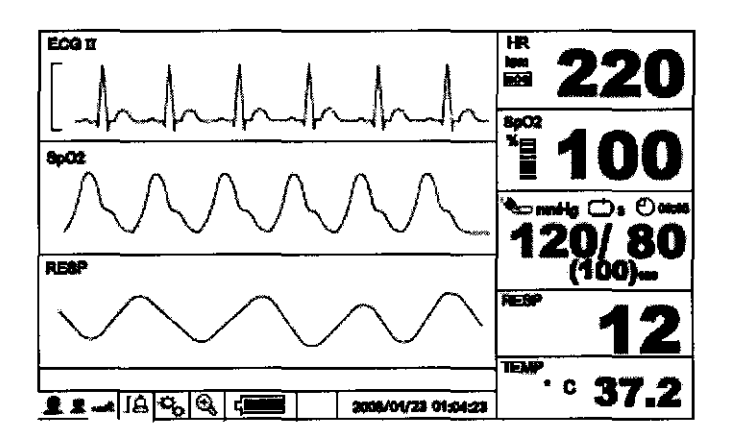

Figura 10. Pantalla Normal

- Pantalla de Números Grandes

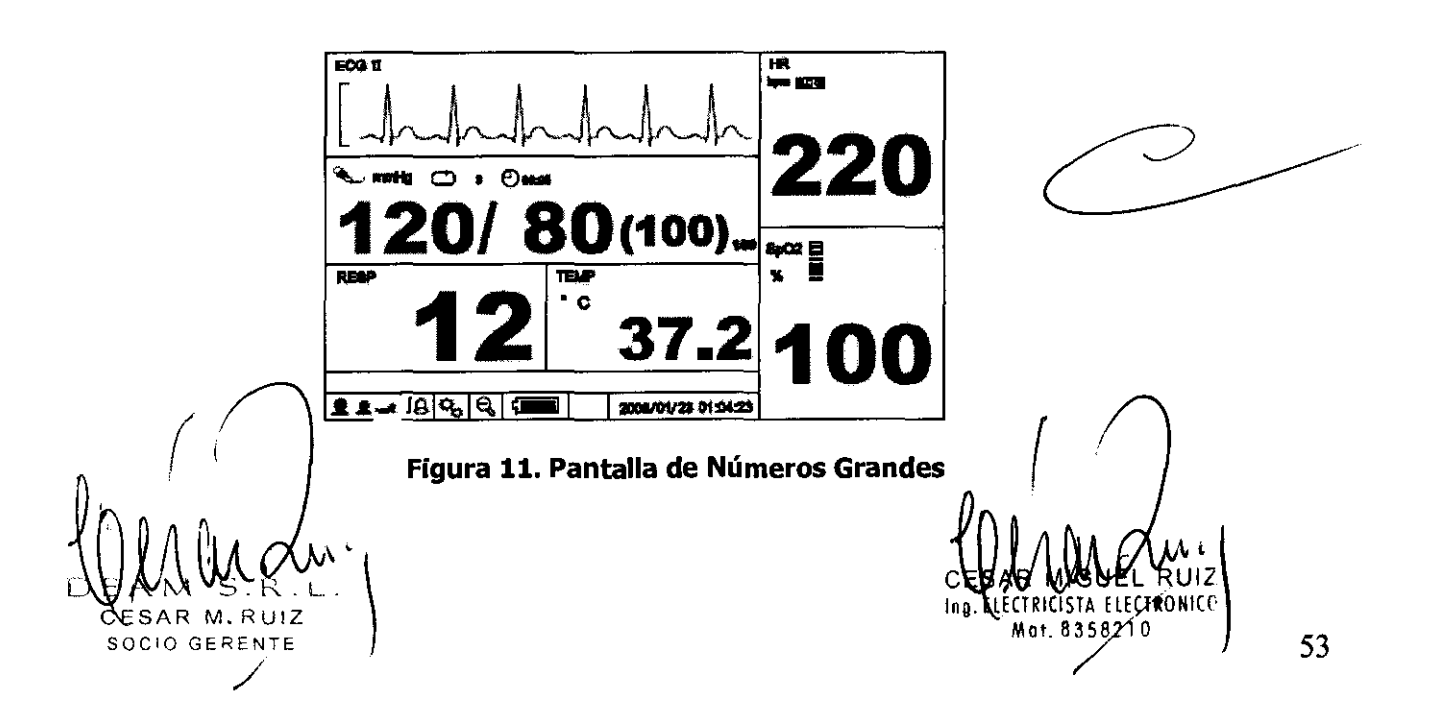

# $D$  $E$  $A$  $N$

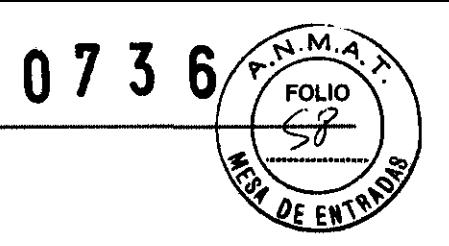

#### **ALARMAS Y LIMITES**

**ADVERTENCIA:** Cada vez que se utilice el monitor, revise los límites de alarma para estar seguros de que son apropiados para el paciente que se va a monitorear.

**ADVERTENCIA:** si hay valores de la alarma diferentes se utilizan en equipos iguales o similares en un área sola, Ej. Unidad de cuidados intensivos, cuarto operación cardiaca, puede existir un riesgo potencial. Por ejemplo, cuando el límite del alarma de bajo %Sp02 de un monitor de paciente es colocado a 90 y otro es colocado a 70 en un área sola, el operador puede malinterpretar ambos valores como 90 y el paciente conectado al monitor ajustado a 70 puede no ser tratado apropiadamente aunque %Sp02 se mide debajo de 80.

#### **General**

Cuando el monitor detecta ciertas condiciones que requieren atención del usuario, el monitor entra en un estado de alarma. la respuesta del Monitor está indicada por:

- Indicación visual de alarma
- Indicación de alarma audible
- Alarmas fisiológicas incluyendo identificación de la salida de los límites de los signos vitales.
- Alarmas técnicas

Nota: las alarmas visuales y audibles en el monitor, utilizadas en conjunto con los signos clínicos y síntomas, con la fuente primaria para informar al personal médico que existe una condición de alarma del paciente.

#### **Cambiando de Volumen de la alarma**

Usted puede seleccionar un nivel de volumen de alarma de 1 a 8. Refiere a la sección **Usando el Monitor** (Ver Figura 9, Tabla 11).

#### **Prioridad de Alarmas y Mensajes**

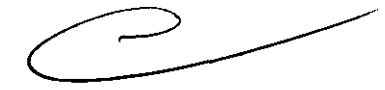

Entre posibilidades de prioridad para alarmas visuales y audibles: Alto, Medio y Bajo.

Los mensajes de alarma alta, media y baja son mostrados en el área de mensajes, y los mensajes informativos se muestran en el área de mensajes informativos. Un mensaje es mostrado alternativamente cada dos segundos cuando el monitor está en condiciones de múltiples alarmas. Refiérase a la sección de **Localización de fallas** para las acciones recomendadas.

SOCIO GERENZE

 $\bigcup_{\alpha}$ ,~Wl~L,,\ In~TRICISTA ElECltONI Mai. 8358210

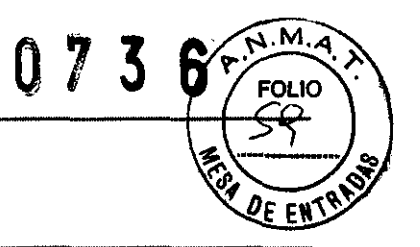

### **Alta Prioridad**

**Alarma de Alta Prioridad** 

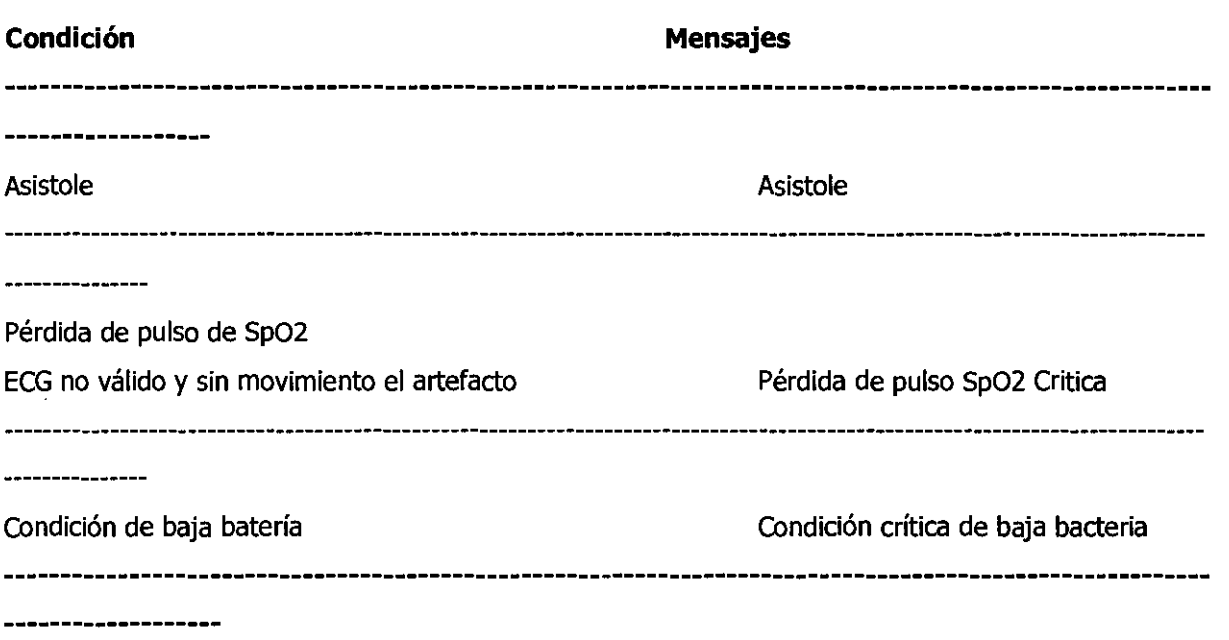

### **Prioridad Media**

# **Alarma de Prioridad Media Mensajes Técnicos de Alarma**

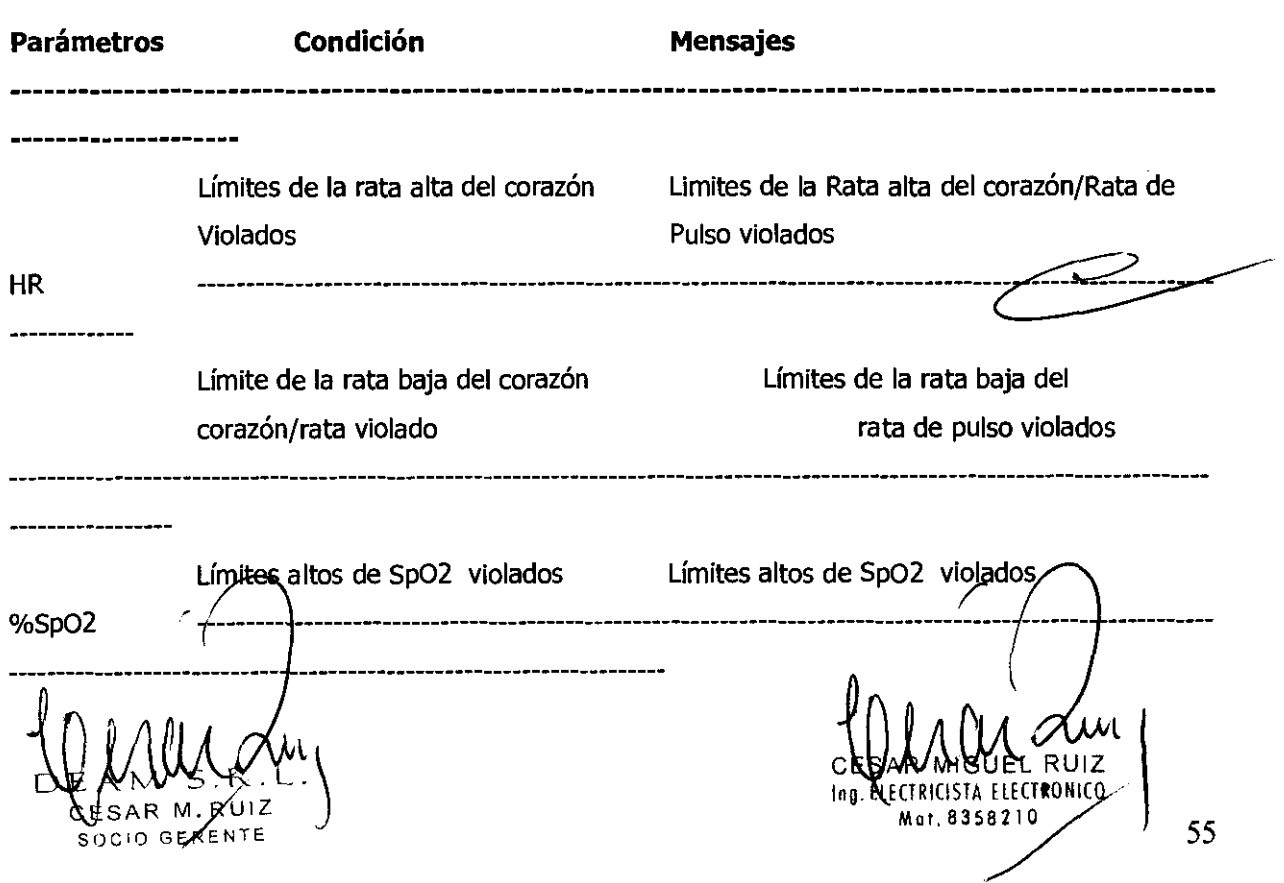

 $\sim$ 

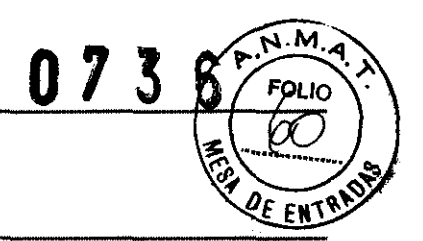

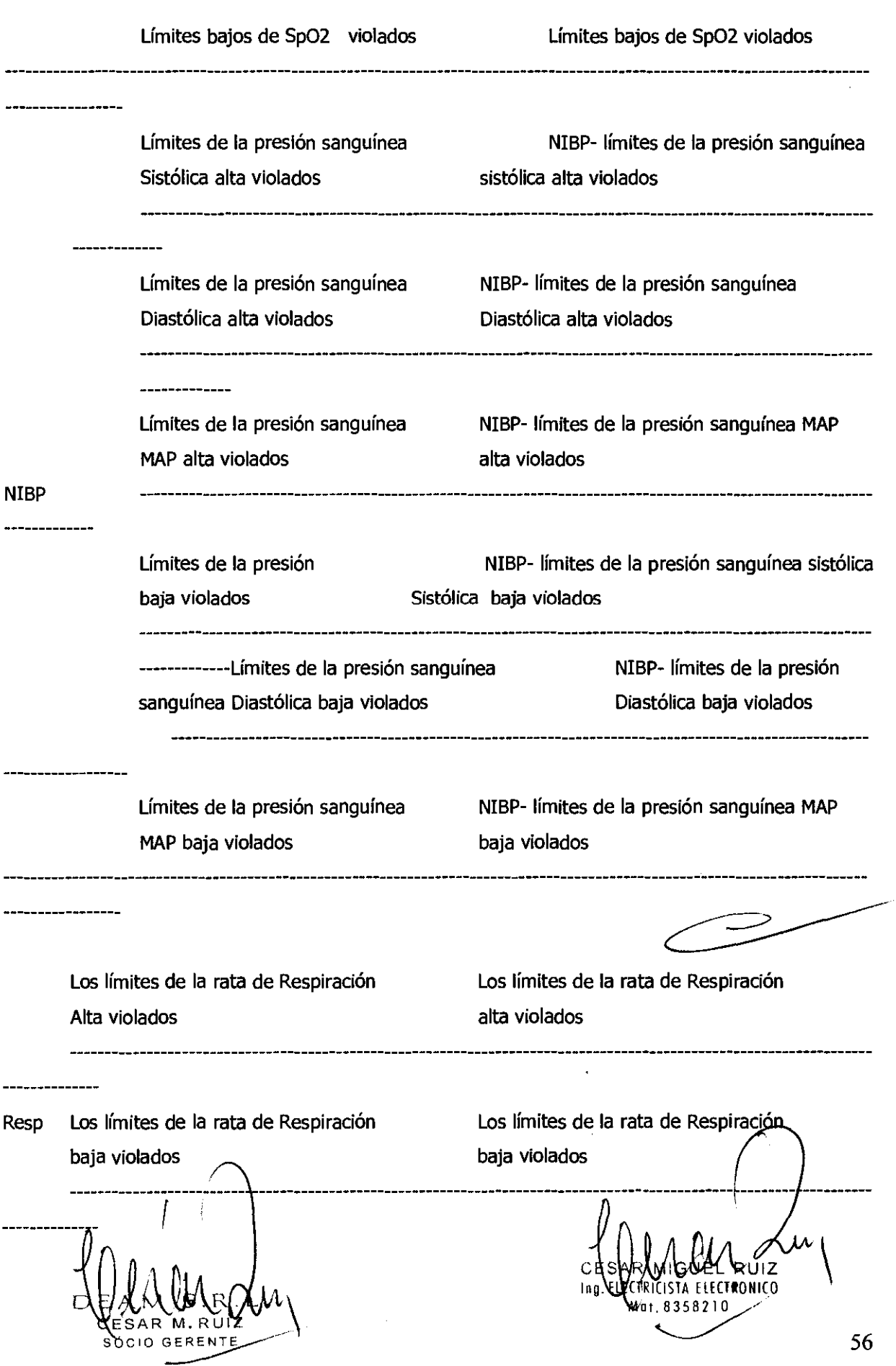

 $\bar{\beta}$ 

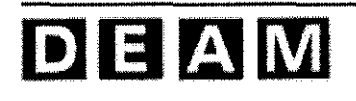

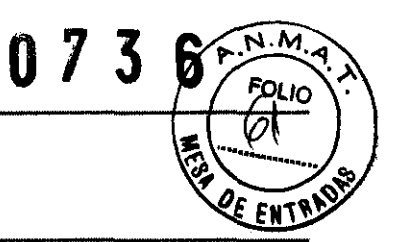

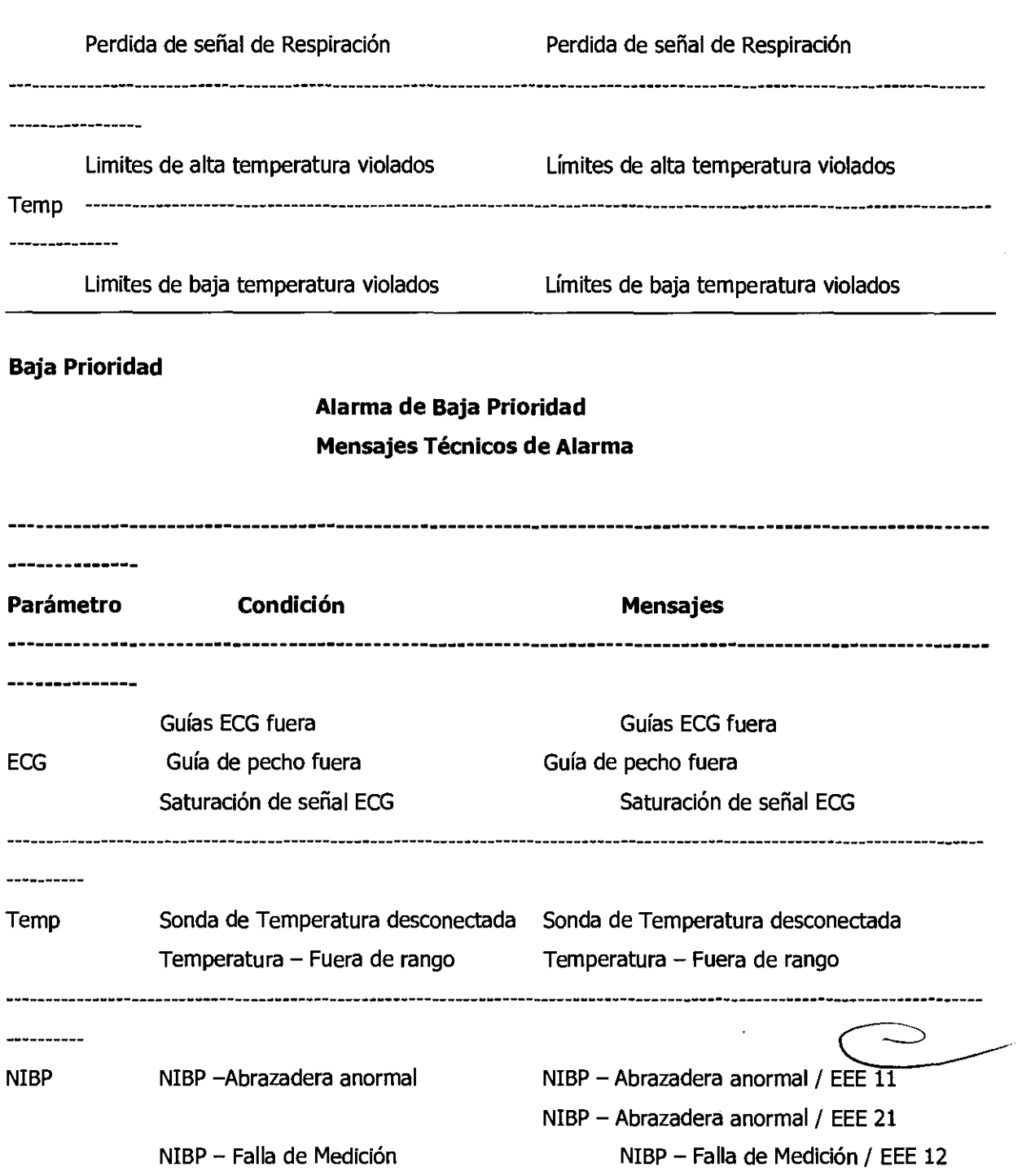

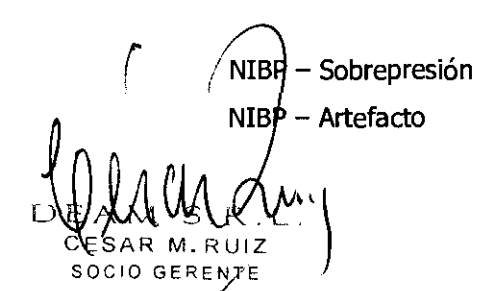

NIBP - Falla de Medición / EEE 20 NIBP -Sobrepresión/ EEE 19  $NIBP -$  Artefacto / EEE 13  $C \vert$ RUJZ Ing. ENECTRICISTA ELECTRONICO

NIBP - Falla de Medición / EEE 14 NIBP - Falla de Medición / EEE 15 NIBP - Falla de Medición / EEE 18

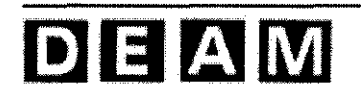

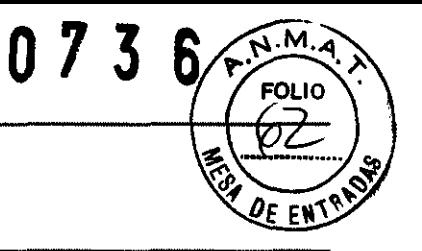

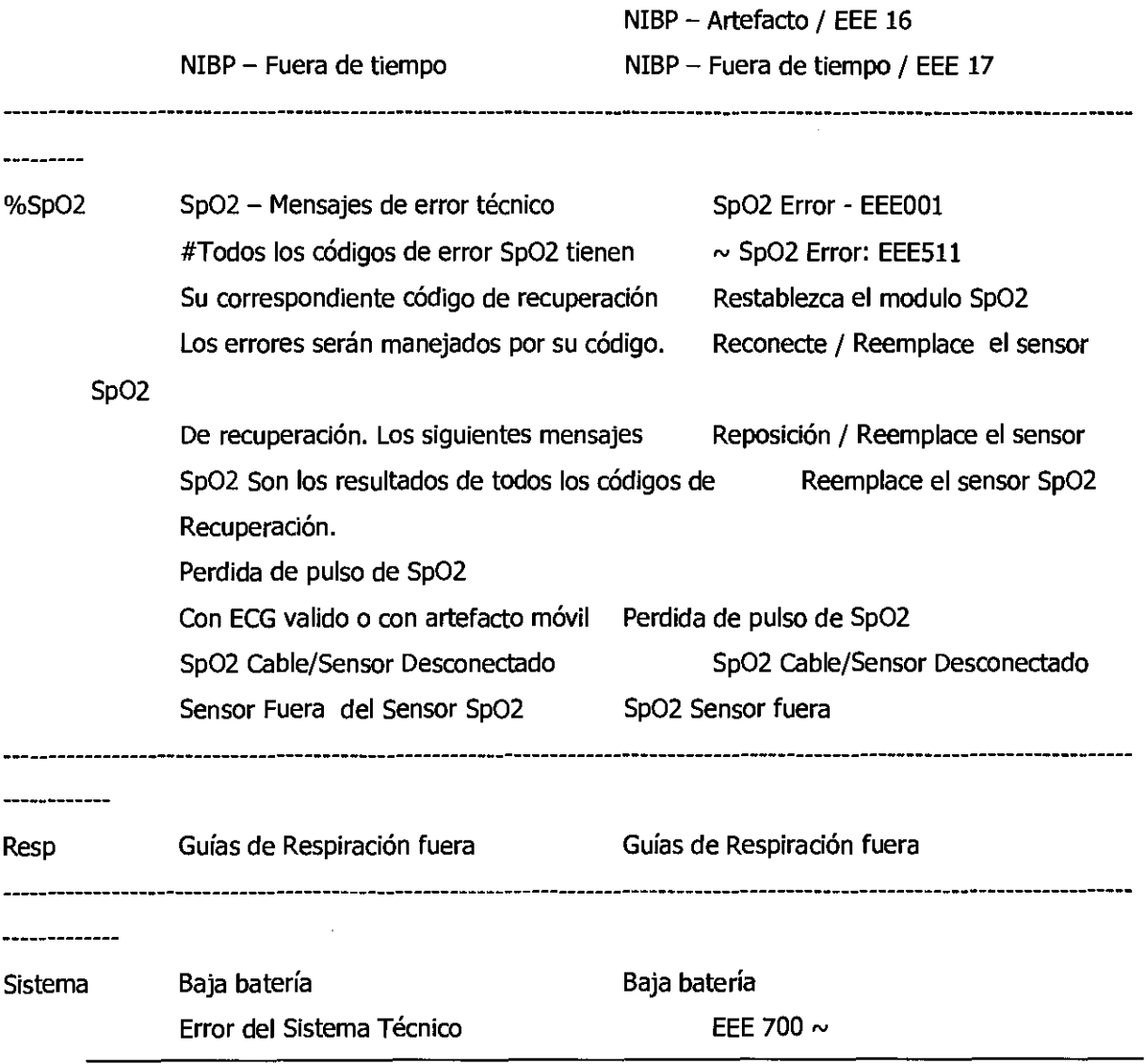

### **Mensajes Informativos**

los mensajes informativos indican una condición del sistema que necesita ser corregida.

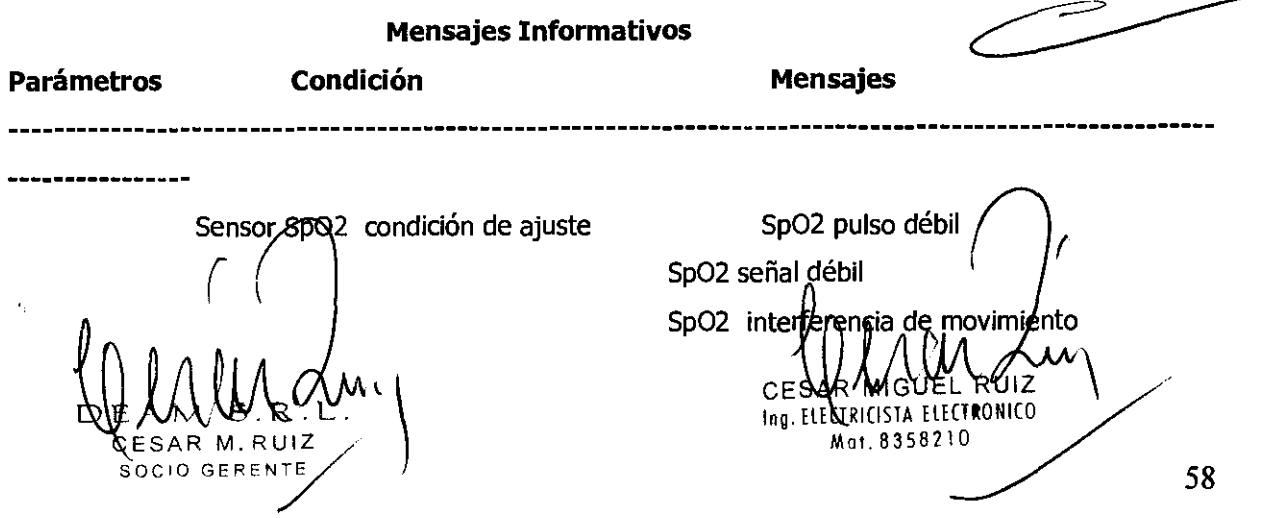

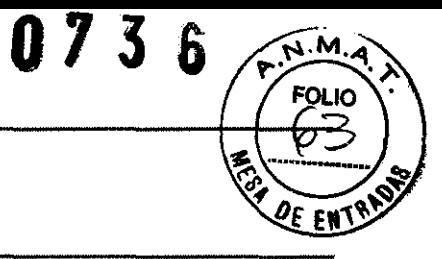

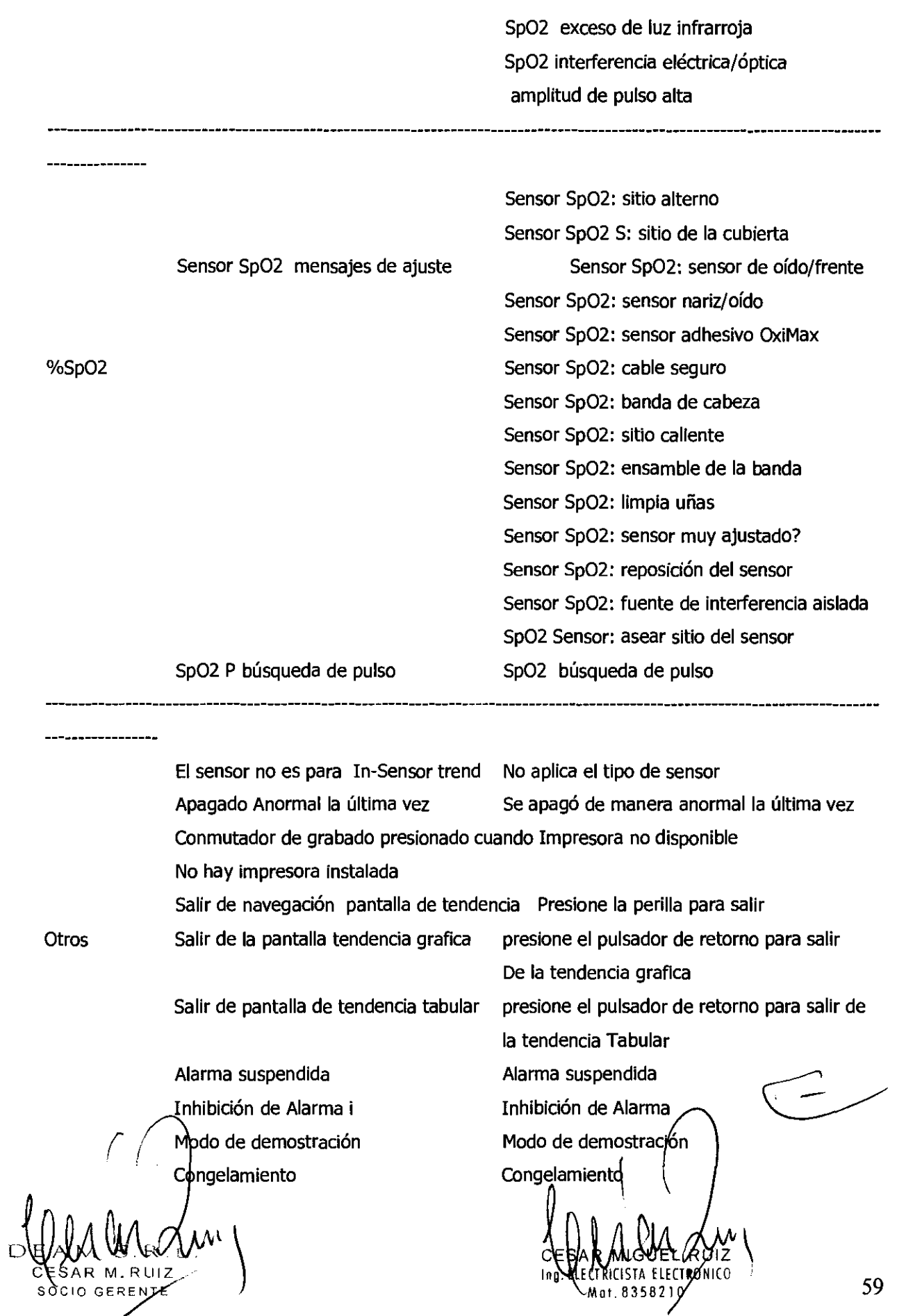

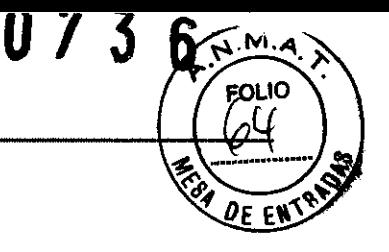

Nota: habría otros mensajes informativos que no están listados arriba.

#### **Indicación Visual de Alarmas**

### **Características del Alarma Visual**

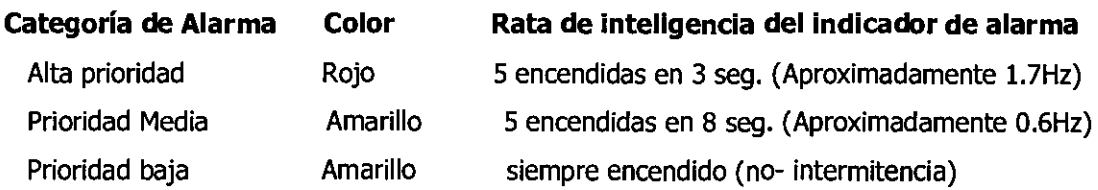

Nota: Indicador **de alarma** en el centro superior del panel frontal responde con la intermitencia descrita en la tabla 16 cuando ocurre una alarma.

Cuando una **alarma de alta prioridad** es activada, un mensaje de alarma sin intermitencia es activado. El área numérica se volverá intermitente de color rojo.

Cuando una **alarma de prioridad media** es activada, un mensaje de alarma no intermitente será presentado. El área numérica se volverá intermitente de color amarillo.

Cuando una **alarma de baja prioridad** es activada, un mensaje de alarma no intermitente será presentado. El área numérica se cambiará a color amarillo.

#### **Indicación Audible de Alarma**

**ADVERTENCIA:** No silencie la alarma audible o disminuya su volumen si la seguridad del paciente pudiera verse comprometida.

**ADVERTENCIA:** Asegúrese de que el parlante del monitor no está obstruido. Esto podría resultar en un tono de alarma inaudible.

#### **Caracteristicas de la Alarma Audible**

**Categoria de Alarma** 

#### **Tono Frecuencia del pito**

**GN924 60601-1-8** 

~976 Hz

Alta prioridad Media Priorida $\left\{ \begin{array}{c} \sim 697 \text{ Hz} \end{array} \right.$ ( Bata Prioridad  $\sqrt{488}$  Hz

 $\setminus$  $s$ àcio geren $\nu$ e

~976 Hz ~697 Hz ~488 Hz

10 pitos in 15 seg 7 pitos in 2 seg 2 pitos in 1 seg  $\sim$  3 pitos in 1 seg 1 pitos in  $15$  seg 1 pitos in  $30$  seg

**IEC60601-1-8 GN924** 

#ng. ELECTRICISTA ELECTRONICO |  $M$ ot. 8358210

**lEC** 

60

**073**  വ 10

Nota: Las alarmas audibles se pueden disminuir de volumen como se describe en la tabla 11 o ser silenciada temporalmente.

### Verificación Visual e Indicación Audible de Alarmas

Si el monitor falla en funcionar como se especifica en esta prueba, contacte con personal calificado o su proveedor local por asistencia.

Usted puede verificar la operación de las alarmas para todos 105 parámetros como ECG, Sp02, NIBP, Temp, y Resp siguiendo 105 procedimientos dados a continuación.

- 1. Conecte el monitor aún, de alimentadón AC.
- 2. Lesión el **Botón de Encendido** para prender el monitor.
- 3. Conecte del simulador al cable de entrada del sensor y conecte el cable al monitor.
- 4. Ajuste del simulador aún valor más bajo el límite inferior de la alarma en el monitor.
- 5. Verifique la siguiente reacción del monitor:
	- a. El monitor comienza a explorar las señales fiSiológicas del simulador.
	- b. Después entre 10 a 20 segundos, el monitor mostrará el valor medido como lo verifique que 105 valores están dentro de las tolerancias especificadas en la sección de Especificación para cada parámetro (ECG, Sp02, NIBP, Temp, Resp).
	- c. Sonidos de la alarma Audible.
	- d. Intermitencia indicador de alarma.
	- e. Se muestra el mensaje "límite inferior violado"
	- f. El área numérica presenta intermitencia indicando que 105 parámetros han aún violado 105 límites de la alarma preestablecidos.

Nota: un máximo tiempo promedio de retardo de la alarma es de menos de 10 segundos a menos de que se especifique otra cosa en este manual.

#### Cambiando los Límites de las Alarmas

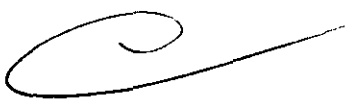

ADVERTENCIA: Cada vez que se utilice el monitor, revise los límites de alarma para estar seguros de que son apropiados para el paciente que se va a monitorear.

ADVERTENCIA: si hay valores de la alarma diferentes se utilizan en equipos iguales o similares en un área sola, Ej. Unidad de cuidados intensivos, cuarto operación cardiaca, puede existir un riesgo potencial. Por ejemplo, cuando el límite del alarma de bajo %SpO2 de **fun monitor de paciente es** colocado q 90 y otro es colocado a 70 en un área sola, el operador puede **malinterpretar ambos** 

 $\bigwedge$  .  $\bigwedge$  $\bigcup_{n_9}\bigcup_{\mathcal{A}\in\mathcal{A}}\bigcup_{\mathcal{B}\in\mathcal{C}}\bigcup_{\mathcal{B}\in\mathcal{C}}\bigcup_{n_9}\bigcup_{\mathcal{B}\in\mathcal{C}}\bigcup_{\mathcal{B}\in\mathcal{C}}\bigcup_{\mathcal{B}\in\mathcal{C}}\bigcup_{\mathcal{B}\in\mathcal{C}}\bigcup_{\mathcal{B}\in\mathcal{C}}\bigcup_{\mathcal{B}\in\mathcal{C}}\bigcup_{\mathcal{B}\in\mathcal{C}}\bigcup_{\mathcal{B}\in\mathcal{C}}\bigcup_{\mathcal{B}\in\mathcal{C}}\big$ SOCIO GERENTE  $\begin{bmatrix} 61 \\ 0 \\ 0 \\ 0 \\ 0 \end{bmatrix}$ 

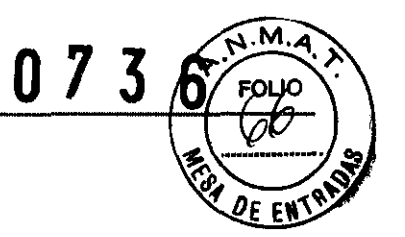

valores como 90 y el paciente conectado al monitor ajustado a 70 puede no ser tratado apropiadamente aunque %Sp02 se mide debajo de 80.

**PRECAUCION:** No coloque los límites de las alarmas en valores extremos que pueden causar que la alarma sea Inútil.

Usted puede cambiar los límites de la alarma de los valores iniciales, si es necesario.

Los límites de las alarmas o la Inhibición de los límites de las alarmas se pueden ajustar de dos formas:

-A través de la interacción con los **Menús HR/PR, Sp02, NIBp' Respiración y Temperatura**  o

- A través de la interacción con el **Menús de Limites de Alarma** que presenta los límites en todos los parámetros de una sola vez.

### **Ajustando los Límites de Alarma a través de el Menú de Límites de Alarma**

1. Rote la perilla hasta que resalte el **Icono del Límites de Alarma,** en la parte de abajo de la pantalla, luego presione la perilla para mostrar el **Menú de Límites de Alarma** 

2. Presione la perilla para seleccionar **Límites de Alarma.** El monitor mostrará todos los límites de alarma que están normalmente actuando para todos los parámetros monltoreados. Seleccionen los límites de alarma para ajustar.

### **Menú de límites de Alarma**

**Menú Nivel 1 Menú Nivel 2 o Respuesta MENU DE LIMITES DE ALARMA**  Grabar en Alarma\* Límites de Alarma Encendido, Apagado HR/PR, Sp02, RESP, TEMP , NIBP (SYS, DIA, MAP) Inhibición de alarma para cada parámetro

Regreso

Note: Las opciones del menú seguidas por un asterisco (\*) son sólo mostradas cuando está instalada la impresora opcional.

### **Rangos de los Límites de Alarma**

El monitor es empagado con los valores de ajuste de fábrica.

 $\mathcal{W}(\mathbb{R}^n)$  $ESAR$  M. SOCIO GERENTE

Communication Ing. ELECTRICISTA ELECTRONICO Mot.8358110

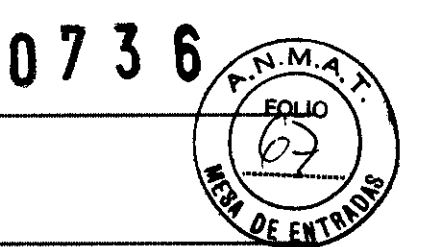

Nota: Personal autorizado puede definir la forma de guardar los valores por defecto: ajustes del usuario, copias de seguridad y valores iniciales de fábrica. La información detallada está descrita en el manual del servicio.

#### **Rangos de Limites de Alarma**

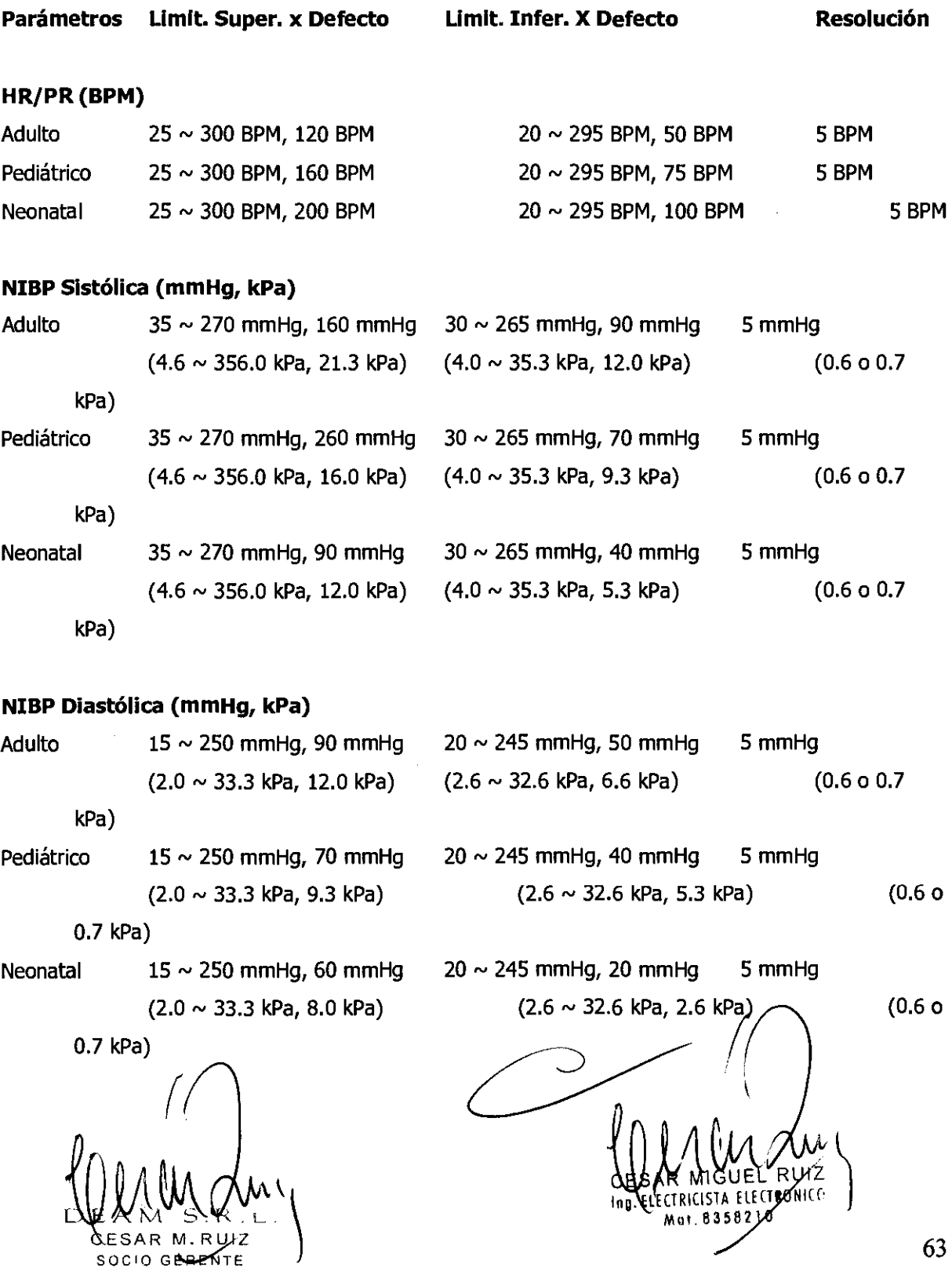

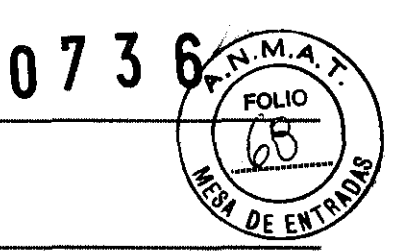

### **NIBP MAP (mmHg, kPa)**

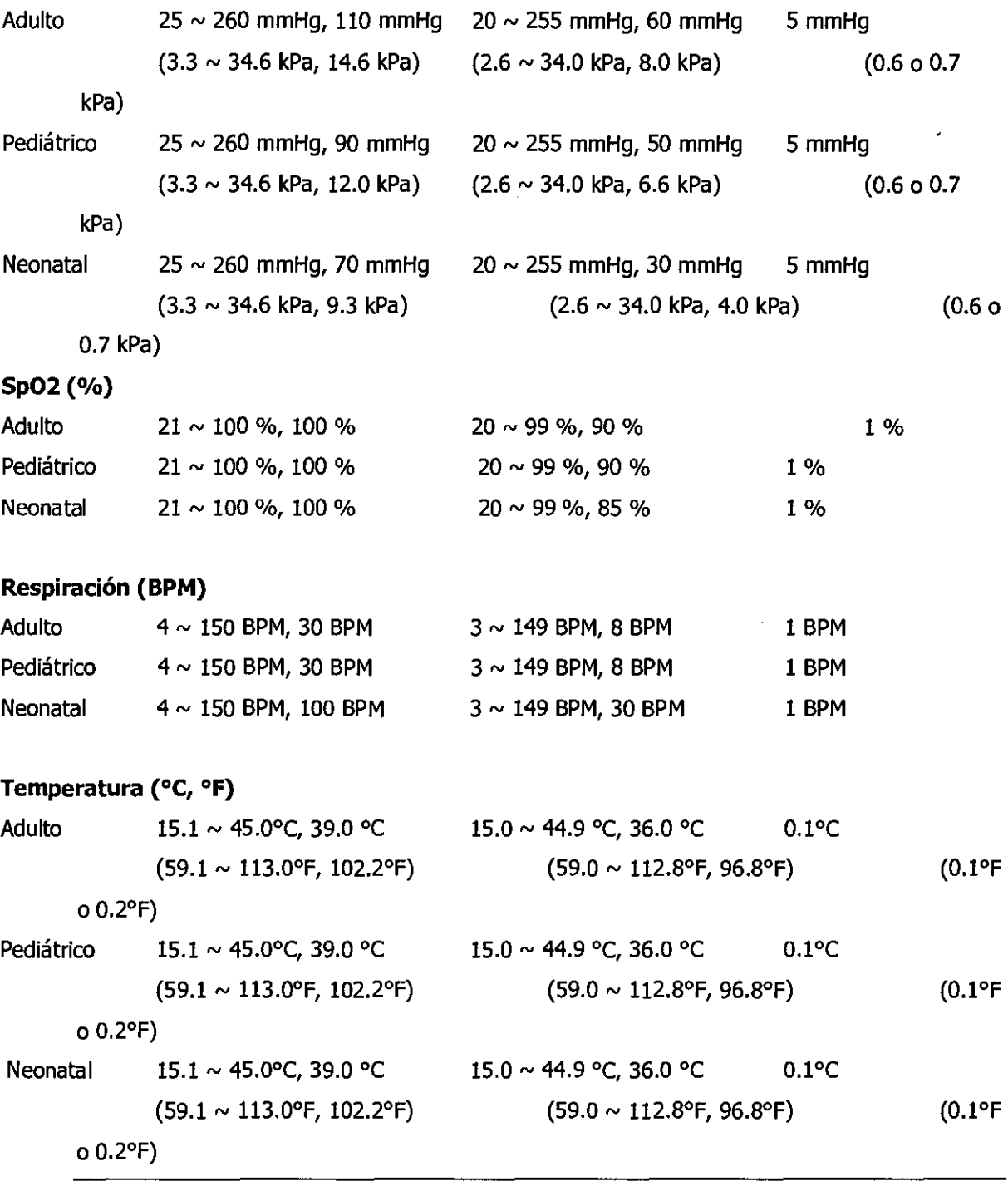

**Silenciado de Alagma Audible** R л 5 CESAR M.RUIZ SOCIO GERENTE

 $\frac{1}{\sqrt{1-\frac{1}{2}}}\left(\frac{1}{\sqrt{1-\frac{1}{2}}}\right)$  $c$  ESAR MIGUEL RUIZ  $\int$ Ing. ELECTRICISTA ELE*C*TRONICO<br>Mot. 83582/10

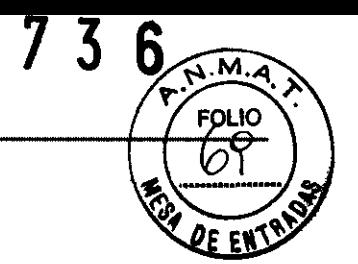

**ADVERTENCIA:** No silencio las alarmas audibles o disminuya su volumen y la seguridad del paciente puede verse comprometida.

Cuando ocurre una alarma, Ud. Puede silenciar la alarma audible por un período de (30, 60, 90 o 120 segundos) seleccionados a través del menú de servicio. Sin embargo, las alarmas visuales continuarán durante el tiempo. Los valores de fábrica para el pedido de silencio de la alarma audible son 60 segundos.

Para silenciar una alarma audible:

1. Presione el **Botón Parado de Alarma** para silenciar inmediatamente en tono de la alarma. La alarma regresará después de un periodo de silencio si la condición de alarma no se ha corregido. 2. Revise el paciente proveerá el cuidado apropiado.

Durante el período de silencio de la alarma audible, Ud. puede presionar el **Botón de Parado** *de*  **Alarma** nuevamente para rehabilitar los tonos de la alarma audible. También, si ocurre otra alarma durante el pedido de silencio, los tonos audibles de la alarma se rehabilitarán automáticamente.

Nota: las alarmas audibles causadas por algún error técnico de cancelar presionando en **Botón de Parada de Alarma.** Sin embargo, la falla de la batería y las alarmas fisiológicas no pueden canoelarse hasta que la condición de la alarma sea corregida.

#### **Suspensión/Inhibición de la Alarma Audible**

**ADVERTENCIA:** Si una condición de alarma ocurre mientras está en estado de alarma suspendida la indicación en el monitor solamente será visual.

Existen dos formas para deshabilitar la alarma audible.

- 1. Modo de suspensión de alarma audible
- 2. Modo de inhibición de alarma audible

Para iniciar la suspensión o inhibición de una alarma audible:

1. Para iniciar la suspensión o inhibición de una alarma audible, presione el **Botón** *de* **Parada de Alarma** y sosténgalo presionado por lo menos dos segundos.

2. Para cancelar la suspensión o Inhibición de una alarma audible, presione el **Botón de Parada de Alarma** por dos segundos nuevamente.

 $CFSAR$  M $~R11/2$  $\sim$  65

ECTRICISTA ELECTRONICO

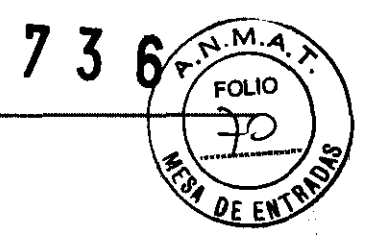

Nota: Ud. puede deshabilitar los límites de violación de alarmas de cada signo vital a través de **HR/PR, Sp02, NIBp, Respiración, Temperatura o Menús de Límites de Alarma.** 

Esta acción deshabilita las alarmas audibles para un **Periodo de Suspensión de Alarma Audible**  definida por el usuario (10, 20, 30 o 60 minutes) seleccionados a través del Menú de Servicio.

Si un periodo de suspensión de alarma es colocado a *10, 20, 30* **o** *60* minutos, la alarma audible no se activará por el intervalo de tiempo especificado y el mensaje **"Alarma Audible Suspendida"** se mostrará.

Si selecciona **apagado,** la suspensión o inhibición de la alarma audible no será permitida.

Si selecciona **Indeñnido,** la alarma audible es inhibida y se mostrará el mensaje **''Alarma Audible InhibIda". El** estado de inhibición de la alarma determinada presionando el **Botón de Parada de**  Alarma por al menos dos segundos.

**En** el estado de inhibición de alarma, un **Tono de Recordadón de Alarma** sonará en el intervalo prefijado para recordarle al usuario y la alarma audible está inhibida.

Los intervalo prefijado para un **Tono Recordatorio de Alarma** puede colocarse a **APAGADO, 3** o *10* **minutos** a través del Menú de Servicio.

Si selecciona **APAGADO, en Tono Recordatorio** se deshabilitará

Nota: los periodos solamente se pueden cambiar por personal autorizado a través del Menú de Servicio.

#### **MONITOREO ECG**

**ADVERTENCIA:** para mejor funcionamiento del producto y precisión en la medición, utilice solamente accesorios suministrados o recomendados por Mediana. Utilice los accesorios de acuerdo con las recomendaciones del fabricante para su utilización y sus estándares de facilidad.

**ADVERTENCIA:** la línea de aislamiento de transientes del monitor puede parecerse a la fonma pronta cardiacas actuales y así inhibir las alarmas de ritmo cardiaco. Tales transientes pueden ser minimizados por los electrodos apropiados y la colocación del cable, como se especifica en éste manual y las direcciones para la utilización de los electrodos.

CHAR MIGUEL RUIZ  $\frac{1}{\sqrt{6}}$ 

ing. ELECTRICISTA ELECTRONICO

**ADVERTENCIA:** no utilice terminales ECG dañados. Nos sumerja terminales ECG completamente en agua, solventes, o soluciones de limpieza. No esterilicen los terminales ECG por irradiación, vapor, u óxido de etileno. Siga las instrucciones del fabricante para su utilización.

 $07<sub>3</sub>$ 

**FOLIO** 

2E ENTS

**ADVERTENCIA:** no utilice electrodos ECG con fechas vencidas. No utilice electrodos defectuosos ECG. Esta podría causar un funcionamiento impropio.

**ADVERTENCIA:** los cables ECG pueden hallarse si son conectados a un paciente durante una desfibrilación. Los cables que han sido conectados a un paciente durante una desfibrilación deben revisarse su funcionalidad antes de usarse nuevamente.

ADVERTENCIA: es posible que el paciente reciba una quemadura debido a una conexión inapropiada a la unidad de electrocirugía. Adicionalmente, el monitor podría dañarse o podrían ocurrir errores en la medición. Coloque el cable ECG y los terminales tan lejos como sea posible del sitio donde se encuentre una unidad electro-quirúrgica y de cables de electrocirugía. Esto minimizará la interferencia y el riesgo de quemaduras al paciente.

**ADVERTENCIA:** Para pacientes con marcapasos, el monitor puede continuar contando el riesgo del marcapasos durante las ocurrencias de paros cardiacos o algunas arritmias. Para reducir la probabilidad de esto, asegúrese el detector de marca pasos se encuentre ENCENDIDO en el menú de forma de onda ECG cuando monitoree tales pacientes. No se conña enteramente en las alarmas de los monitores. Mantengan los pacientes con marcapasos bajo estricta vigilancia.

**ADVERTENCIA:** para garantizar la seguridad del paciente, las partes consultivas de los electrodos ECG (incluyendo los conectores asociados) y otras partes se conectan a los pacientes no deben tener contacto con otras partes conductivas, incluyendo la tierra en ningún momento.

#### **General**

El proceso de despolarización y repolarización del miocardio genera potenciales eléctricos que son detectados por electrodos ECG en la superficie de la piel. Estos electrodos s e conectan típicamente al brazo derecho, brazo izquierdo y pierna izquierda del paciente. El monitor procesa y amplifica estas señales y presenta las formas de onda en la pantalla. También, el computador calcula el ritmo cardiaco por minuto por lo menos cada segundo por un promedio variable. En la división a la prisión del complejo QRS, los circuitos realizan otras funciones. El monitor puede mostrar:

- Ritmo cardiaco en pulSOS por minuto
- Detecta si un electrodo está suelto o mal conectado

- detecta la presencia de señales de marca pasos con la formas de onda ECG complejas.

Nota: Ocasionalmente, la interferencia electromagnética va más allá de los rangos garantizados en las declaraciones del fabricante y esto puede mostrar en la pantalla una alarma "Revise las guías &

CESAR M. RUIZ  $\bigcup$  67 SOCIO GEREN

ENTRANCEL RUIZ

electrodos". Esto ocurre raramente, y la duración debe ser corta. Cuando la interferencia cesa, el monitor quita la alarma "Revise las guías & electrodos". Refiérase a la sección de **Especificaciones.** 

#### **Ajuste de Conexiones**

Nota: Mediana recomienda el uso de electrodos de plata/cloruro de plata (Ag/AgCI). Cuando metales desiguales se utilizan para diferentes electrodos, los electrodos pueden estar sujetos a grandes diferencias de potencial debido a la polarización, el cual puede ser suficientemente severo para lograr obtener un trazo ECG. Utilizando metales diferentes pueden incrementar el tiempo de recuperación después de la desfibrilación.

1. Seleccione los electrodos que se van a utilizar. Utilice solamente un tipo de electrodo en el mismo paciente para evitar variación en la resistencia eléctrica. Prepare en la posición de los electrodos de acuerdo con las instrucciones del fabricante. Ver Figura 12 y 13 para las configuraciones de colocación de electrodos.

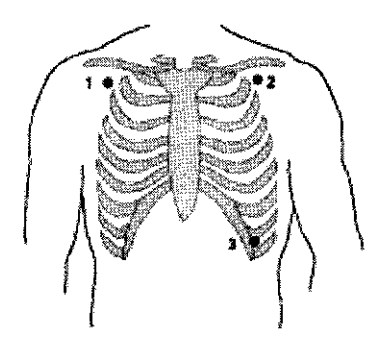

**Figura 12. Colocación Estándar de 3 Electrodos** 

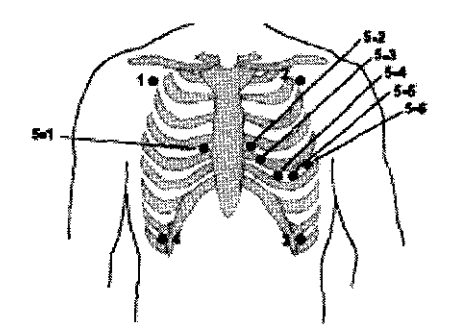

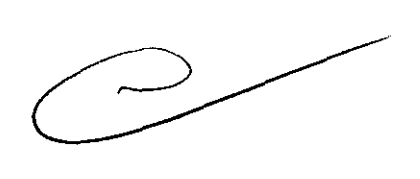

073 6

**Figura 13. Colocación de 5 Electrodos** 

Nota: Uno de  $\binom{1}{2}$ itios de colocación de guías de electrodos para la quinta guía.

SOCIO GERE

 $\bigcup_{\text{log. EIXTRICISTA}} \bigcup_{\text{EIECRUNIC}} \bigcup_{\text{EIECRUNIC}} \bigcup_{\text{EIE$ Mat. 8358210 68

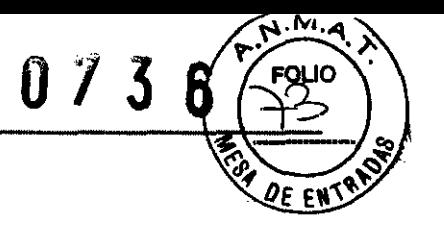

2. Con el que los alambres guía ECG y el cable ECG.

3. Con el del cable ECG al corrector ECG en el panel derecho del monitor.

4. Coloque las guías a los electrodos, y luego aplique los electrodos al paciente, utilizando la guía de colores de la Tabla 20. Verifique y la selección de guías deseada está activa en el área de forma de onda ECG. Refiérase a la Tabla 21. La guía II en la más apropiada para muchas situaciones de monitoreo.

#### Colores de guías ECG

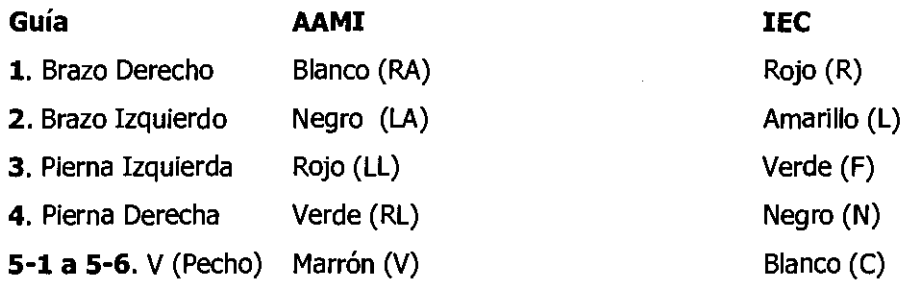

### Tabla 21. Pares Guía ECG

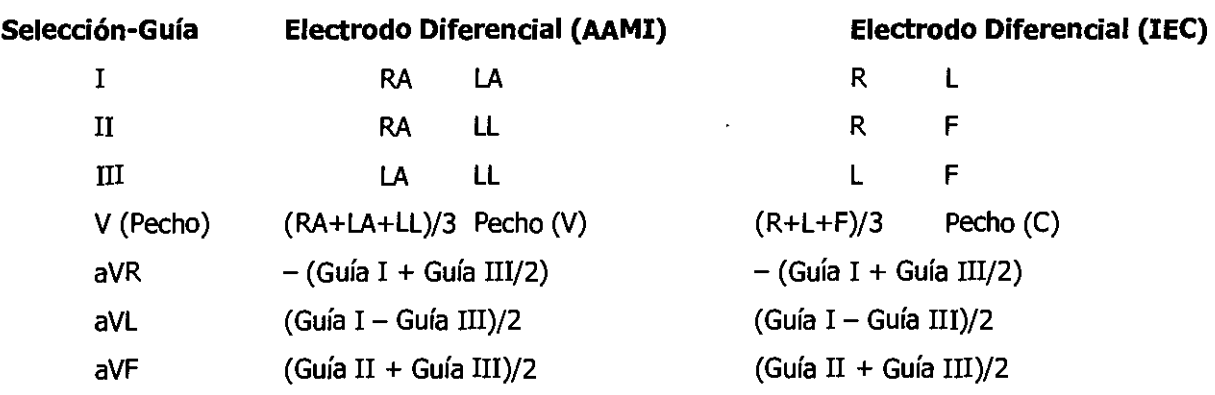

### Descripción de las Funciones del Menú HR/PR

La proporción para Corazón/Pulso puede librarse de diferentes fuentes (ECG,  $\frac{4}{9}$ O2 o NIBP) como muestra del icono en el área numérica HR/PR.

 $\left(\begin{matrix} N & W & W & W & \dots \\ N & M & S & R & \dots \\ \text{CESAR M. BUIZ} & & \ddots & \ddots \end{matrix}\right)$ SOCIO GE

CESBRANISTEL RUIZ CESAR MIGUEL RUIZ Mot.8358110

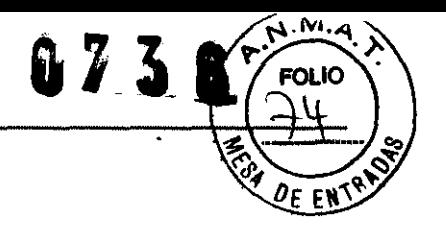

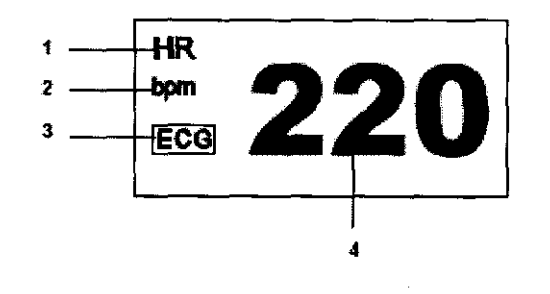

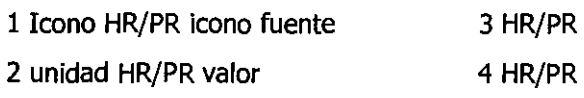

### Figura 14. Visualizador de HR/PR

### Menú HR/PR

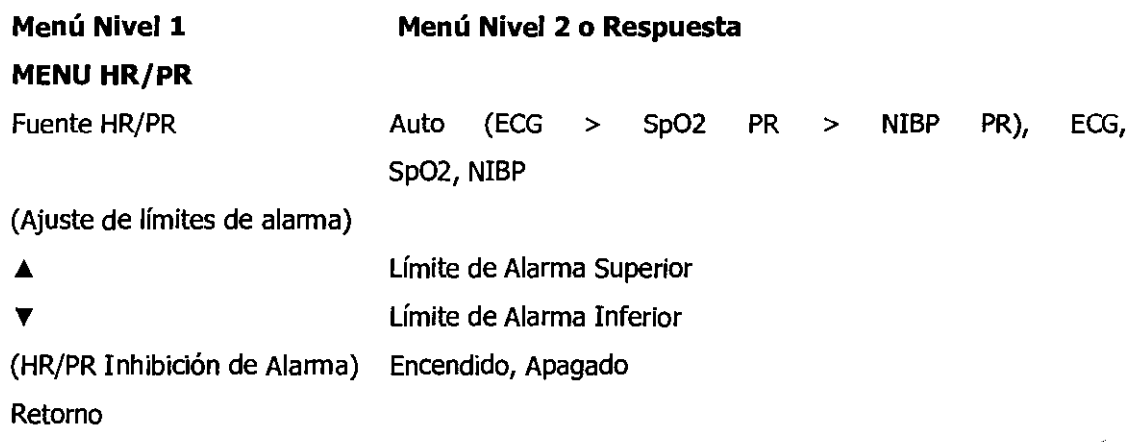

#### Fuente HR/PR

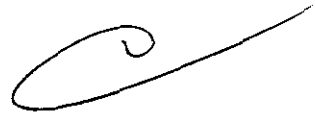

Usted puede seleccionar HR, PR o Auto para decidir la fuente de la proporción para el Corazón o para el Pulso. Si Ud. Selecciona *Auto*, el monitor automáticamente deriva la proporción para el corazón o la proporción para el pulso de uno de los parámetros monitoreados en el siguiente orden de prioridad: ECG, SpO2 o NIBP. Cuando se selecciona HR, la proporción para el corazón se mide del ECG. Cuando se selecciona PR, la proporción del pulso se mide del SpO2 o NIBP. El color del icono HR/PR y el icono fuente HR/PR serán cambiados de acuerdo a la fuente normal. Si la proporción del pulso se deriva de NIBP, el valor será mostrado por sólo 180 minutos después de la predida del NIBP, luego el valor será removjeto del visualizador. El volumen del tono HR/PR puede ajustarse en el Menú de Ajustes refiérasé a la selección Utilizando el Monitor. (Ver Figura 8, Tabla 11.)

W O A nlA , \ \ CE· I~UEL RU  $\frac{1}{\sqrt{2}}$   $\frac{1}{\sqrt{2}}$   $P_{\text{ng. EICTRICISTA EICTRICISTA}}$  (ECTRONICO) |  $\text{GESAR}$  M.  $P_{\text{Q. EICTRICISTA}}$  (NOT) |  $\text{GESAR}$  Mor. 8358246 (ECTRONICO) | 70

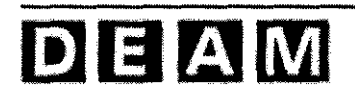

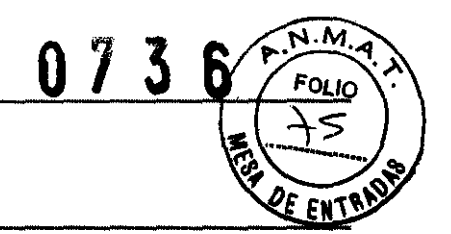

#### **Inhibición de la Alarma HR/PR**

Cuando la inhibición del límite de alarma se coloca en **Encendido,** la alarma audible para la violación del límite del HR/PR I es inhibida.

### **Descripción de las funciones del menú de las formas de onda ECG**

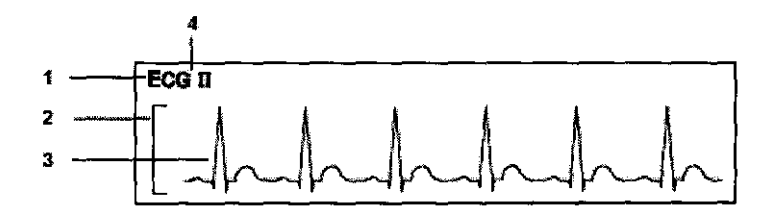

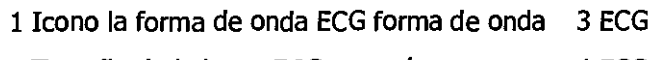

# 2 Tamaño de la barra ECG par guía 4 ECG

### **Figura 15. Visualizador de Forma de Onda ECG**

### **Menú de Forma de Onda ECG**

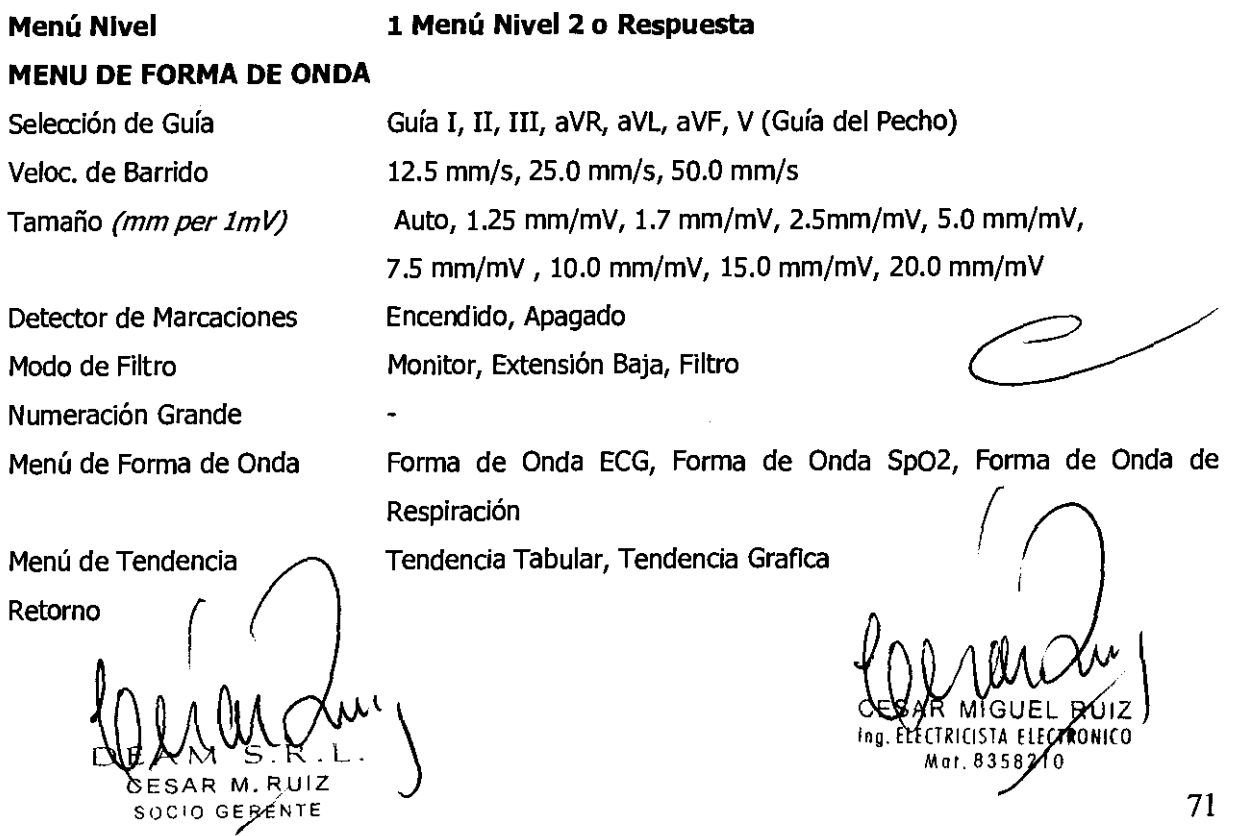

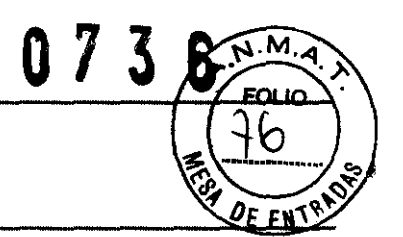

#### **Selección de Cable ECG**

El monitor detecta los alambres guía ECG 3 o los alambres guía 5 automáticamente.

#### **Selección de Guía**

El monitor automáticamente detecta la guía conectada y la selección disponible para la guía ECG se mostrará cuando se seleccione el menú de selección de guía. Para más información acerca de la selección de guía, refiérase a la Tabla 21.

#### **Velocidad de Barrido**

La velocidad de barrido seleccionable por el usuario determina la velocidad en que la forma de onda ECG mueven brazo a través de la pantalla. **La Velocidad de Barrido** puede seleccionarse de 12.5 mm/s, 25.0mm/s y 50.0 mm/s, y la forma de onda ECG es sincronizada con la forma de onda pleth.

#### **Tamaño**

Tamaño de la forma de onda ECG seleccionable por el usuario de ayuda a ajustar la amplitud **de** una forma de onda ECG. El tamaño se puede seleccionar de Auto, *1.25mm/mV, 1.7mm/mV, 2.5mm/mV, 5.0mm/mV,* 7.5 *mm/mV,* 10.0 *mm/mV,* 15.0 *mm/mV,* 20.0 *mm/mV.* Cuando el tamaño se coloca **en**  Auto, el monitor automáticamente determina el tamaño óptimo **de** la forma de onda ECG que se acomode el espacio.

#### **Detector de Marcapasos**

**El detector de marcaciones** debe estar siempre *Encendido* para pacientes con marcapasos (refiérase a las advertencias en esta sección). Cuando el **Detector de MarcacIones** está **Encendido,** el monitor detecta y filtra las señales generadas por el marcapasos así que ellas no serán calculadas para determinar la proporción cardiaca. Cuando se monitorea un pacientes sin marcapasos, el detector de marcaciones debe colocarse en **Apagado** para evitar malos diagnósticos

#### **Modo de Filtro**

El monitor pues filtrar los ruidos de las formas de onda ECG con diferentes rangos de respuesta de frecuencia:

**Baja Extensión** (0.05 Hz a 40 Hz): Expande el rango para mostrar muy bajas frecuencias por debajo de 0.05 Hz.

 $W_{\rm E}$   $W_{\rm S}$   $K_{\rm L}$ CESAR M. BUIZ SOCiO **GENTE** 

 $\int$ Ing. ELECTRICISTA CRSAR MIGUEL F El Mot. 8356210 W'\<br>zwiz\<br><sup>onico</sup>

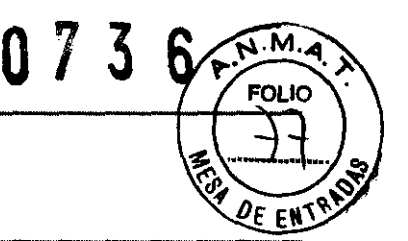

**Filtro** (0.5 Hz a 30 Hz): Generalmente llamado un modo de filtro. Reduce el ruido de la forma de onda ECG.

**Monitor** (0.5 Hz a 40 Hz): escoja este modo para ver sólo la forma de onda ECG monitoreada.

#### **Numeración Grande NIBP**

Cuando se selecciona Numeración grande *NISp,* se mostrará en el área de la forma de onda la notación numérica grande NIBP.

#### **MONITOREANDO NIBP**

**ADVERTENCIA:** para mejor funcionamiento del producto y precisión en la medición, utilice solamente accesorios suministrados o recomendados por Mediana. Utilice los accesorios de acuerdo con las recomendaciones del fabricante para su utilización y sus estándares de facilidad.

**ADVERTENCIA:** Imprecisión las mediciones puede deberse a una correcta aplicación o utilización de la abrazadera. Esto puede incluir colocar la abrazadera demasiado floja al paciente. Utilización de un tamaño incorrecto de la abrazadera. O la no colocación de la abrazadera al mismo nivel del corazón, fugas en la abrazadera o en la manguera o mucho movimiento del paciente.

**ADVERTENCIA:** en algunos casos, rápidos, ciclos prolongados de monitoreo de una abrazadera de presión sanguínea oscilometrica no- invasiva se ha asociado con alguno de los siguientes: Isquemia, purpura o neuropatía. Periódicamente el observé las extremidades de los pacientes para asegurarse en la fundación no está descompensada

por prolongados periodos de tiempo. También asegúrese que la abrazadera este colocada de acuerdo a las instrucciones de este manual y a las instrucciones de uso.

**ADVERTENCIA:** no coloque la abrazadera, el catéter o el sensor Sp02 en una extremidad que esté siendo utilizada para infusión intravenosa o cualquier área donde la circulación este comprometía o tenga un potencial de compromiso. emidad que esté<br>e comprometía o

**ADVERTENCIA:**  como con todos los dispositivos de medición de presión inflables automáticamente, mediciones continuas con la abrazadera puede causar daño al paciente que está siendo monitoreado. Mida las ventajas de la medición frecuente *y/o* uso del modo CONT contra los riesgos de daño.

ADVERTENCIA: asegúrese que el paciente este quieto con mínimo movimiento durante la lectura de NIBP; minimice el temblor del paciente.

**ADVERTENCIA:** nunca coloque la abrazadera en una extremidad que esté siendo utilizada para infusión intravenosá o coalquier área donde la circulación éste comprometía o tempa el potencial de ser comprometía. Nunca fije el sistema NIBP, atado desde seguridad Luer.

SOCIO GERENTE

CESWR'MIGUEL RUIZ Mor. 8358210 CESAR M. Ry $\sqrt{2}$  73
ADVERTENCIA: nunca utilice los ajustes de un monitor para adulto o una abrazadera para una medida NIBP en un paciente neonatal. Los límites de inflado para adulto pueden ser excesivos para pacientes neonatales. Aún si se utiliza una abrazadera neonatal.

073 6

E ENT<sup>o</sup>

**PRECAUCION:** en el modo automático, el monitor muestra los resultados de la última medición de presión sanguínea hasta que comience otra nueva medida. Si las condiciones del paciente cambian durante el intervalo de tiempo entre medidas. El monitor no detectara' el cambio o indicará una condición de alarma.

**PRECAUCION:** cualquier paciente con movimiento excesivo puede causar imprecisión en la medición de la presión sanguínea no invasiva. Minimice el movimiento para mejorar la medición de la presión sanguínea.

**PRECAUCION:** no coloque la abrazadera de presión sanguínea a la misma extremidad en que tiene colocado el sensor Sp02. El inflado de la abrazadera puede interrumpir el monitoreo de Sp02 o generar alarmas perjudiciales.

**PRECAUCION:** asegúrese y que no coloquen objetos pesados sobre la manguera de la abrazadera. Evite restringido o doblar, torcer o estrangular la manguera.

Nota: las mediciones de presión sanguínea que pueden afectar por la posición del paciente, las condiciones fisiológicas del paciente y otros factores,

Nota: las medidas de presión sanguínea determinadas con el monitor M20 son equivalentes a aquellas obtenidas por el observador entrenado utilizando la abrazadera/estetoscopio ocultador electrónico, y eSfigmomanómetros automáticos.

#### **General**

El monitor realiza mediciones de presión sanguínea no invasiva utilizando la técnica de medición oscilométrica. Entonces, bajo el control de monitor, la presión en la abrazadera es reducida gradualmente, mientras que un transductor de presión detecta la presión del aire y transmite una señal al circuito NIBP.

Cuando la presión de la abrazadera está todavía por encima de la presión sistólica, pequeños pulsos u oscilaciones en la presión de la abrazadera comienzan a ser detectadas por el transductor. Como la abrazadera continúa desinflándose, la amplitud de las oscilaciones incrementa a un máximo y luego decrece. Cuando ocurre la máxima amplitud de la oscilación, la presión de la abrazadera en ese momento se mide como la presión arterial principal (MAP). Las presiones Sistólica y Diastólica son calculadas basadas en el análisis del perfil de la amplitud de las oscilaciones.

**Método Oscilométrico** 

 $\bigwedge$  $\mathcal{Q}_{\mathcal{U},\mathcal{W}_{s},\mathcal{Q}^{\mathcal{U}}}$ CESAR M. RUIZ<br>SOCIO GERENTE

RUIZ **ECTRONICO** ar Ra  $210$ 

Los valores de presión sanguínea están determinados por la medición de pequeña oscilaciones (cambios) en la presión de la abrazadera causada por las contracciones del corazón que liberan la presión en la abrazadera. La tecnología de medición de Mediana utiliza una técnica única de desinflado, Desinflado Lineal Dinámico. Esta técnica de desinflado de la abrazadera permite al monitor Mediana pedir cada pequeño cambio en la oscilaciones de presión de la abrazadera y corresponden directamente a los valores de medidas de presión sanguínea Sistólica, Principal y Diastólica.

La abrazadera primero incrementa su presión hasta que alcanza una presión por encima de la oclusión arterial. Cuando la abrazadera comienza a desinflarse, se termina el pulso del paciente y la velocidad de desinflado de la abrazadera se modifica para crear una velocidad de desinflado específica para el paciente. Cuando la presión decrece, pequeñas oscilaciones de presión de la abrazadera son grabadas que corresponden a la presión de la sangre aplicada bajo la abrazadera mientras el corazón se contrae. Estas oscilaciones aumentan en fuerza mientras la presión de la abrazadera se aproxima al valor de la presión sanguínea Sistólica. Un repentino incremento en la amplitud de la oscilación indica en la presión sanguínea sistólica del paciente es ahora capaz de impulsar sangre completamente bajo la abrazadera La amplitud de la oscilación continúa incrementándose mientras la presión de la abrazadera está decreciendo hasta que es alcanzado el valor de la presión sanguínea principal. La fuerza de las oscilaciones comienza luego a disminuir para finalmente caer y alcanzar el valor de la presión sanguínea Diastólica.

El método oscilométrico no determina una lectura de presión sanguínea instantánea como el método ausculta torio que emplea un monitor de presión sanguínea autónomo de tipo micrófono, pero como se describió arriba, determina la presión sanguínea a partir de una curva cambiante ininterrumpida, el cual quiere decir que el método oscilométrico no es fácilmente afectado o ruidos externos o instrumentos electro quirúrgicos.

Nota: estos equipos son adecuados para utilizarse en presencia de electro bisturí.

#### **Ajuste de Conexiones**

073

м

1. Mida la extremidad del paciente y seleccione el tamaño apropiado de la abrazadera. Como regla general el ancho de la abrazadera debe abarcar aproximadamente las dos terceras partes de la distancia entre el poder paciente y el hombro.

2. Con el que la manguera de la abrazadera al conector en el panel derecho el montor y gírelo la derecha para asegorarly  $\left(\begin{array}{ccc} \overline{1} & \overline{1} & \overline{1} \\ \overline{1} & \overline{1} & \overline{1} \end{array}\right)$ .

 $\bigcup_{\text{max}} \bigcup_{\text{max}} \bigcup_{$ SOCIO GERENTE

 $\vert$ 

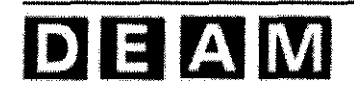

3. Conecte una abrazadera a la manguera de la abrazadera y el conector hacia la derecha para asegurar las mangueras. Debe hacerse una conexión firme.

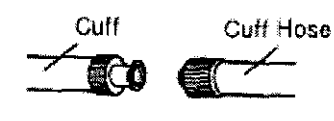

4. Envuelva la abrazadera alrededor de un brazo libre o alrededor de un brazo cubierto con ropa delgada. Las ropas gruesas, y mangas enrolladas causarán mayor discrepancia en la lectura de la presión sanguínea.

5. Envuelva la abrazadera alrededor del brazo del paciente de tal forma que el centro de la vejiga plástica de la abrazadera el siglo en la arteria del lado periférico sin doblarla. (La arteria braquial está localizada en la parte interna de la parte superior del brazo del paciente). En ese momento, sin que en la línea índice en el borde del abrazadera se sitúe dentro del rango.

Utilice diferentes tamaños de abrazadera y la línea índice está fuera del rango porque esto causaría una mayor discrepancia en la lectura de la presión sanguínea.

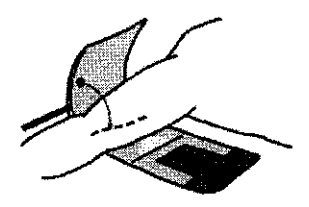

**PRECAUCION:** la abrazadera para el adulto debe envolverse alrededor del brazo lo suficientemente fuerte de tal manera que solamente los dedos puedan ser introducidos debajo de la abrazadera.

6. Mantenga la altura de la abrazadera envuelta sobre la arteria del brazo superior del lado derecho del ventrículo del corazón durante la medición.

7. Siga las instrucciones para la utilización de la abrazadera cuando coloque la abrazadera al brazo.

Nota: tener lecturas NIBP puede ser más difícil en pacientes con arritmias. Estas arritmias aumentan las fluctuaciones en la presión, el cual incrementa la variabilidad de las lecturas

NIBP. Verifique temporalmente la presión utilizando otro método si llegase a ser difícil obtener las lecturas en presencia de las arritmias.

#### **Tamaño de la abrazadera**

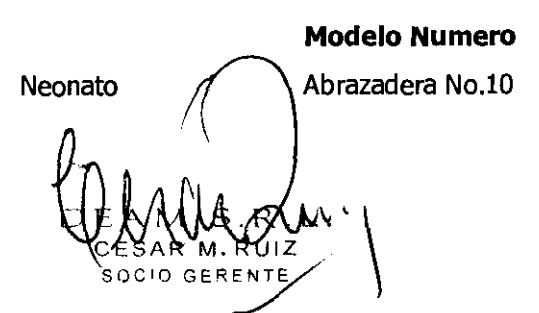

**Circunferencia del Brazo (cm)**  $3.5a6$  $\bigoplus_{k \in \mathbb{Z}} \bigoplus_{k \in \mathbb{Z}} \bigoplus_{k \in \math$ Mot.8 **210** 

M.

Fou in

73

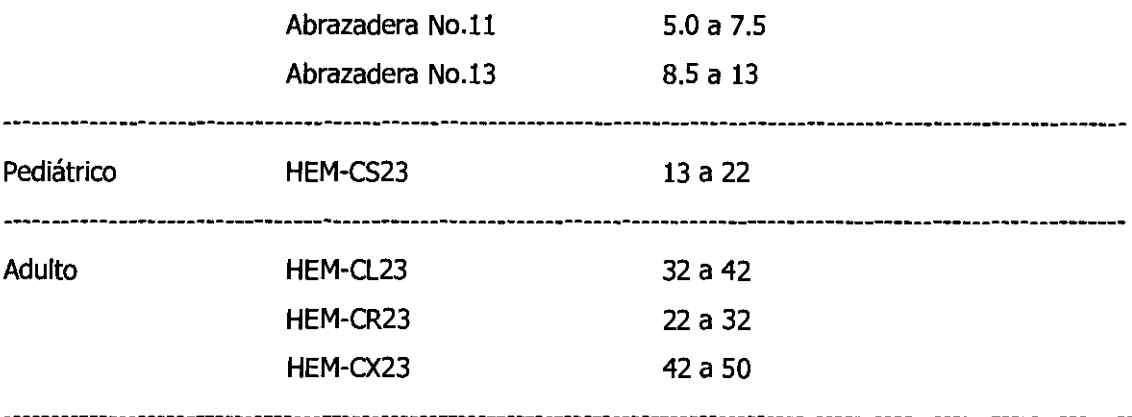

#### **Modos de Medición NIBP**

La medida de la presión sanguínea se puede hacer de 3 maneras;

- **Modo manual:** Medición única de presión arterial Sistólica/diastólica/principal.
- **Modo Automático (AUTO):** Mediciones en intervalos preestablecidos.

- **Modo Continuo (CONT):** Tantas mediciones como sea posible dentro de un periodo de cinco minutos.

#### **Para Iniciar la Medición en el Modo Manual**

#### 1. Presione el **Botón de Encendido/Apagado de NIBP.**

Una única medida de presión sanguínea se realizará. La medida se mostrará por 180 minutos a menos de que se inicie la medición. Una lectura manual de NIBP puede obtenerse el modo AUTO presionando el **Botón de Encendido/Apagado de NIBP** entre dos mediciones AUTO sin cancelar el modo AUTO.

#### **Para Iniciar la Medición en el Modo Automático (AUTO)**

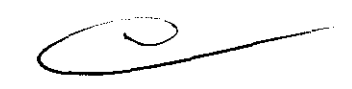

**013 6,** 

M.

1. Seleccione el intervalo del modo automático deseado del **Menú NIBp'** ha cesado a través del área numérica del NIBP (Ver Tabla 25). La medida inicial comenzará automáticamente en un intervalo seleccionado.

2. Una lectura NIBP puede cancelarse presionando el **Botón de Encendido/Apagado de NIBP**  durante las mediciones AUTO.

Note: cuando el intervalo del tiempo es colocado en **1 minuto,** la medida inicial comenzará automáticamente después de cinco segundos o puede activarse presionando el **Botón de Encendido/Apagado de NIBP** después de seleccionado1 minuto. Entonces el/intervalo de medida será automáticamente convertido a APAGADO después de transcurridos 12 minutos.

 $\bigoplus_{n_0} \bigoplus_{\substack{e \in \text{SAR M. RULZ} \\ \text{score of EREIMFC}} \bigwedge_{n_1 \text{ ROLR}} \bigwedge_{n_2 \text{ SSE210}} \bigwedge_{n_3 \text{ SSE210}} \bigwedge_{n_4 \text{ ROLR}} \bigwedge_{n_5 \text{ SSE210}} \bigwedge_{n_6 \text{ ROLR}} \bigwedge_{n_7 \text{ ROLR}} \bigwedge_{n_8 \text{ SSE210}} \bigwedge_{n_9 \text{ SSE210}} \bigwedge_{n_9 \text{ SSE210}} \bigwedge_{n_9 \text{ SSE21$ 

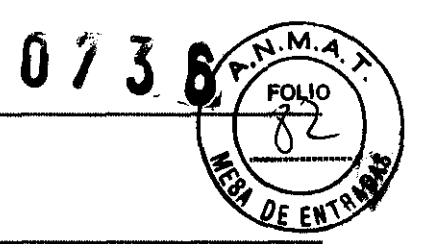

El área numérica de NIBP mostrará el *Intervalo de Modo AUTO NIBP* y *El icono del tiempo* transcurrido NIBP. Los intervalos son el tiempo es de que una medida comienza hasta que la próxima medida comienza. Cuando el modo AUTO es cancelado, la última medida se mostrará hasta que aparezca otra por 180 minutos.

El modo AUTO, el monitor trata de cumplir los requerimientos de SVRP (Safe Venous

Return Pressure) tanto como empezar una nueva lectura no viola los requerimientos de permanecer 30 segundos por debajo de SVRP entre lecturas. Una nueva lectura de presión sanguínea no comenzará hasta que haya pasado un periodo de 30 segundos. Cuando se ha seleccionado CONT o 1 minuto en el *Menú NIBP*, este SVRP puede acortarse sobre dos segundos desde que CONT esté en la medición intensiva durante término corto en cuál es 5 minutos y 1 minuto en la medida auto durante término corto en 12 minutos.

### Para Iniciar Medición en Modo Continuo (CONT)

Ud. puede presionar el **Botón de Encendido/Apagado de NIBP** y sostenerlo por al menos dos segundos. Usted puede ser seleccionar *Cont* para activar la medición continua. La medición de inicial comenzará automáticamente después de 5 segundos, o puede activarse también presionando el Botón de Encendido/Apagado de NIBP después de iniciado Cont. El intervalo de medición se convertirá automáticamente a *APAGADO* después de transcurridos 5 minutos. También, si el *Botón*  de Encendido/Apagado de NIBP es presionado durante el modo CONT, la medición será cancelada y el intervalo se convertirá a *APAGADO.* 

#### Para Detener Mediciones de Presión Sanguínea

Se puede presionar el **Botón de Encendido/Apagado de NIBP** en cualquier momento para detener la medición normal y desinflar la abrazadera. Si una medición automática este proceso, la próxima medición comenzará en el próximo intervalo después de que la medición normal se detenga.

#### Descripción de las Funciones del Menú NIBP

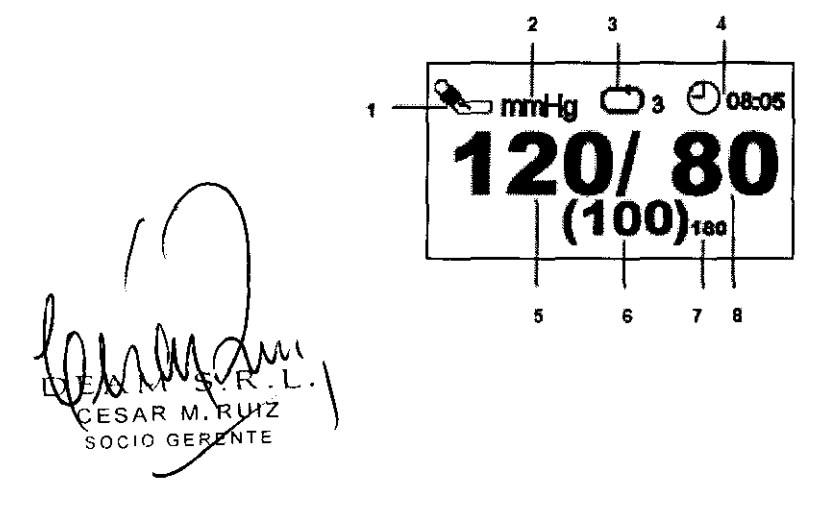

CEYAR MIGUEL RUIZ ELECTRICISTA ELECTRONICO Mot.8358110

~//'

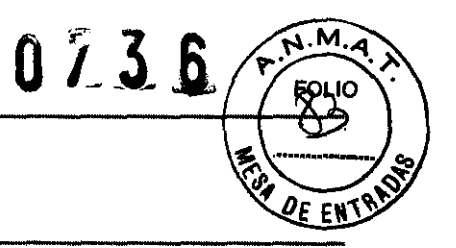

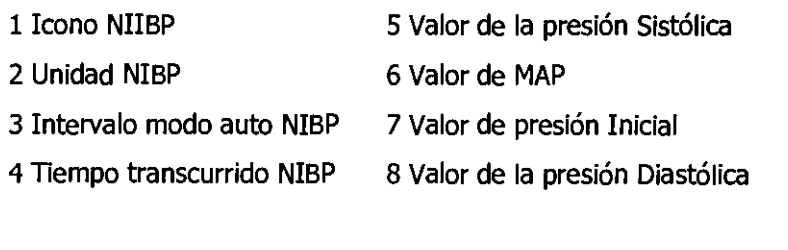

### **Figure 16. Visualización NIBP**

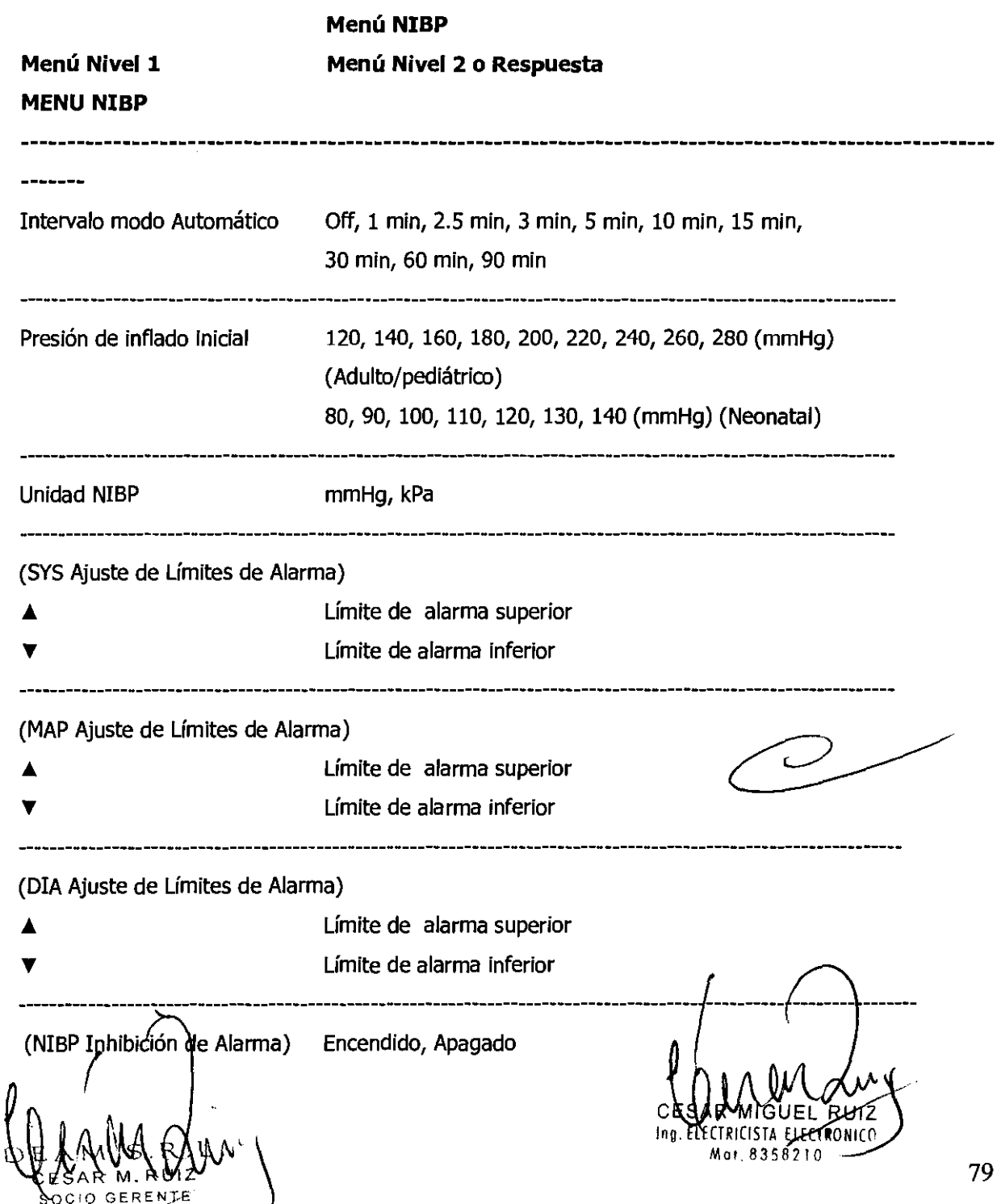

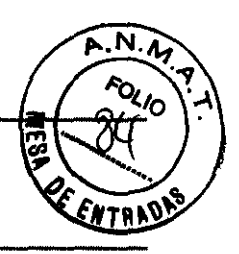

Regreso

Nota: la presión de inflado inicial mostrada arriba es para el modo de pacientes adultos. Para ajustar los límites de alarma a modo neonatal, Gabriel modo del paciente a través de él **Menú de Ajustes.** 

Nota: la unidad de NIBP solamente puede cambiarse por personal autorizado a través del **Menú de Servicio.** 

#### **Presione inicial de inflado**

la presión de inflado puede ajustarse en 120 a 280 mmHg para adultos y pediátricos, o de 80 a 140 80 a 140 mmHg para neonatos.

#### **Inhibición de alarma NIBP**

Cuando la inhibición de límite de alarma se coloca en **Encendido,** la violación de los límites de alarma audible para la Sistólica NIBP, MAP Y diastólica es inhibida.

#### **MONITOREANDO Sp02**

**ADVERTENCIA:** para mejor funcionamiento del producto y medición precisa, utilice solamente accesorios fabricados por Tyco Healthcare Inc. o suministrados por Mediana. Utiliza lo accesorios de acuerdo con las instrucciones del fabricante para su uso y su estándar de facilidad.

**ADVERTENCIA:** Un daño en el tejido puede ser causado por una aplicación o uso incorrecto de un sensor Sp02. Puede causar daño, por ejemplo, envolviendo el sensor demasiado apretado, aplicando cinta adicional, o dejando el sensor puesto demasiado tiempo en un lugar. Inspecciona el sitio del sensor como se indica en las instrucciones para su uso para asegurar la integridad de la piel, corrija su posición y la adhesión del sensor.

ADVERTENCIA: no utilice sensores SpO2 dañados. No utilice sensores SpO2 con componentes ópticos expuestos. No sumergen sensor completamente en agua, solventes o soluciones de limpieza porque el sensor y el conector no son la prueba de agua. No esterilice los sensores Sp02 por irradiación, vapor u oxido de etileno.

Refiere a las ingtrucciones de limpieza en las direcciones para el uso de sensores SpO2 Reutilizabl $\epsilon$ s.  $\begin{pmatrix} 1 & 1 \\ 1 & 1 \end{pmatrix}$ 

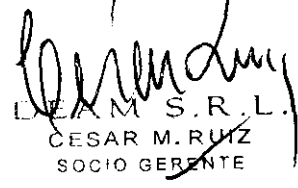

LOUIS MOUNT SURVEY )  $\frac{1}{\text{CESAR M.RWZ}}$  8210 800

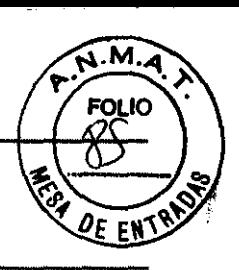

### **ADVERTENCIA:** medida imprecisas pueden ser causadas por:

- Usó o aplicación incorrecta del sensor

- Niveles significantes de hemoglobina disfuncional (tales como carboxyhemoglobina o metemoglobina)

- Tinte intravascular tal como indocianina verde o azul de metileno

- Exposición a excesiva iluminación, tales como lámparas quirúrgicas (especialmente las que tienen luz xenón), lámparas bilirrubina, I luces fluorescentes, lámparas de calentamiento infrarrojo, o la luz del sol directa.

- Excesivo movimiento del paciente
- Interferencia de electro bisturí de alta frecuencia y desfibriladores
- pulsaciones venosas

- colocación de un sensor en una extremidad con una abrazadera de presión sanguínea, catéter arterial o línea intravascular

- condiciones del paciente tales como hipotensión, vasoconstricción severa, anemia severa, hipotermia, paro cardiaco, o shock.

- Oclusión arterial próxima al sensor
- condiciones ambientales
- longitud no especificada del cable de extensión

**ADVERTENCIA:** no coloque ningún cable al puerto conector del sensor que sea diseñado para uso en computador.

**PRECAUCION:** el sensor desconecta el mensaje de error y una alarma asociada indica que el sensor está todavía desconectado o que el cable está malo. Revise la conexión del sensor y, si es necesario, remplace el sensor, cable de extensión, o ambos.

**PRECAUCION:** sensores reutilizables pueden utilizarse en el mismo sitio por un máximo de cuatro horas, previendo el sitio inspeccionado rutinariamente para asegurar la integridad de la piel y el correcto posicionamiento.

#### **General**

El monitor utiliza pulso- oximetría para medir la saturación de oxígeno funcional en la sangre. Porque una medición de Sp02 es dependiente en la luz en el sensor Sp02 sensor, excesiva luz ambiente puede interferir con la medición. El SpO2 y el pulso son actualizados cada segundo Este monitor mide la saturación funcional de la hemoglobina oxigenada expresada como un porcentaje de la

SAR M.RIIIZ SOCIO GERENTE

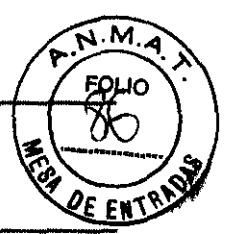

hemoglobina, que puede transportar oxígeno. El no detecta cantidades significantes de hemoglobina disfuncional, tales como carboxihemoglobina o metahemoglobina.

### **Saturación Funcional versus Fraccional**

Este monitor mide la saturación funcional de la hemoglobina oxigenada expresada como un porcentaje de la hemoglobina que puede transportar oxígeno. El no detecta cantidades significantes de hemoglobina disfuncional, tales como carboxihemoglobina o metahemoglobina.

En contraste, los hemoxirnetros tales como el IL482 reportan saturación fraccional- hemoglobina oxigenada expresada como un porcentaje de toda la hemoglobina medida, induyendo hemoglobina disfuncional medida. Para comparar las medidas de saturación funcional con aquellas de un instrumento que mida saturación fraccional, la medida fraccional debe convertirse como sigue:

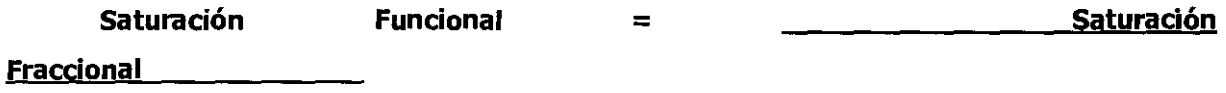

100 - (%carboxyhemoglobina + %metahemoglobina)

#### **Saturación Medida versus Calculada**

Cuando la saturación es calculada de una presión parcial de oxígeno de una burbuja de sangre (P02), el valor calculado puede diferir de la medida Sp02 del monitor. Esto usualmente ocurre porque la saturación calculada no fue apropiadamente corregida por los efectos de variables que impulsan la relación entre P02 y pH, temperatura, la presión parcial de dióxido de carbono (PC02), 2, 3-DPG, Y la hemoglobina fetal.

#### **Calibración Automática**

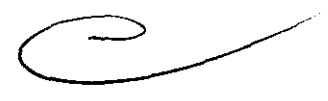

Porque la absorción de luz por la hemoglobina depende de la longitud de onda y porque la longitud de onda principal de LEDs varía, uno oximetro debe saber la longitud de onda principal del LED rojo del sensor *OXIMAXpara* medir precisamente Sp02. El rango de longitud onda de la luz emitida está cerca de 660 nm y 890 nm con la energía sin exceder 15 mW. Durante el monitoreo, el software de los instrumentos selecciona coeficientes que son apropiados para la longitud de onda y cada sensor individual de LED rojo; estos coeficientes luego son utilizados para determinar Sp02.

Adicionalmente, para compensar las diferencias en el grosor del tejido, la intensidad de la luz del LED del sensor es ajustada automáticamente.

 $\mathcal{L}$  $\langle 0 \rangle$  and  $\langle 0 \rangle$ CALAR MIGUEL RUIZ 'ng. E ECTRICISTA ElE(T'ONICO \ Mat. 8358219

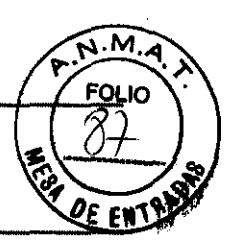

### **Ajuste de Conexiones**

Cuando seleccione un sensor, consigue del peso del paciente y la actividad, suficiencia de aspersión, necesidad de estabilidad y duración anticipada de monitoreo. Refriega será la tabla 26, o contacte Tyco Healthcare Inc o el departamento de ventas de para información de cómo ordenar.

1. Seleccione el sensor apropiado para el paciente

2. Conecte el cable de extensión para el conector Sp02 del panel derecho del monitor y asegúrelo (Ver Figura 3).

3. Conecte el sensor al cable de extensión y asegúrelo.

4. Cuidadosamente coloque el sensor al paciente, como se describe en las direcciones para uso del sensor. Conserve todas las advertencias y precauciones en las direcciones para el uso.

Note: cualquiera sea las direcciones para el uso, para asegurar la colocación apropiada de varios tipos de sensores Sp02.

Nota: periódicamente chequee el sensor este apropiadamente posicionado en el paciente y que la integridad de la piel es aceptable. Refiérase a las indicaciones para el uso del sensor.

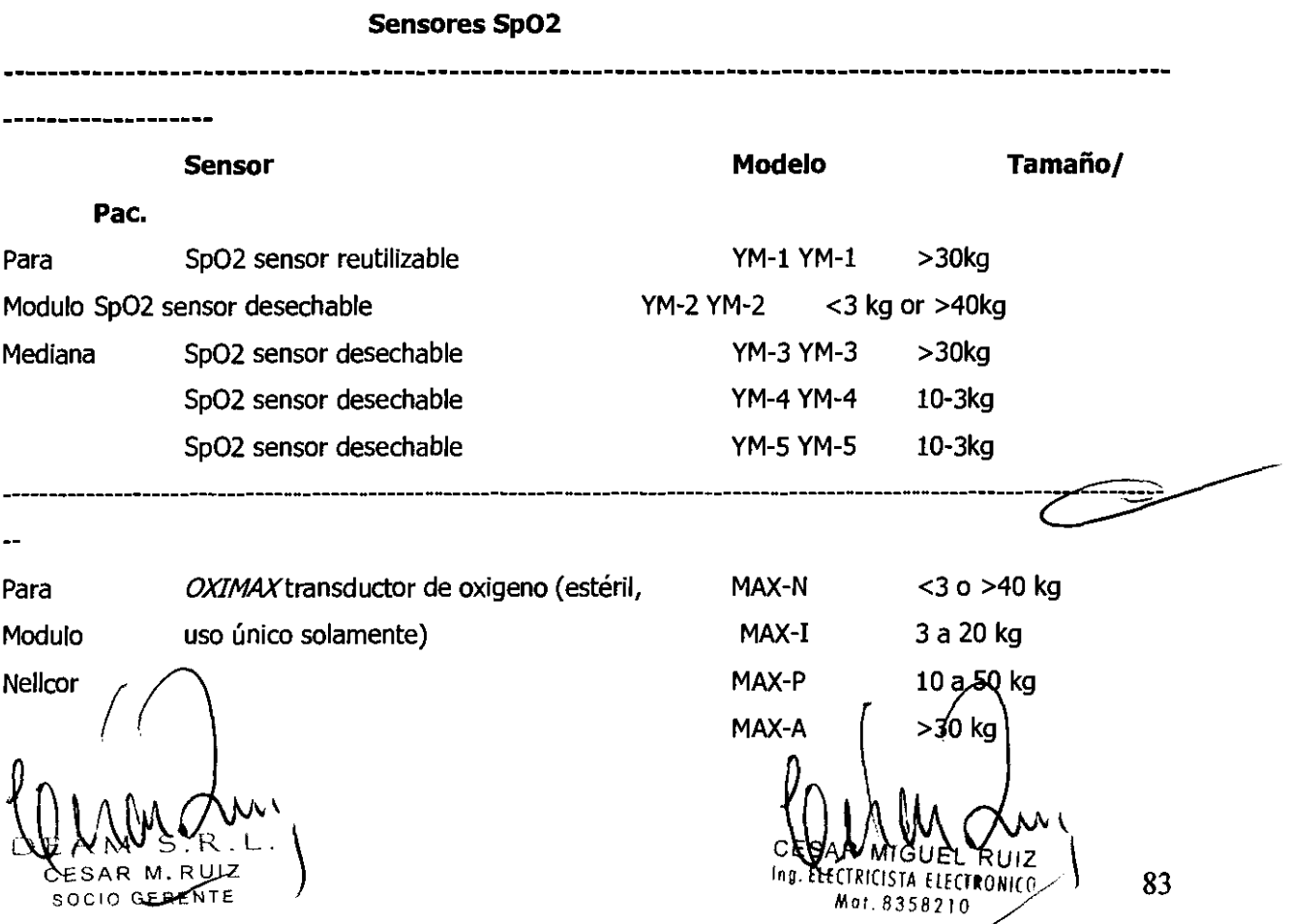

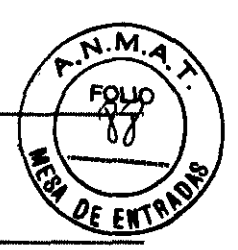

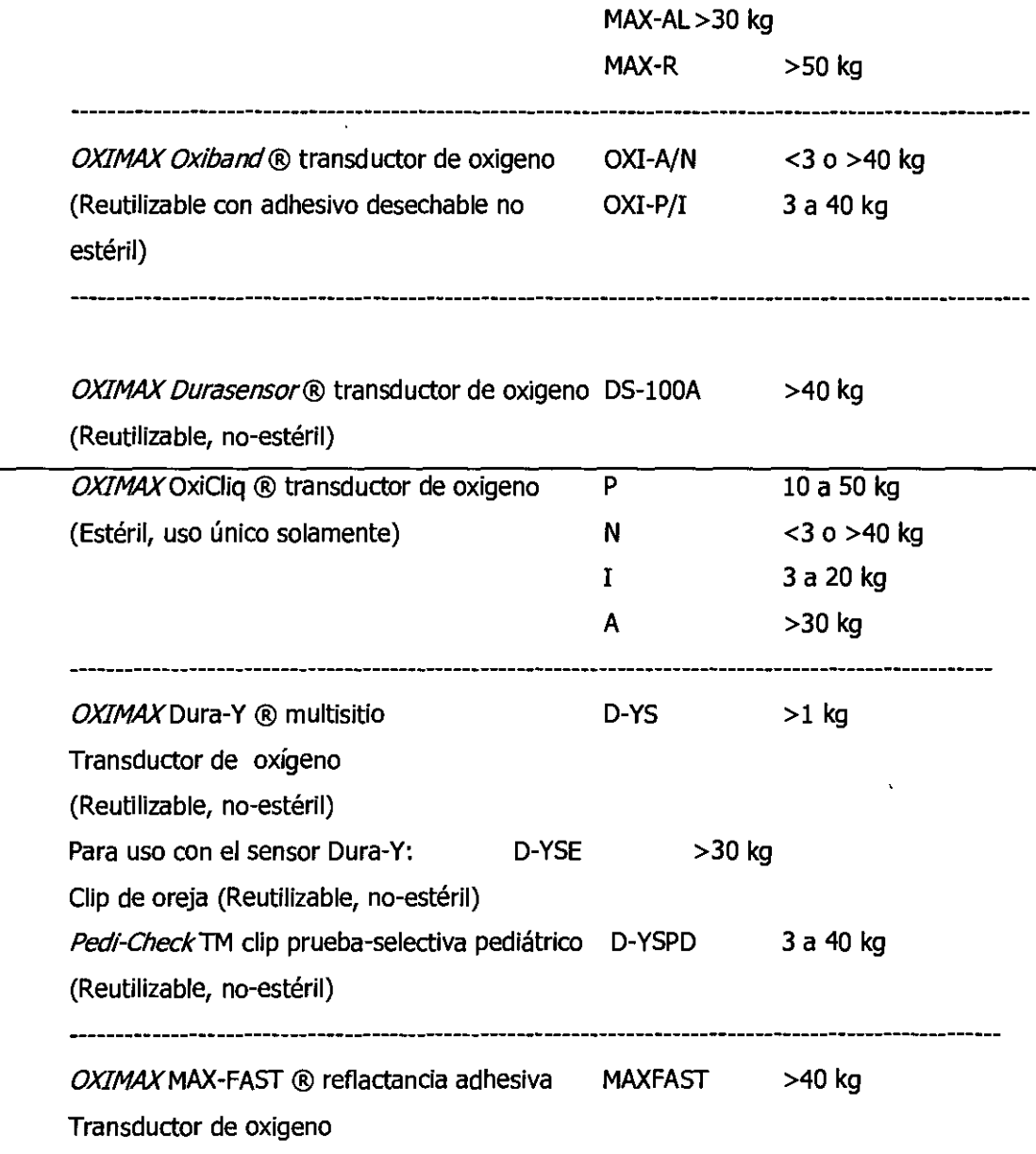

### **Descripción de las Funciones del Menú Sp02**

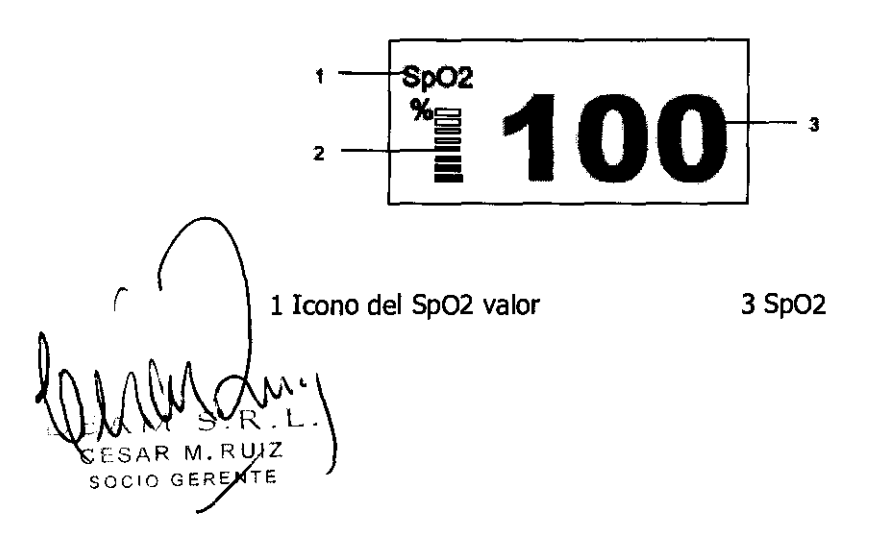

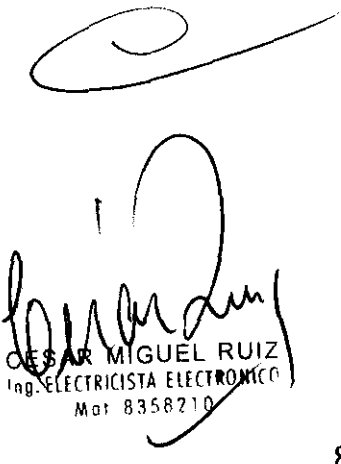

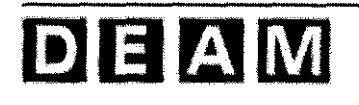

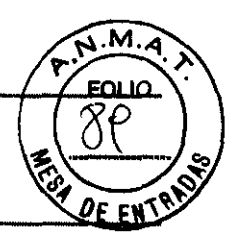

2 Indicador de amplitud de pulso

#### **Figura 17. Visualizador de Sp02**

#### **Indicador de Amplitud de Pulso**

Indicador de amplitud de pulso es el visualizador segmentado dentro del área numérica del Sp02 demuestra la fuerza relativa de los cursos detectados. Un pulso más fuerte causa un indicador más grande de amplitud.

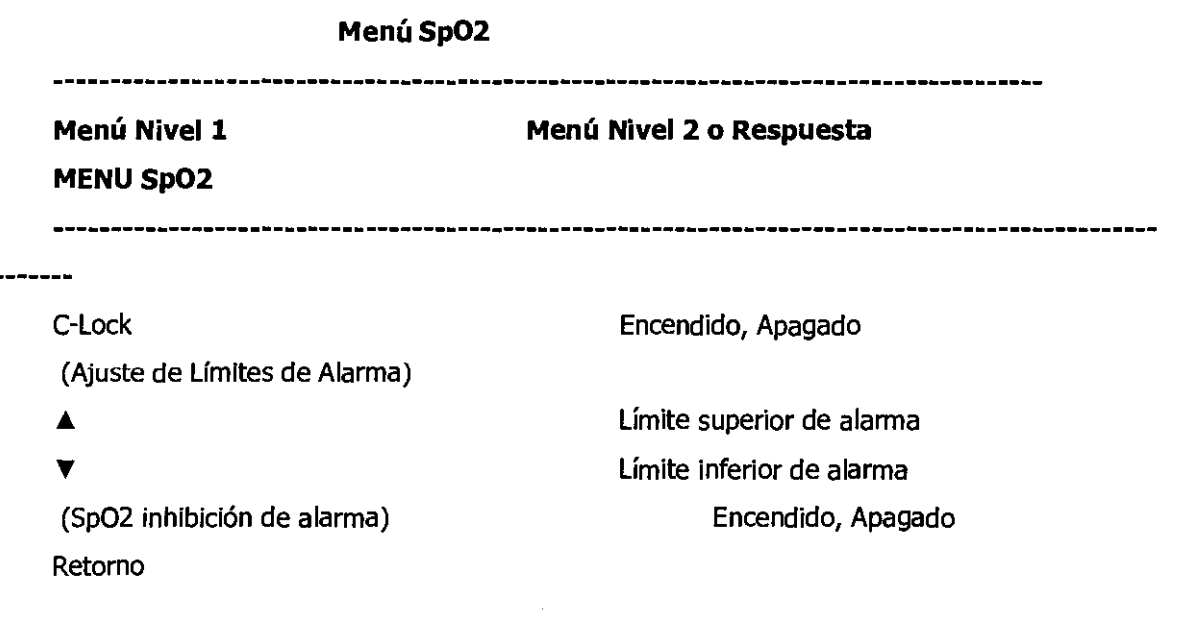

#### **C-Lock**

----

Cuando C-Lock es encendido en el menú de Sp02, C-Lock automáticamente se vuelve operacional en cualquier momento que una señal válida ECG es detectada por el modisto. No en el sabio apagar el C-Lock y una señal ECG no está presente; el monitor maneja esta función automáticamente. Si la señal ECG es ruidosa, o de pobre calidad, el funcionamiento del ECG puede mejorarse apagando del C-Lock. C-Iock provee sincronización del ECG para medidas de saturación más confiables. Una señal ECG (Rwave) puede ser utilizado como una referencia el tiempo para identificar los pulsos y sincronizar las medidas de saturación. C-Lock mejorar desempeño mientras mantiene rápida respuesta del tiempo.

#### **Inhibición de Alarma Sp02**

Cuando la Inhibición del límite de alarma es colocada en *Encendido*, la alarma áudible para la violación del límite de SpO2 es inhibida.

 $\left(\bigcup_{\mathcal{B} \in \mathcal{S}AR} \bigwedge_{M.RUIZ} \bigwedge_{L} U$ SOCIO GEREN

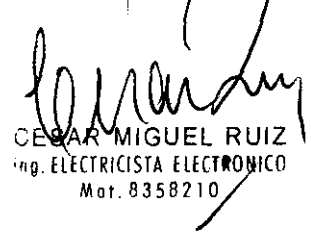

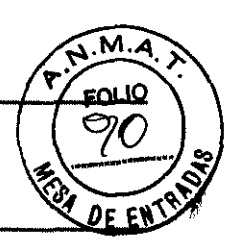

### **Descripción de las Funciones del Menú de la forma de Onda Pleth**

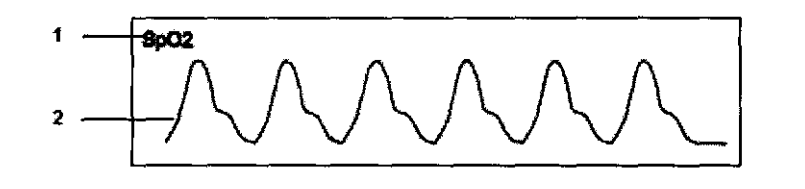

1 icono de la forma de onda Sp02 2 forma de onda Sp02

**Figura 18. Visualizador de forma de onda Sp02** 

**Menú de forma de onda Sp02** 

#### **Menú** Nivel 1 **MENU PLETH WAVEFORM Menú Nivel 2 o Respuesta**

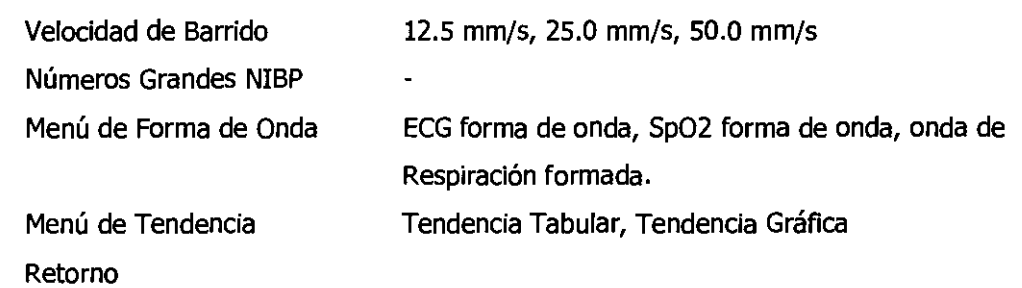

#### **Velocidad de Barrido**

----------

La Velocidad de Barrido seleccionable por el usuario determina la velocidad en que el trazo de la forma de onda pleth se mueve a través de la pantalla. **La Velocidad de Barrido** puede ser seleccionada de 12.5 mm/s, 25.0 La Velocidad de Barrido seleccionable por el usuario determina la velocidad en que el trazo de la<br>forma de onda pleth se mueve a través de la pantalla. *La Velocidad de Barrido* puede ser<br>seleccionada de 12.5 mm/s, 25.0<br>mm

#### MONITOREANDO LA RESPIRACION

HCISTA ELECTRONICO Mat. 8358210

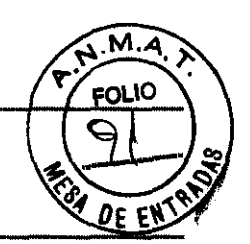

**ADVERTENCIA:** para mejor funcionamiento del producto y precisión en la medición, utilice solamente accesorios suministrados o recomendados por Mediana. Utilice los accesorios de acuerdo con las recomendaciones del fabricante para su utilización y sus estándares de facilidad.

**ADVERTENCIA:** el monitor no detecta apnea cuando la señal de la respiración es medida por impedancia trans-toraxica.

**ADVERTENCIA:** mantenga los pacientes bajo vigilancia escrita cuando este monitoreando la respiración. Las señales de respiración son relativamente más sensibles a la interferencia de señales electromagnéticas radiadas. Así, es posible, aunque poco probable, de señales electromagnéticas radiadas de fuente externas al paciente y el monitor pueda causar imprecisión en las lecturas de la respiración.

No confíe enteramente en las lecturas de respiración del monitor para la evaluación del paciente. Si la forma de ondas medidas no son lecturas apropiadas, revise las condiciones externas para asegurarse de que no hay equipos causando interferencia electromagnética.

#### **General**

La medida de la impedancia de la respiración utiliza la impedancia entre electrodos ECG.

La respiración humana tiene lugar por la expansión del pecho por los músculos respiratorios. Como se expande el pecho en el movimiento respiratorio, la impedancia entre los electrodos

ECG cambiara, el monitor detecta la taza de respiración poniendo corriente de alta frecuencia entre RA y LA de los electrodos ECG.

#### **Ajuste de Conexiones**

CESAR M. RUIZ

Refiérase a la sección de **Monitoreando ECG** para cómo adquirir la señal de respiración por impedancia del paciente utilizando los electrodos ECG, guías y cable.

El desempeño de la impedancia de la respiración puede mejorarse por la colocación particular de los electrodos del brazo izquierdo (LA) y el brazo derecho (RA). (Ver **Colocación de Electrodo estándar ECGen** Figura 12.)

#### **Descripción de las Funciones del Menú de Respiración**

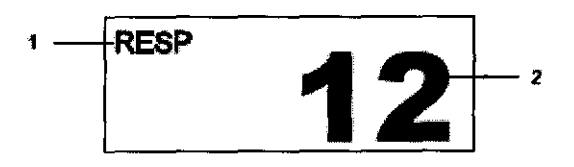

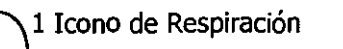

2 Valor de Respiración

 $\bigg)$ ;~ ",,,,, *,,"'W"'* MOI.8358210  $\geq$ 

87

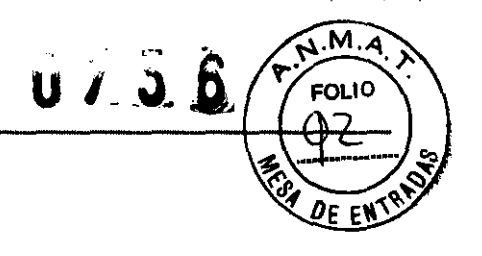

### **Figura 19. Visualizador de Respiración Menú de Respiración**

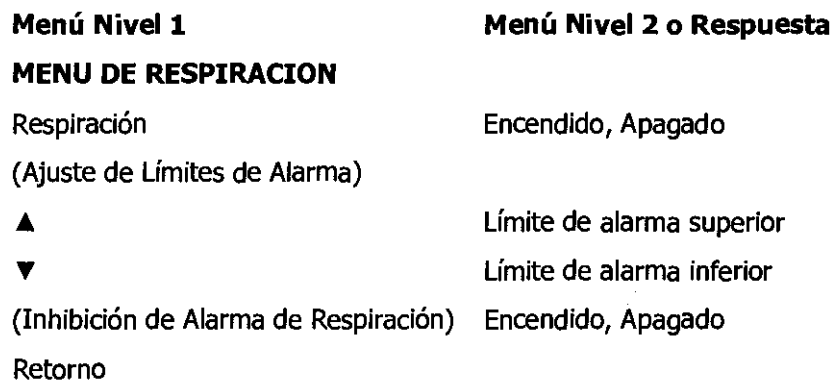

#### **Respiración**

Cuando respiración es colocado en **Encendido,** el valor de la medición para la taza de la respiración y la forma de onda de la respiración son mostradas en la pantalla. Y cuando la respiración es colocado en **Apagado,** la taza de la respiración no es medida y el valor de la respiración es demostrado "---"; El icono de la respiración solo se muestra cuando la respiración es colocada en **Encendido.** 

### **Inhibición de la Alarma de Respiración**

Cuando la inhibición del límite de la alarma es oolocada en **Encendido,** la alarma audible para la violación de los límites de la taza de respiración es inhibida.

### **Descripción de las Funciones del Menú de la Forma de Onda de la Respiración**

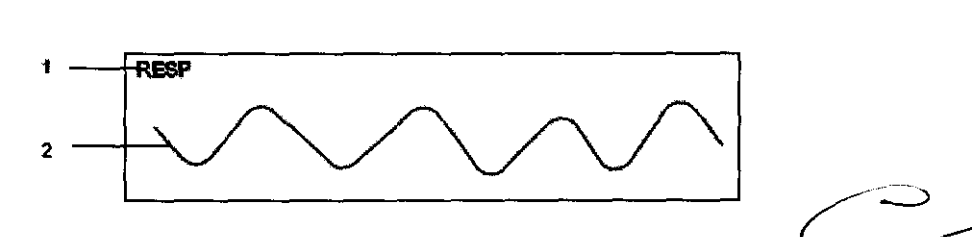

1 icono de la forma de onda de la Impedancia de la respiración

2 Forma de Onda de la Respiración

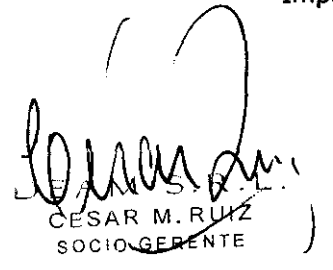

**Figura 20. Visualizador de la Forma de Onda i la:Respi ación** 

 $\sum_{n_g}$   $\sum_{n_g}$   $\sum_{n$ Mat. 8358210 88

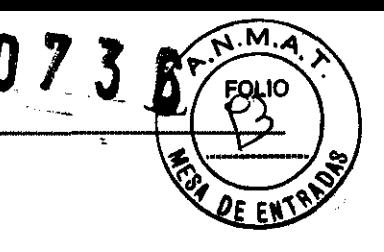

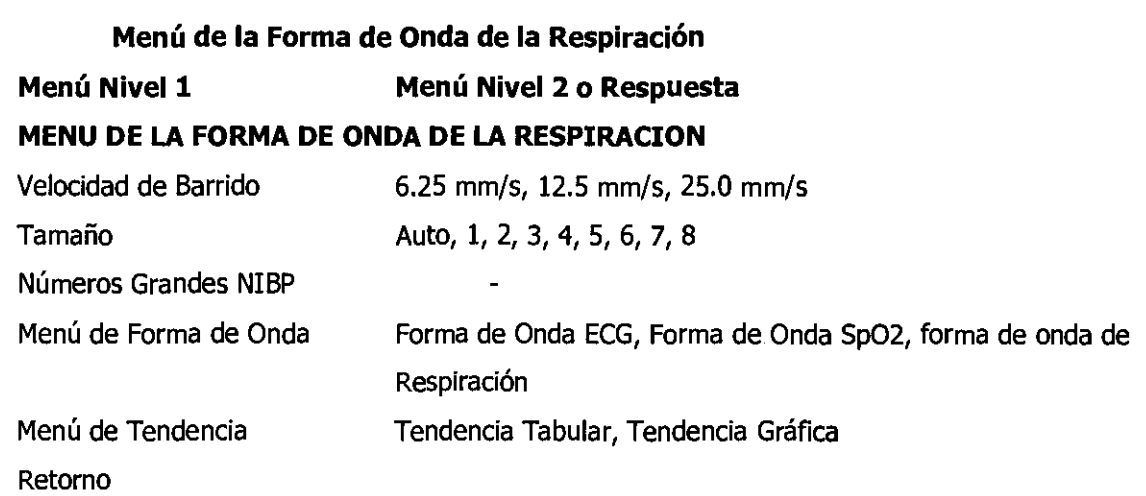

#### **Velocidad de Barrido**

La velocidad de barrido seleccionable por el usuario determina **la** velocidad en que el trazo de la fonma de onda de la respiración se mueve a través de la pantalla. La **Velocidad de Barrido** puede ser seleccionada de 6.25 mm/s, 12.5 mm/s y 25.0 mm/s.

#### **Tamaño**

*El* **Tamaño** de ayuda a ajustar el tamaño de la forma de onda. Cuando el tamaño es colocado en **Auto,** el monitor automáticamente determina el tamaño óptimo de la forma de onda de la respiración para que ajuste en el espacio.

#### **MONITOREANDO LA TEMPERATURA**

**ADVERTENCIA:** para un mejor funcionamiento del producto y precisión en la medición, utilice solamente sondas de temperatura de la serie YSI 400 and 700 recomendadas por Mediana. Utilice los accesorios de acuerdo a las instrucciones del fabricante y su estándar de facilidad.

#### **General**

La medición de la temperatura del paciente se realiza procesando la señal de una sonda contiene un elemento resistivo cuya impedancia depende de la temperatura. Estos elementos son llamados Termistores. El tiempo de medición requerido para obtener una lectura confiable en el sitio específico del cuerpo es cerca de 10 segundos.

**Ajuste de Conexiones** 

 $\mathcal{Q}$  and  $\mathcal{Q}$ 

ŘUIZ ing. ELE CIXICISTA ELECTRONI*E*O Mar. 8358210 CESAR M. RUIZ<br>Socio Gerente (1999)

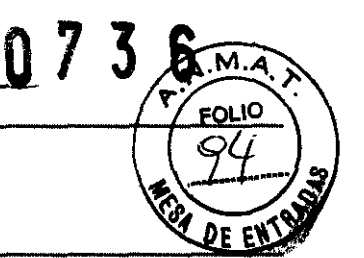

El monitor está diseñado para aceptar señales de las sondas de temperatura de las series YSI 400 y 700 para la piel, rectal o etc. refiérase a las instrucciones para el uso de las sondas de temperatura para detalles.

1. Inserte el cuerpo de la sonda de temperatura entre el conector de temperatura en el panel derecho del monitor (Ver Figura 3).

2. Si gana y funciones para el uso que acompaña la sonda de temperatura.

### **Descripción de Funciones del Menú de Temperatura**

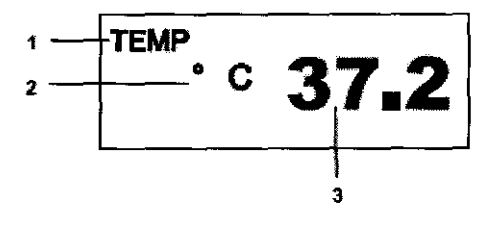

1 Icono de Temperatura 3 Valor de Temperatura 2 Unidad de la Temperatura

### **Figura 21. Visualizador de la Temperatura**

### **Menú de Temperatura**

### **Menú** Nivel 1 **MENU DE TEMPERATURA**

**Menú Nivel 2 o Respuesta** 

Unidad de la Temperatura

(Ajuste Límites de Alarma)

CESAR M. RUIZ SOCIO GERE

 $\blacktriangle$ T Límite superior y alarma Límite inferior de alanma

Mar. 8358210

 $C,$   $\degree$ F

(Inhibición de Alanma de Temperatura) Encendido, Apagado Retorno

Nota: la unidad de med⁄ida d¢ temperatura sólo se puede cambiar por personal MenÚdeserv.,~iCiO·1 <sup>A</sup>~ .. **WY BIK: LL** o a través del

90

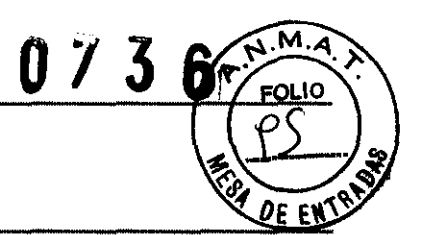

#### **Inhibición del Alarma del Temperatura**

Cuando **la** inhibición del límite de alarma es colocada en **Encendido,** la alarma audible para la violación de los límites de la temperatura es inhibida.

### **TENDENCIAS**

#### **General**

El dato de tendencia en cualquier formato gráfico o tabular puede mostrarse o imprimirse si tiene instalado el módulo de impresión (Ver sección **Imprimiendo).** 

- 1. Rote la perilla para resaltar el **Icono** *de* **Selección de Tendencia.**
- 2. Presione la perilla para mostrar la pantalla de tendencia.
- 3. Seleccione la pantalla de tendencia rotando y presionando la perilla.

El dato de tendencia es guardado en la memoria. Cuando el monitor es encendido y comienza una medición de signos vitales, el monitor guarda el dato en un intervalo seleccionado. También, el monitor almacena todas las condiciones de alarma fisiológica, medidas NIBP y eventos de error. El dato permanece aún si el monitor apagado. Después de que el monitor ha guardado 20480 datos de tendencia, el monitor comienza a guardar los nuevos datos encima de los datos más viejos.

#### **Trato de Tendencia Tabular**

El monitor presenta la información de tendencia en formato tabular para todos los parámetros monitoreados. El dato más nuevo aparece en la parte de abajo de la tendencia tabular. La/crisis en el lado derecho de la pantalla de tendencia presenta la memoria almacenada.

El punto rojo indica la ubicación normal del desplazador.

Para las tendencias NIBP, el dato puede mostrar la última medición.

 $\int$   $\frac{1}{2}$ UEL RUIZ .<br>"GTRICISTA ELECT**R**ONICO<br>Mot. 8358210

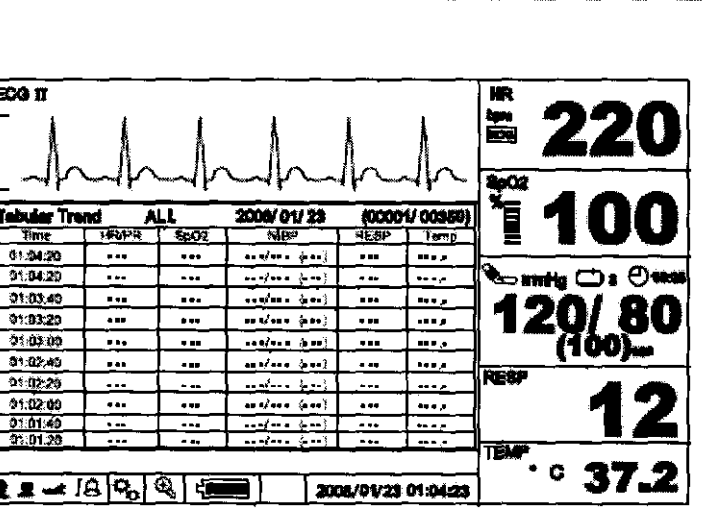

#### Figura 22. Pantalla de Tendencia Tabular

Para desplazar o cambiar las opciones de vista, presione la perilla en la pantalla de Tendencia Tabula cuando la pantalla de tendencia tabular este resaltada. El monitor muestra Menú de Tendencia Tabular.

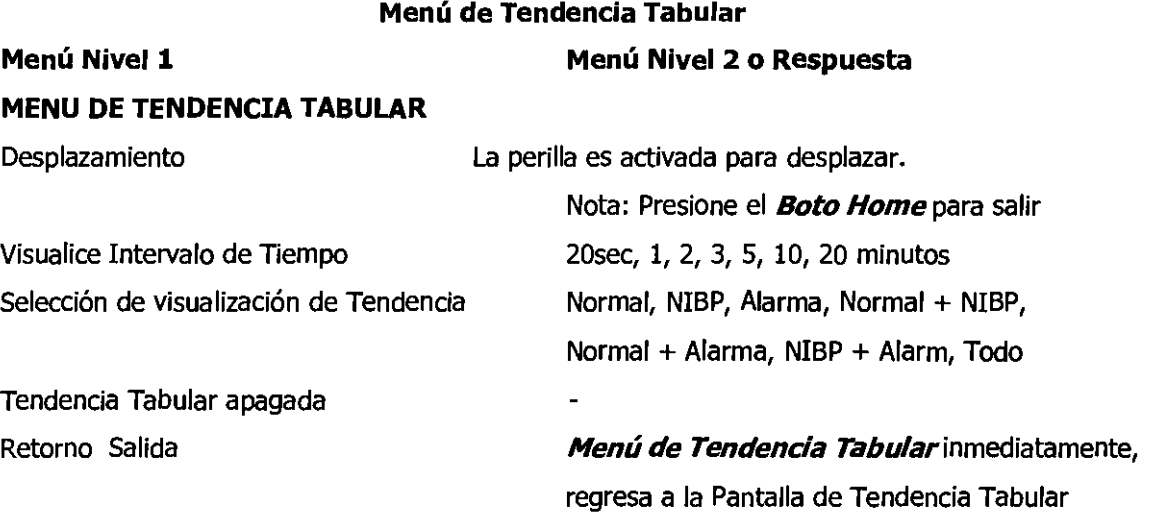

#### Desplazando Datos de Tendencia Tabular

- 1. Rote la perilla para resaltar Desplazar.
- 2. Presione la perilla para activar el desplazamiento.
- 3. Rote la perilla para desplazarse a través de los datos de tendencia.

La rotación en el sentido de las manecillas del reloj mueve hacia delante hacia los datos más nuevos. La rotación en el sentido contrario las manecillas del reloj huevo hacia atrás hacia los datos viejos.

SESAR M.RUIZ<br>SOCIO GERENTE

СE Ing. ELECTRONICO MOT. 8358210

 $\tilde{\mathbf{b}}$ 

n

M,

**FOLIO** 

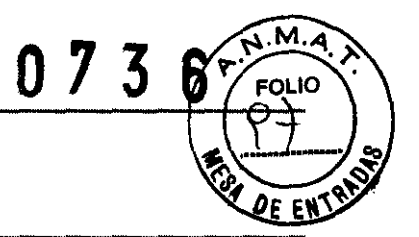

4. Después de ver las tendencias, presione la perilla para salir del desplazamiento.

### **Intervalo de Tiempo de Visualización**

El intervalo de tiempo de visualización se puede seleccionar de 20 seg, 1, 2, 3, 5, 10, 20 minutos. La tendencia tabular se mostrará en el intervalo seleccionado.

### **Selección de Tendencia a Visualizar**

El monitor muestra la tendencia seleccionada por el usuario- Normal

- NIBP
- Alarma
- Normal + NIBP
- Normal + Alarma
- NIBP + Alarma
- Todos

### **Tendenda Tabular Apagada**

Para finalizar la visualización de la tendencia tabular, seleccione **Tendencia Tabular Apagada.** 

### **Dato de Tendencia Gráfica**

La información de tendencia en formato gráfico para todos los parámetros monitoreados se muestran en una gráfica. El usuario puede seleccionar cada parámetro a mostrar a través de la interacción con

#### el **Menú** *de* **Tendencia Grafiea.**

El dato de tendencia gráfica de cada parámetro es indicado por los símbolos especificados en la tabla 25. El rango vertical de una tendencia gráfica es presentado con valores fijos, y el rango horizontal es de 90 minutos. Los datos más nuevos aparecen a la derecha de la gráfica de tendencia. Utilice la función desplazamiento para ver más datos.

f GERENT

*c Pn*  EL RUIZ Ing. EDECTRICISTA ELECTRONICO Mnt. 8358210

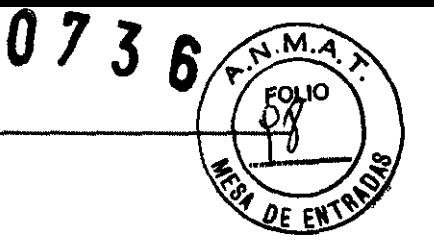

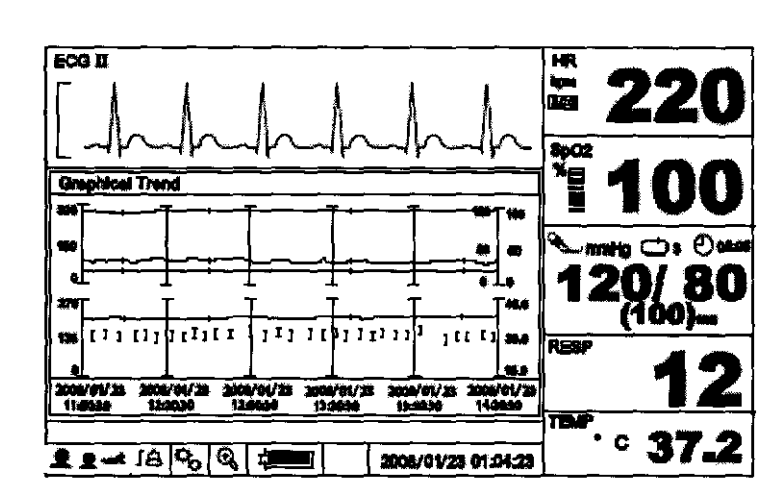

**Figura 23. Pantalla de Tendencia Gráfica** 

Para desplazar o cambiar las opciones de vista, presione la perilla en la pantalla de tendencia tabular cuando la pantalla de tendencia tabular este resaltada. El monitor muestra el **Menú de Tendencia Grafiea** 

#### **Menú de Tendencia Graflca**

**Menú Nivel 2 o Respuesta** 

### **MENU DE TENDENCIA GRAFICA**

DEAM

Desplazar

**Menú** Nivel 1

HR/PR Tendencia Grafica Sp02 Tendencia Grafica NIBP Tendencia Grafiea RESP Tendencia Grafiea TEMP Tendencia Graflea Tendencia Grafica Off Retorno Salida

 $\int$ L R GE B

La perilla es activada para desplazamiento. Nota: Presione **el Botón Home** para salir Encendido, Apagado Encendido, Apagado Encendido, Apagado Encendido, Apagado

Encendido, Apagado

**Menú de Tendencia Grafiea** Inmediatamente Regresa a Pantalla de Tendencia Grafica

RUIZ Ing. ELECTRICISTA ELECTRONICO  $\mathcal{M}$  $\mathcal{L}$ 

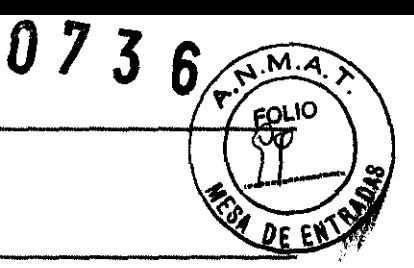

#### **Desplazando Datos de Tendencia Grafica**

- 1. Rote **la** perilla para resaltar **Desplazar.**
- 2. Presione la perilla para activar el desplazamiento,
- 3. Rote la perilla para desplazarse a través de los datos de tendencia.

La rotación en el sentido de las manecillas del reloj mueve hacia delante hacia los datos más nuevos. La rotación en el sentido contrario las manecillas del reloj nuevo hacia atrás hacia los datos viejos.

4. Después de vistas las tendencias, presione la perilla para salir del desplazamiento.

#### **Seleccionando Datos de Tendencia Gráfica**

1. Rote la perilla para seleccionar *HR/PR, NIBp' Sp02, RESP o TEMP.* 

2. Presione la perilla para colocar en **Encendido.** 

3. Rote la perilla para resaltar **Retomo,** luego presione la perilla para regresar a la pantalla y tendencia gráfica. Solamente los parámetros colocados en **Encendido,** serán mostrados en la pantalla de tendencia gráfica.

Nota: Colocándolo en **Apagado** no mostrará las tendencias de los parámetros seleccionados.

#### **Tendencia Gráfica Apagada**

Para finalizar la visualización de la tendencia grafica, seleccione **Tendencia Grafiea Apagada.** 

#### **ESTRUCTURA DEL MENU**

### **MENU DE FORMA DE ONDA ECG**

- **Selección de Guía**
- I
- II
- **III**
- **aVR**
- **aVL**
- **aVF**
- **V (Guía del pecho)**
- **Retorno**
- **Velocidad de Barrido**
- *12.5mm/s*

*(25. Is*  50.0 mm/s  $\bigcup_{\substack{\text{CESAR M.RUIZ}}}$ 

SOCIO GERENTE

.'

 $\int$ 

- $\overline{a}$ Retorno
- Tamaño
- Auto ÷,
- 1.25 mm/mV  $\blacksquare$
- $\blacksquare$ 1.7 mm/mV
- 2.5mm/mV  $\bullet$
- 5.0 mm/mV  $\ddot{\phantom{1}}$
- 7.5mm/mV  $\blacksquare$
- 10.0mm/mV  $\blacksquare$
- 15.0mm/mV  $\blacksquare$
- 20.0 mm/mV  $\blacksquare$
- $\overline{a}$ Retorno
- Detector de Marcadores
- Encendido  $\overline{a}$
- Apagado  $\ddot{\phantom{a}}$
- Modo de filtro
- Monitor  $\overline{a}$
- Extensión Baja  $\ddot{\phantom{a}}$
- Filtro  $\blacksquare$
- Retorno  $\overline{a}$
- Números Grandes NIBP  $\blacksquare$
- Menú de Forma de Onda
- Forma de Onda ECG  $\blacksquare$
- Forma de Onda Sp02  $\ddot{\phantom{a}}$
- Forma de Onda de Respiracion  $\bullet$
- Retorno  $\ddot{\phantom{a}}$
- Menú de Tendencia
- Tendencia Tabular  $\blacksquare$
- Tendencia Gráfica  $\blacksquare$
- Retorno  $\blacksquare$
- Retorno

### MENU DE FORMA DE ONDA Sp02

- Velocidad de Barrido
- 12.5 mm/s<br>25.0 mm/s

CESAR M.RUIZ SOCIO GERENTE DE SAN MINORE DE SAN MINORE DE SAN 1996

073

 $6\phantom{1}$ 

M. 4 **OLTO** 

R MIGUEL RUIZ СF Ing. ELECTRICISTA ELECTRONICO. Mat. 8388210

 $0736$ FOLIO 9e ew

- 50.0 mm/s  $\ddot{\phantom{1}}$
- Retorno  $\overline{a}$
- Números Grandes NIBP
- Menú de Forma de Onda
- Forma de Onda ECG  $\overline{a}$
- Forma de Onda Sp02 L,
- Forma de Onda de la Respiración  $\blacksquare$
- Retorno
- Menú de Tendencia
- Tendencia Tabular  $\blacksquare$
- Tendencia Gráfica  $\blacksquare$
- Retorno  $\overline{a}$
- Retorno  $\overline{\phantom{a}}$

#### MENU DE FORMA DE ONDA DE LA RESPIRACION

- velocidad de barrido  $\ddot{\phantom{a}}$
- 6.25 mm/s  $\ddot{\phantom{a}}$
- 12.5 mm/s  $\ddot{\phantom{a}}$
- 25.0 mm/s  $\ddot{\phantom{1}}$
- Retorno  $\blacksquare$
- **Tamaño**
- Auto  $\overline{a}$
- 1
- 2  $\blacksquare$
- 3
- 4
- 5
- 6
- 7
- 8  $\blacksquare$
- Retorno
- Números Grandes NIBP
- Menú de Forma de Onda
- forma de onda ECG
- 
- -Forma⁄ de Ónda SpO2<br>-<br>Forma de Onda de la Respiración

OESAR M. RUIZ SOCIO GERENTE

MIGUEL RUIZ Ing. ELECTRICISTA ELECTRONICO Mar. 8358220

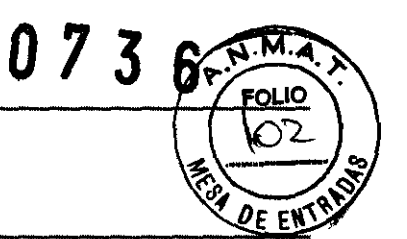

- **Retorno**   $\omega$
- **Menú de Tendencia**
- **Tendencia Tabular**   $\overline{a}$
- **Tendencia Gráfica**  J.
- **Retorno**   $\blacksquare$
- **Retorno**   $\overline{a}$

Nota: Usted puede seleccionar la misma forma de onda para mostrar en dos áreas de forma de onda consecutivas.

#### **MENU HR/PR**

- **Fuente HR/PR**  ÷,
- **AUTO** *''HR* > *Sp02 PR* > *NIBP PR"*
- **ECG**
- **-Sp02**   $\blacksquare$
- **NIBP**   $\ddot{\phantom{a}}$
- **Retorno**   $\mathbf{r}$

*''Ajuste de límites de Alarma"* 

**180** 

### $\begin{tabular}{|c|c|} \hline $\tilde{\Delta}$ & $\tilde{\Xi}$ \\ $\tilde{\Xi}$ & $\tilde{\Xi}$ \\ $\tilde{\Xi}$ & $\tilde{\Xi}$ \\ $\tilde{\Xi}$ & $\tilde{\Xi}$ \\ $\tilde{\Xi}$ & $\tilde{\Xi}$ \\ $\tilde{\Xi}$ & $\tilde{\Xi}$ \\ $\tilde{\Xi}$ & $\tilde{\Xi}$ \\ $\tilde{\Xi}$ & $\tilde{\Xi}$ \\ $\tilde{\Xi}$ & $\tilde{\Xi}$ \\ $\tilde{\Xi}$ & $\tilde{\Xi}$ \\ $\tilde{\Xi}$ & $\tilde{\Xi}$ \\ $\tilde{\Xi}$ & $\tilde{\Xi}$ \\ $\tilde{\Xi}$ & $\tilde{\Xi}$ \\ $\tilde{\Xi}$ & $\tilde{\Xi}$ \\ $\tilde{\Xi}$ & $\til$

**40** 

*"Inhibición de Alarma HR/PR"* 

### 赏

**Encendido** 

#### ♠

- **Apagado**
- **Retorno**

#### **MENU NIBP**

- **Intervalo de Modo Automático**  Ĭ.
- $\overline{a}$ **Apagado**
- **1 mln**   $\ddot{\phantom{1}}$
- **2.5 min**   $\ddot{\phantom{a}}$
- $\overline{a}$ **3 min**
- **5 min** (  $\blacksquare$  $\blacksquare$

 $\mathbf{r}$ 

**10min**  CESAR M.RL SOCIO GEREN

 $\supset$ RUIZ ÉTRICISTA ELECTRONICO ់បព Met. 8358210

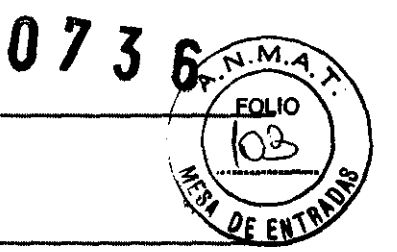

- **15min**   $\overline{a}$
- **30min**  L,
- **60 min**   $\overline{a}$
- **90min**   $\overline{a}$
- **Retorno**  l,
- **Presión Inicial de Inflado**
- *''Adulto/Pediátrico"*   $\ddot{\phantom{1}}$
- **120mmHg**  L.
- **140 mmHg**   $\blacksquare$
- **160mmHg**   $\ddot{\phantom{a}}$
- $\ddot{\phantom{a}}$ **180mmHg**
- **200mmHg**   $\overline{\phantom{a}}$
- **220mmHg**   $\blacksquare$
- **240mmHg**   $\ddot{\phantom{a}}$
- **260mmHg**   $\blacksquare$
- **280mmHg**   $\ddot{\phantom{a}}$
- **Retorno**   $\overline{a}$
- "Neonatal"  $\blacksquare$
- **80mmHg**   $\overline{a}$
- **90 mmHg**   $\overline{a}$
- **100mmHg**   $\blacksquare$
- **110mmHg**   $\blacksquare$
- $\ddot{\phantom{1}}$ **120mmHg**
- **130mmHg**   $\blacksquare$
- **140mmHg**   $\overline{a}$
- **Retorno**   $\blacksquare$
- $\overline{\phantom{a}}$ **Unidad NIBP**
- **mmHg**   $\blacksquare$
- **kPa**   $\blacksquare$

*"Ajuste de Limites de Alarma (mmHg)"* 

**SYS MAP OlA** 

**200 180 160**  (  $\overline{\frac{4}{2}}$   $\begin{bmatrix} 20 & 40 \end{bmatrix}$ 30 1 Claby d  $\Bigg)$  99 CESAR M. RUIZ HUIZ<br>ENTE SOCIO GERENTE

់កព្ NECTRICISTA ELECTIQUICO. Mot. 8358219

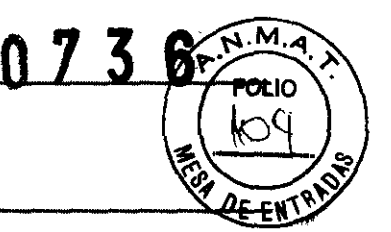

'Tnhibición de Alarma NIBP"

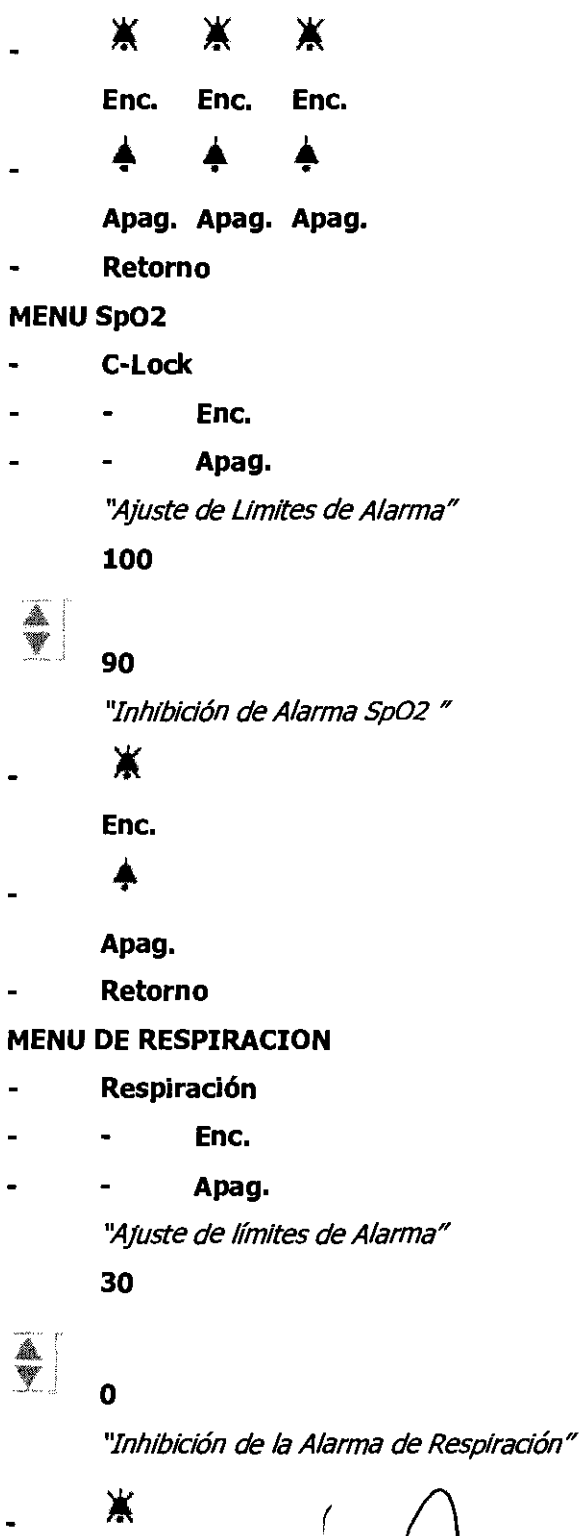

**Ene.** 

 $\mathcal$  SAR M. RUIZ SOCIO GERENTE

CE CA MOUEL RUIZ CE Mnt. 8358210

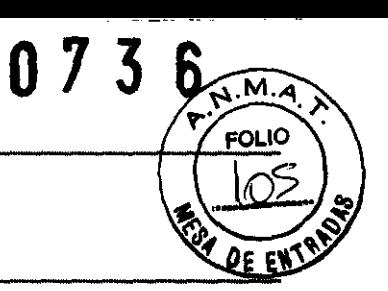

Apag.

Retorno

### MENU DE TEMPERATURA

- Unidad de la Temp.  $\overline{a}$
- oC  $\ddot{\phantom{a}}$
- °F  $\blacksquare$

"Ajuste de los Limites de Alarma (°C)"

38.0

à<br>V

14.5

'1nhibidón *de* la Alarma de Temperatura"

赏

Ene.

Apag.

Retorno

### MENU DE TENDENCIA TABULAR

- Desplazar
- Intervalo de Tiempo de Visualización
- 20seg
- 1 min  $\overline{a}$
- 2min
- 3 min
- 5min
- 10 min  $\overline{a}$
- 20min
- Retorno  $\overline{a}$
- Selección de Visualización de Tendencia
- Normal L.
- NIBP
- Normal + NIBP
	- Normal + Alarma

Todos CRSAR M. RUIZ<br>\$0010 GEDENTE

**DESCRIPTION ELECTRONICE** Mar 8358210

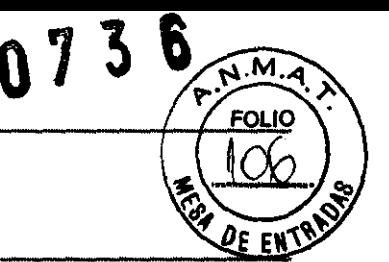

- Retorno  $\blacksquare$
- Tendencia Tabular Apag.
- Retorno
- GRAPHICAL TRENO MENU
- Desplazar
- Tendencia Graflca HR/PR
- $\ddot{\phantom{1}}$ Enc.
- $\ddot{\phantom{a}}$ Apag.
- Tendencia GraflcaSp02
- Enc.  $\overline{a}$
- Apag.  $\ddot{ }$
- Tendencia Graflca NIBP
- Enc.  $\overline{a}$
- Apag. L
- Tendencia Grafica RESP
- Enc.  $\overline{a}$
- Apag.  $\overline{a}$
- Tendencia Graflca TEMP L.
- Enc.  $\overline{a}$
- Apag.  $\blacksquare$
- Tendencia Graflca Apag.
- Retorno L.

MENU DE AJUSTES

- Modo de Paciente
- Adulto Ċ,
- Pediátrico  $\overline{a}$
- Neonatal
- Retorno  $\mathbf{r}$
- Borra Tendencia
- Velocidad de Impresión
- 25 mm/s  $\ddot{\phantom{a}}$
- 50 mm/s  $\overline{a}$
- Modo de Impresión
- Un disparo ä,
- Continuo

 $\setminus$ SOCIO GEREN

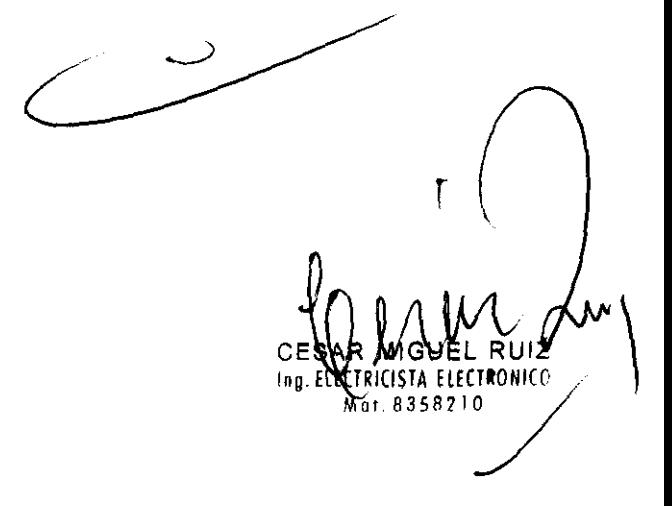

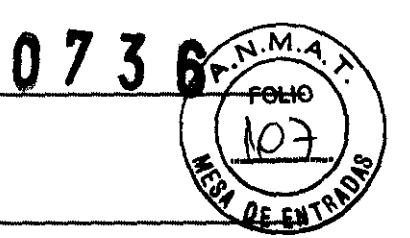

- Volumen de Alarma
- 1 L.  $\ddot{\phantom{a}}$
- 2  $\ddot{\phantom{a}}$
- 3  $\overline{a}$  $\ddot{\phantom{a}}$
- 4 ÷  $\blacksquare$
- S  $\overline{a}$  $\mathbb{R}^{\mathbb{Z}}$
- 6 L.  $\blacksquare$
- 7  $\overline{a}$  $\blacksquare$
- 8 ä.  $\overline{a}$
- Volumen del pito de Tecla
- 1  $\overline{a}$
- 2 L.
- 3  $\overline{a}$  $\ddot{\phantom{a}}$
- 4  $\overline{a}$
- S  $\blacksquare$ ä.
- 6  $\overline{a}$  $\blacksquare$
- 7  $\blacksquare$  $\blacksquare$
- Apag.  $\blacksquare$  $\blacksquare$
- Volumen del pito de QRS  $\blacksquare$
- 1 i. Ĭ.
- 2  $\blacksquare$  $\bullet$
- 3  $\blacksquare$
- 4  $\overline{a}$  $\ddot{\phantom{0}}$
- S  $\overline{a}$  $\ddot{\phantom{a}}$
- 6
- 7  $\ddot{\phantom{0}}$  $\ddot{\phantom{0}}$
- Apag.  $\ddot{\phantom{0}}$  $\blacksquare$
- Menú de Servicio L.
- (Código de Acceso)  $\blacksquare$  $\bullet$
- Retorno  $\blacksquare$  $\blacksquare$
- $\blacksquare$ Retorno

### MENU DE LIMITES DE ALARMAS

**CESAR M. RUIZ** SOCIO GERENTE

- Guarda en Alarma  $\ddot{\phantom{1}}$
- Enc.  $\tilde{\phantom{a}}$
- Apag $\sqrt$

RUIZ **NECTRICISTA ELECTRONICO** in o Mat. 8358210

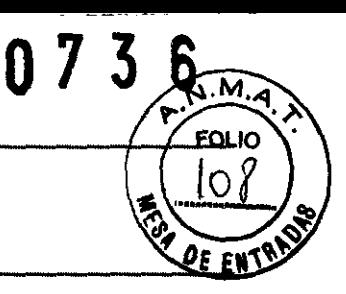

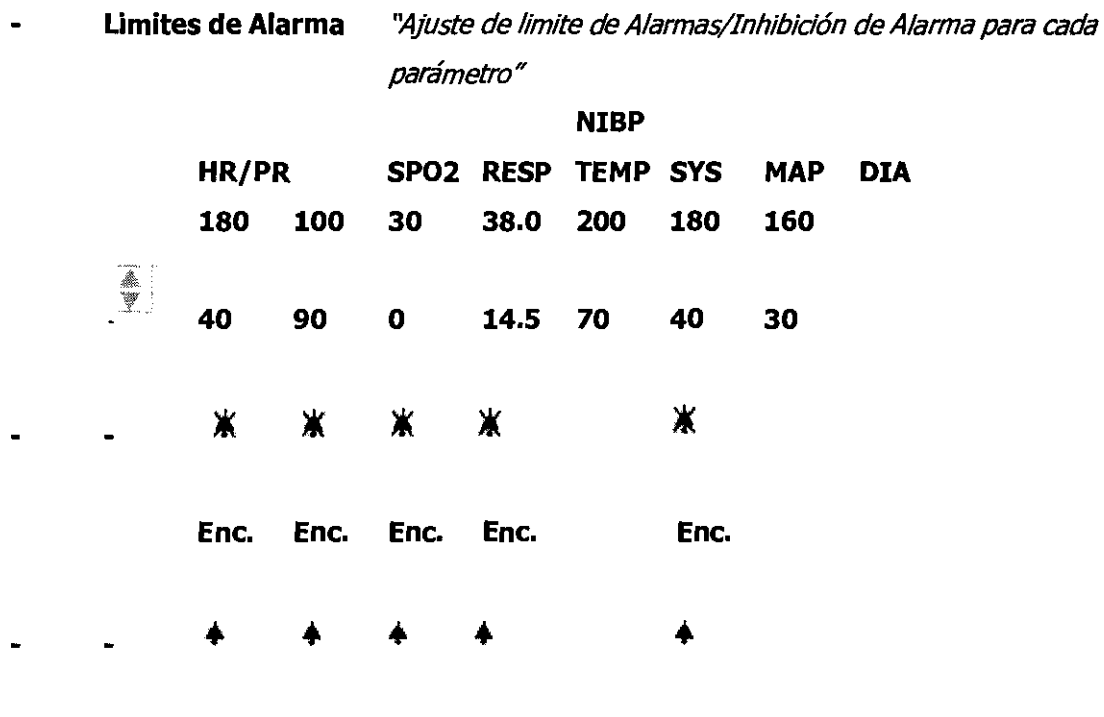

**Apag. Apag. Apag. Apag. Apag.** 

**Retorno** 

#### **Retorno**   $\blacksquare$

Nota: los límites de alarma mostrados arriba son para el modo de pacientes adultos para colocar límites de alarma para el modo de paciente neonatal, también modo de paciente a través del **Menú** 

### *de Ajuste.*

### **DATE/TIME MENU**

- **Feeha**
- **Año**   $\overline{a}$
- **Mes**
- **Día**   $\overline{a}$
- **Retorno**
- **Colocar la Hora**
- Hora "24 horas solamente"
- **Minuto**
- **Segundos**
- **Retorno**   $\overline{\phantom{0}}$
- **Formato de la Feeha**
- **mm/dd/vv** (
- **dd/mm/vv**

 $W_{\text{Kesar M.RUIZ}}$ SOCIO GERENT

 $\overline{\bigwedge}_{\overline{f}}$ C**ESAR MIGUEL RUIZ** MOf.8358210

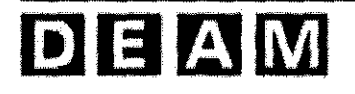

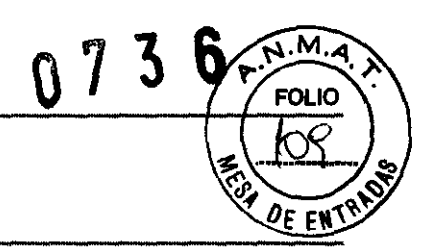

yy/mm/dd

Retorno

#### **MANTENIMIENTO**

**ADVERTENCIA:** la cubierta debe ser movidas sólo por personal calificado. No hay partes internas que el usuario deba prestarles servicio excepto por la batería.

**ADVERTENCIA:** no esparcir, verter o derramar ningún líquido en el monitor, sus acoesorios, conectores, conmutadores u orificios en el chasis.

ADVERTENCIA: desconecte el cordón de alimentación del monitor antes de limpiarlo.

#### Reciclaje *V* Desecho

Cuando el monitor, la batería, o accesorios llegan al fin de su vida útil, recicle o deseche los equipos de acuerdo con las normas regionales y locales apropiadas.

Nota: el monitor debe desecharse separadamente del flujo de la basura municipal a través de facilidades de colección designadas por el gobierno o las autoridades locales.

Nota: el desecho correcto de su viejo equipo ayudará a prevenir las potenciales consecuencias negativas para el medio ambiente y la salud humana.

Note: para información más detallada aoerca de desecho de sus equipos, por favor contra que la oficina de su ciudad, el servicio de desechos de basura o el almacén donde usted compró el monitor.

#### Retomando el Monitor *V* 105 Componentes del Sistema

Empaque el monitor con sensores, cable u otros acoesorios en el empaque original de cartón.

Si no está disponible el cartón original, utilioe un cartón apropiado con el material de empaque apropiado para proteger el monitor durante el transporte.

#### Servicio

El monitor no requiere rutinas de servicio diferentes a la limpieza, mantenimiento de la batería, y la actividad de servicio que es ordenada por la institución del usuario. Para más información, refiérase al manual de servicio del monitor. Personal de servicio calificado en la institución del realizar inspecciones periódicas al monitor. Si es necesario el servicio, contra que el personal de servicio calificado o su proveedor local.

 $W \wedge M$   $W'$ CESAR M. RUIZ SOCIO GERENTE

 $ln m$ RICISTA ELEC**IRONI**CO Mat. 8358210

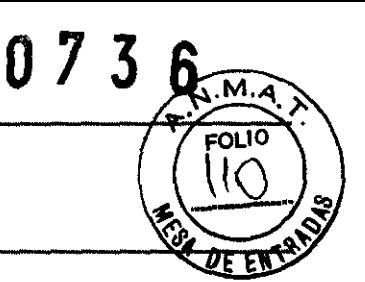

#### **Chequeos Periódicos de Seguridad**

Es recomendable que se realicen los siguientes chequeos cada año

- Inspeccionar el equipo para daños mecánicos y funcionales
- inspeccionar las etiquetas de seguridad externa para que sean legibles.

#### **Limpieza**

La parte externa del monitor puede limpiarse utilizando trapos suaves empapados con limpiadores no abrasivos comerciales o con alguna de las soluciones listadas abajo. Frote suavemente las superficies superior e inferior del monitor.

- 70% Alcohol ISO propilico
- 10% solución blanqueadora con Cloro

Para los cables, sensores, abrazadera y sondas, siga las instrucciones de limpieza en las direcciones para el uso empacadas con esos componentes.

Evite derramar líquido en el monitor, especialmente en las áreas de los conectores. Si se le derrama algún líquido accidentalmente en el monitor, limpie y seque exhaustivamente antes de volverlo a utilizar. Si tiene alguna duda acerca de la seguridad del monitor, envíe la unidad a personal de servicio calificado para que los revisen.

#### **Mantenimiento de la Bateña**

**PRECAUCION:** Se recomienda cargar la batería cuando ésta no ha sido recargada por dos meses o más.

**PRECAUCION:** Siga las ordenanzas del gobierno local y las instrucciones para reciclar o desechar componentes de equipos, incluyendo baterías.

**PRECAUCION:** No haga cortocircuitos en la batería, porque ella puede generar calor. Para evitar los cortocircuitos no deje la batería donde pueda tener contacto con objetos metálicos, especialmente cuando se transporte.

**PRECAUCION:** No solde de la batería directamente, el calor aplicado durante el soldado puede dañar la ventilación de seguridad en la cubierta positiva de la batería.

**PRECAUCION:** No deforme la batería aplicando presión. No tire, golpee, deje<sub>/</sub> caey<sup>c</sup>o impacte la

batería.

 $FSAR M.R$ SOCIO GERENT

CHSAR MIGUEL RUIZ  $rac{\lambda}{\lambda}$ Ing, **el£CTRICISTA ELECTRONICO**<br>Mot, 8358210  $\vert$ 106

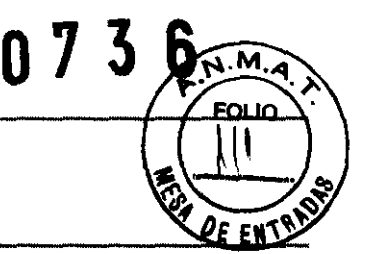

**PRECAUCION:** No conecte invertidos los terminales positivo y negativo de la batería. No cargue la batería con los terminales invertidos, porque puede romperse o explotar.

**PRECAUCION:** No utilice ningún cargador que no esté especificado por Mediana.

**PRECAUCION:** No utilice otras marcas de baterías, diferentes tipo o modelos de baterías tales como las baterías secas, níquel- metal hidruro, Li-ion, ellas pueden derramar electrolito, calentarse o explotar.

**PRECAUCION:** No maltrate la batería, no lo utilice en aplicaciones no recomendadas por Mediana.

**PRECAUCION:** antes de la batería fuera del alcance de bebes y niños para evitar accidentes.

**PRECAUCION:** si hay algún problema con la batería, inmediatamente colóquela en un lugar seguro y contactar personal de servicio calificado.

Si el monitor no ha sido utilizado por los meses, la batería de U-ion necesitará cargarse. Para cargar la batería, conecte en monitor a la fuente de corriente AC como se describe en la sección de **Operación ron Bateria.** 

**Nota:** Guardar el monitor por un largo período sin cargar la batería puede degradar la capacidad de la batería. Una carga completa de una batería acotada, toma cerca de 6 horas.

**Nota:** El menú de servicio muestra del número de ciclos de descarga profunda vistos por la batería. El monitor graba un ciclo de descarga profunda cuando la batería alcanza el voltaje en que se emite una alarma de "Batería Críticamente Baja". Refiérase al manual de servicio para detalles.

**Nota:** la batería debe ser removida del monitor si se va a almacenar o no va a ser utilizada por un largo período.

Es recomendable que la batería de U-ion sea reemplazada cada 6 meses. Refiérase al manual de servicio para el reemplazo de la batería en instrucciones generales de servicio.

 $\sqrt{}$ SOCIO GERENTE

/ \ Ř MIGUEL RUIZ<br>tricista elfctronico Mat.8358210

 $\Rightarrow$ 

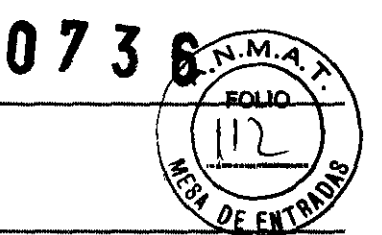

#### **ROTULO**

- 1. Fabricado por MEDIANA Co., LTD., Wonju Medical Industry Park, #1650-1, Donghwa-Ri, Munmak-Eup, Wonju-Si, Gangwon-Do, Corea del Sur.
- 2. Importado por DEAM SRL AV. MAIPU 380 CÓRDOBA.
- 3. Monitor Multiparametrico, Marca: MEDIANA, Modelo: YM6000, M20 y M30
- 4. NO Serie:
- 5. ver instrucciones de uso en el interior del envase.
- 6. ver advertencias, precauciones en el manual de instrucciones de uso
- 7. Director técnico: Cesar Miguel Ruiz Ingeniero electricista electrónico Mat. 8358210
- 8. Producto Autorizado por la A.N.M.A.T PM-1317-26
- 9. Condición de venta. " ........................................................ "

r \ SAR M. RUD SOCIO **GERENTE**  /

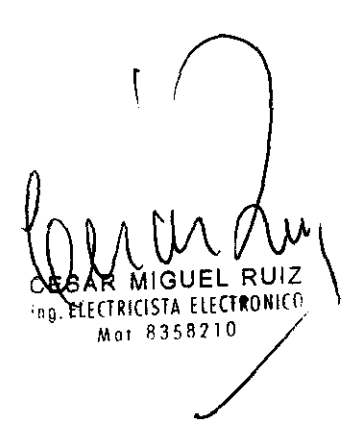

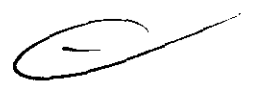

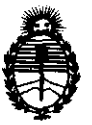

Ministerio de Salud<br>Secretaría de Políticas, Regulación e Institutos A.N.M.A.T.

#### ANEXO III

#### **CERTIFICADO**

Expediente NO; 1-47-13505/11-0 El Interventor de la Administración Nacional de Medicamentos, Alimentos y Tecnología Médica (ANMAT) certifica que, mediante la Disposición  $N^{\circ}$ .......... 0 .. 7 ... 3 .. 6 .......... , y de acuerdo a lo solicitado por Deam S.R.L., se autorizó la inscripción en el Registro Nacional de Productores y Productos de Tecnología Médica (RPPTM), de un nuevo producto con los siguientes datos identificatorios característicos:

Nombre descriptivo: Monitor Multiparamétrico.

Código de identificación y nombre técnico UMDNS: ECRI 12-647 Sistemas de monitoreo fisiológico, para cuidados intensivos.

Marca del producto médico: Mediana.

Clase de Riesgo; Clase II!

Indicación/es autorizada/s: monitorear electrocardiografía(ECG), ritmo cardiaco (HR), presión sanguínea no invasiva (NBP)- presión arterial principal, sistólica y diastolita, saturación de oxigeno funcional arterial (Sp02), pulsaciones (PR), respiración (RR), temperatura (Temp) para pacientes adultos y neonatales en todas las áreas de un hospital o facilidades hospitalarias.

Modelo(s):

YM6000, M20 y M30.

Condición de expendio: Venta exclusiva a profesionales e instituciones sanitarias. Período de vida útil: 10 (diez) años.

Nombre del fabricante: Mediana Co Ltd.

Lugar/es de elaboración: Wonju Medical Industry Park, 1650-1, Donghwa-Ri, Munmak- Eup, Wonju-Si, Gangwon-Do, Corea del Sur.

Se extiende a Deam S.R.L. el Certificado PM-1317-26, en la Ciudad de Buenos Aires, a ... . . . . . . 6 FEB 2012 ... ..., siendo su vigencia por cinco (5) años a contar de la fecha de su emisión.

DISPOSICIÓN Nº ejb DISPOSICIÓN Nº 07 073 6

Dr. OTTO A. ORSINGHER SUB·INTERVENTOR **A.N.M.A.T.**